# **Características adicionales de LYX**

## **Version 2.3.x**

por el Equipo LYX \*

13 de mayo de 2024

<sup>\*</sup>El principal mantenedor de este archivo es Richard Kimberly Heck. Si tienes correcciones o comentarios, envíalos, por favor, a la lista de correo de Documentación de LYX, <lyx-docs@lists.lyx.org>.

# **Índice general**

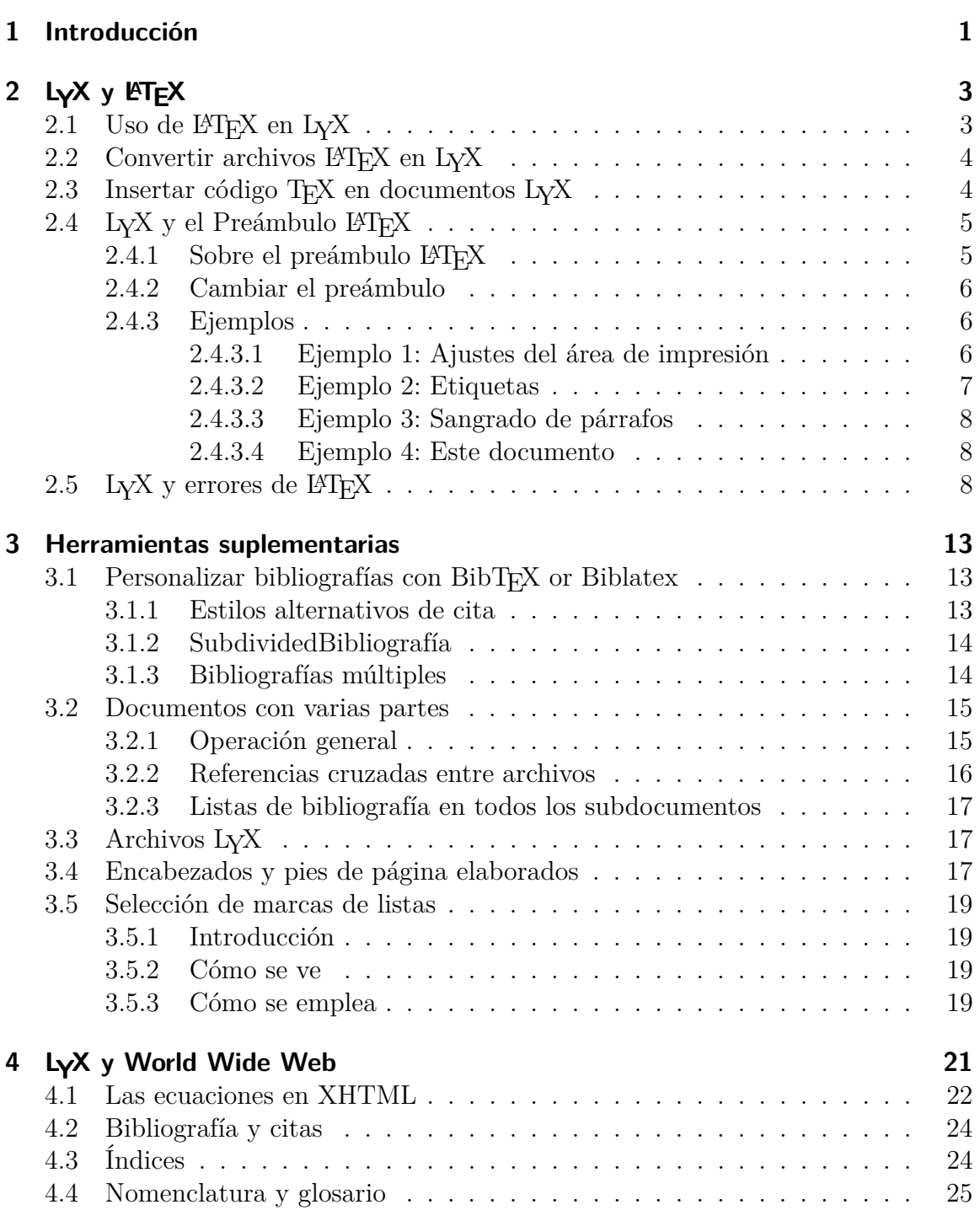

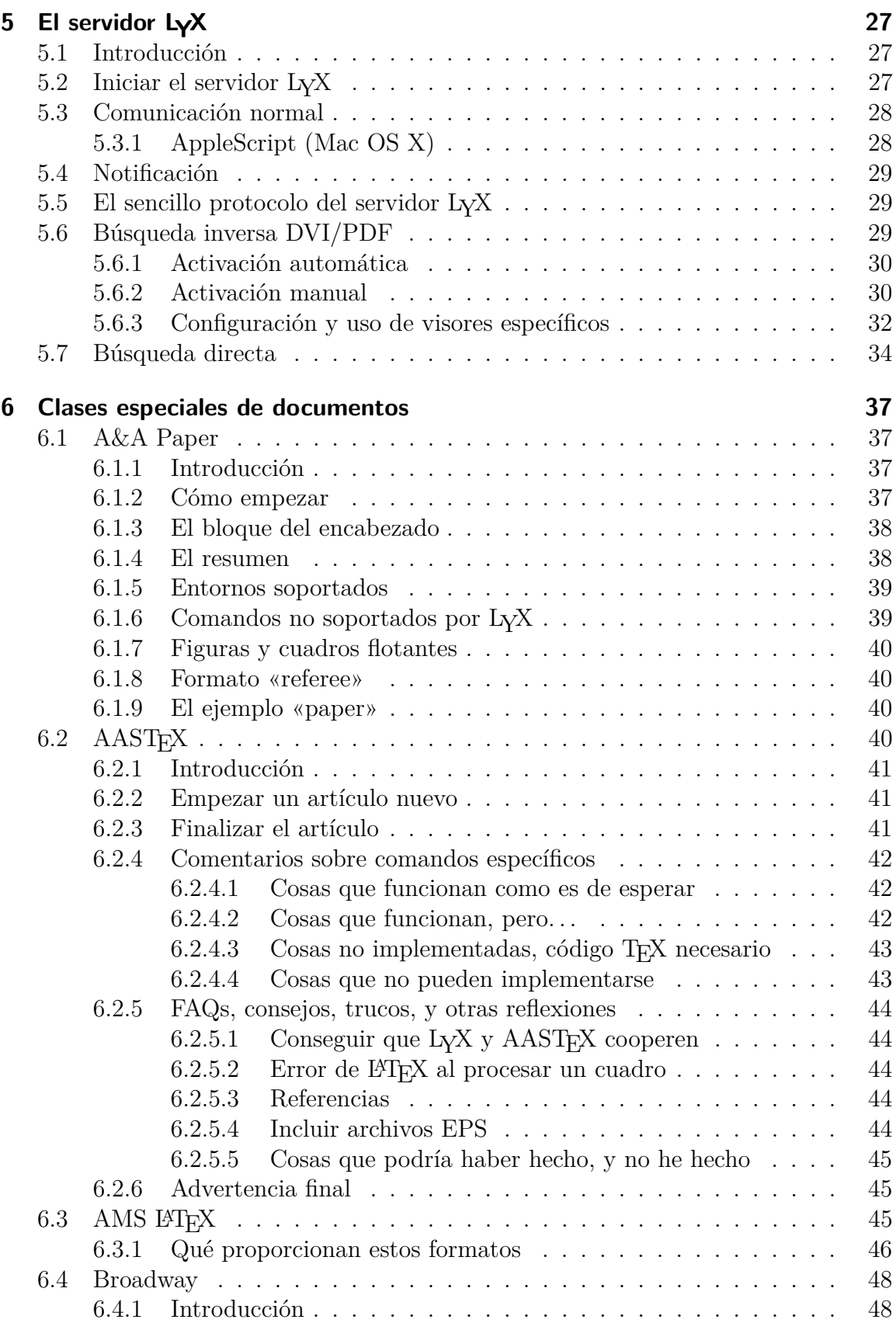

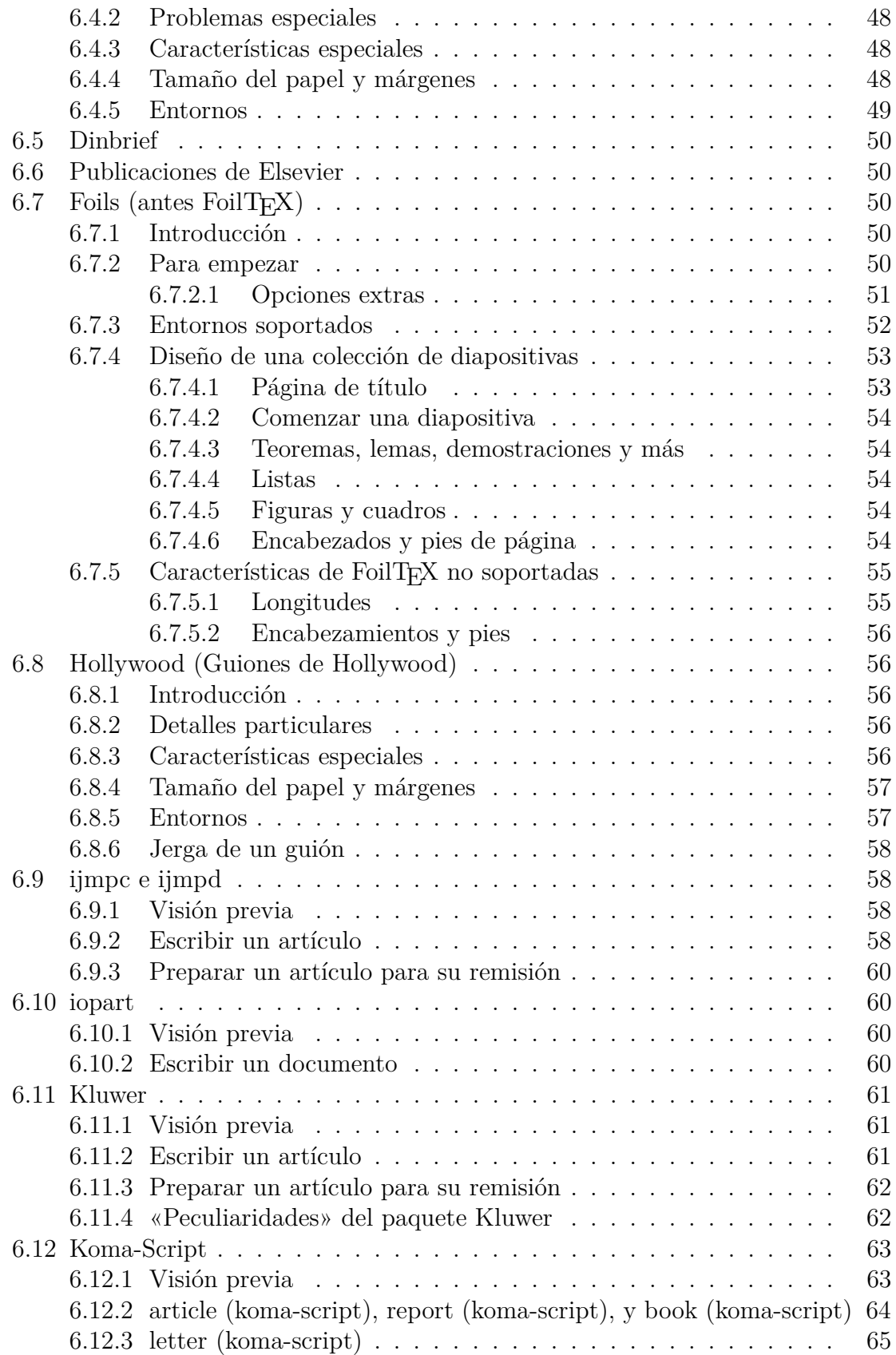

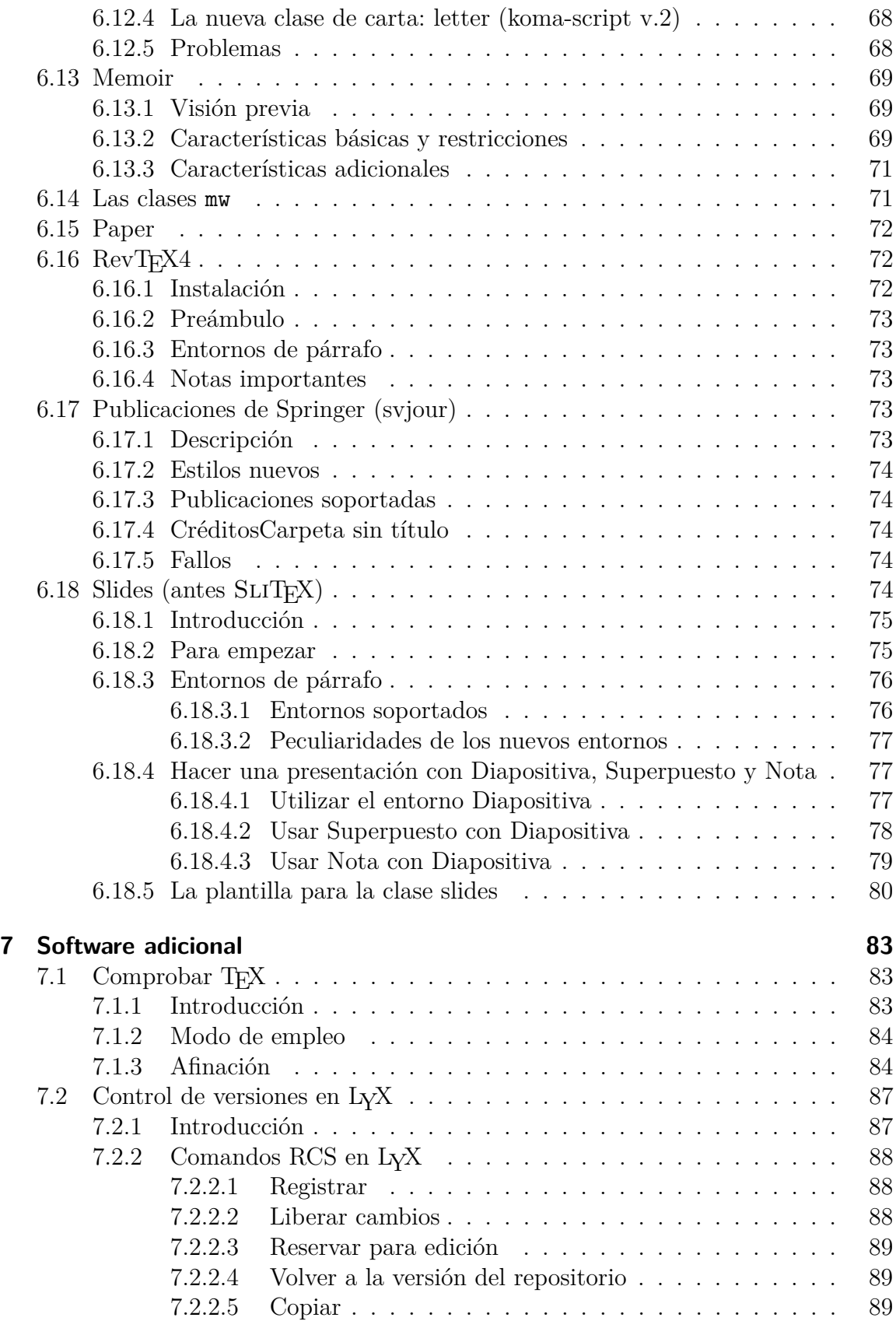

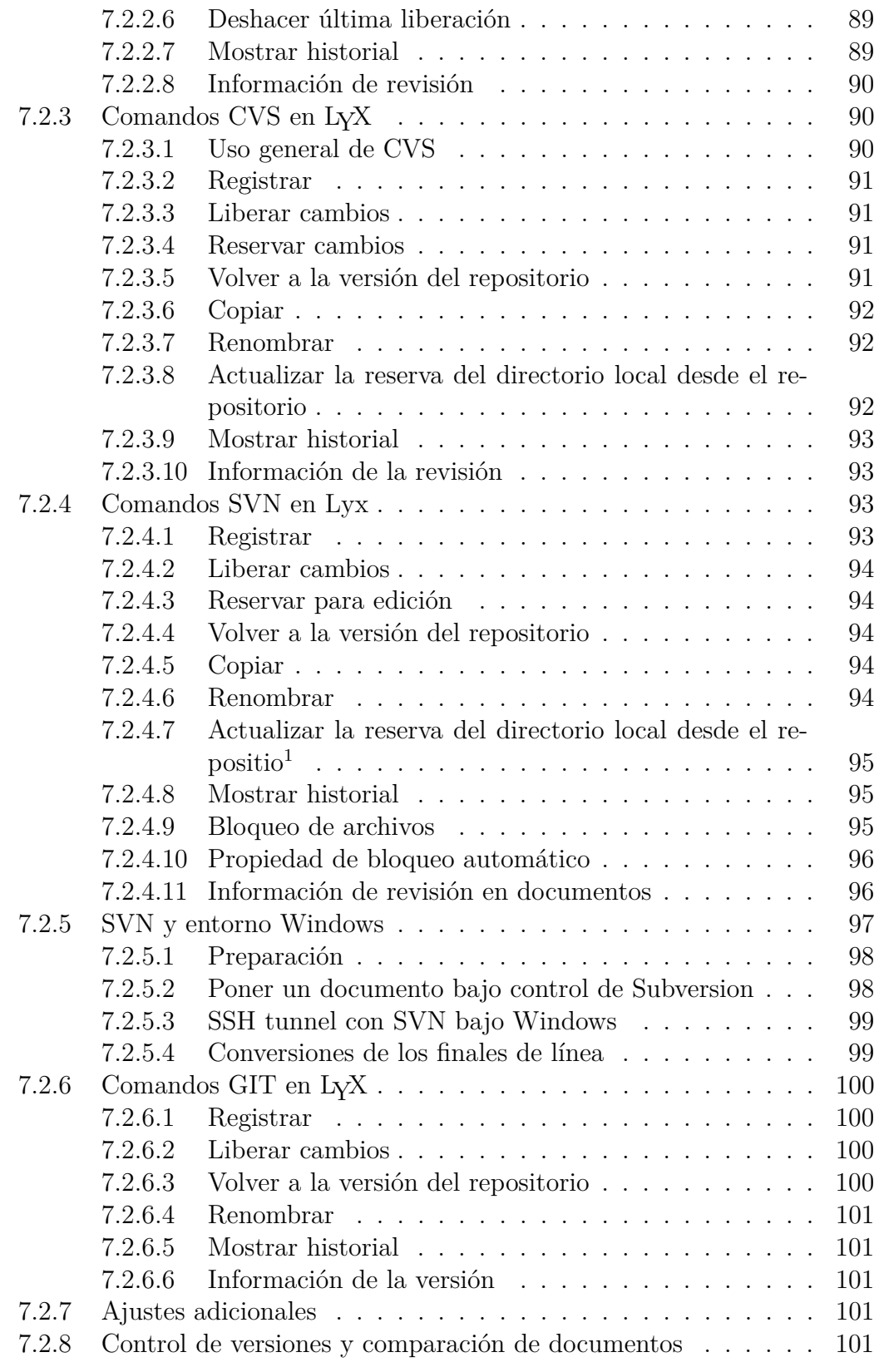

<span id="page-6-0"></span> $\overline{\phantom{a}1}$ Ten en cuenta que este comando solo funcionará con $\geqq 1,5$ 

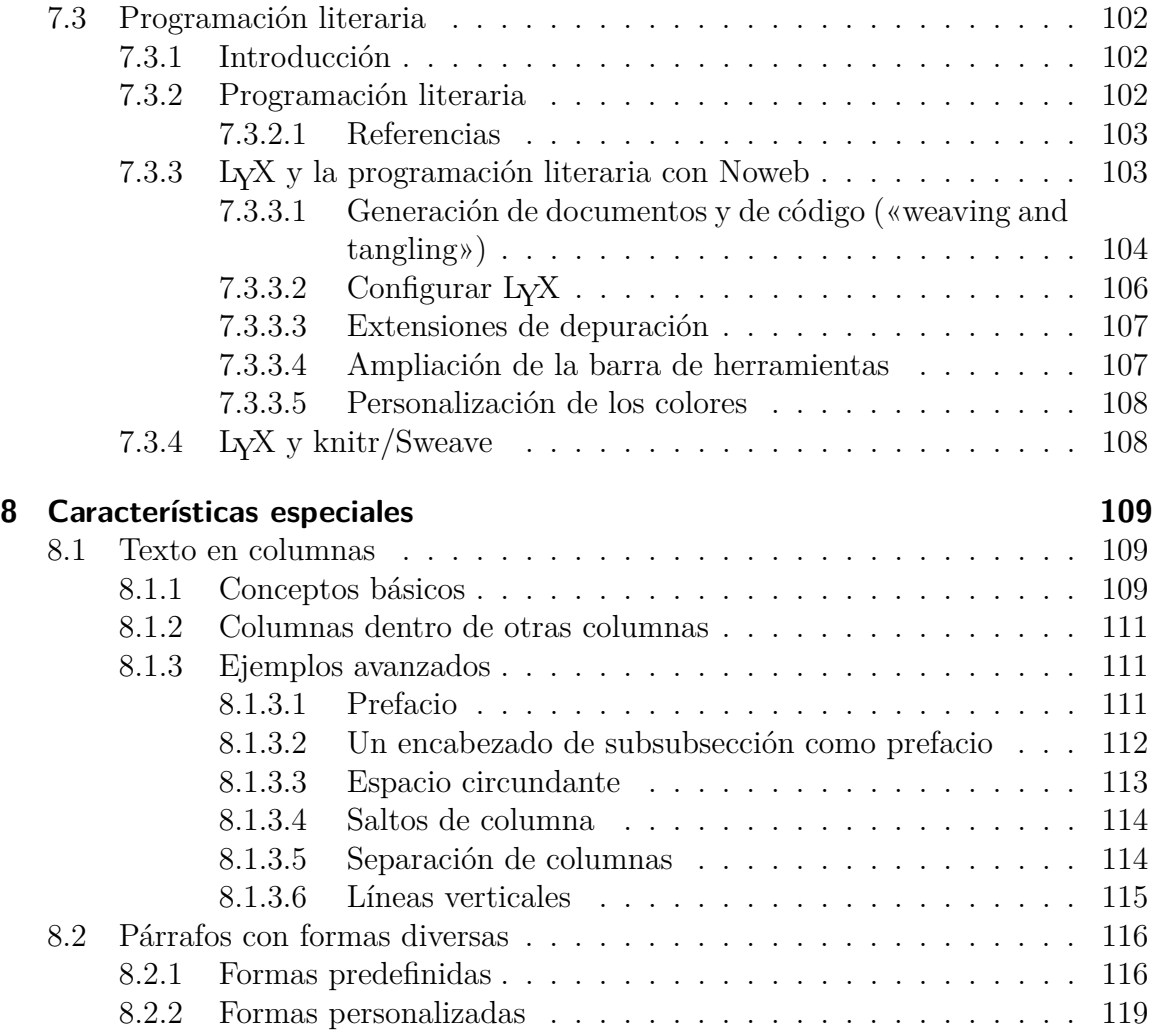

# <span id="page-8-0"></span>**1 Introducción**

Este manual es esencialmente la Parte II de la *Guía del Usuario*. La segregación de este documento obedece a una sencilla razón: la *Guía del Usuario* es muy extensa, y contiene todas las características básicas que uno necesita conocer para preparar la mayoría de documentos. Sin embargo, el Equipo LYX ha tenido siempre el objetivo de extender las características del programa mediante diversos archivos de configuración y paquetes externos. Esto significa que si necesitas soporte para el paquete LATEX Fizzwizzle, puedes crear un archivo de formato (o módulo) para él sin tener que alterar el propio LYX. Ya hemos hecho de esta manera contribuciones a varias características nuevas. Este es el documento donde se explican todas estas cosas.

En este manual se describen también algunas características especiales como soporte de fax, control de versiones y soporte para SGML, que requieren software adicional para funcionar bien. Por último hay un capítulo sobre herramientas y consejos de LATEX, muy útiles para mejorar la presentación de los documentos usando directamente las poderosas características de LATEX. Después de todo, LYX *solo* es WYSIWYM y siempre será solo una interfaz para algunas, no todas, características de LATEX.

Si aún no has leído la *Introducción*, no hay duda de que estás en el manual equivocado. La *Introducción* es el primer sitio al que acudir, porque ahí te remitimos al manual adecuado y te explicamos los criterios y el formato de todos los manuales. También deberías estar familiarizado con la *Guía del usuario* y con las características fundamentales de LYX antes de leer éste.

Puesto que todos los temas tratados en este manual dependen estrechamente de la interacción entre L<sub>Y</sub>X y L<sup>AT</sup>EX, el siguiente capítulo trata sobre el trabajo interno de LYX y la forma de usar LYX para generar exactamente el código LATEX adecuado. Obviamente, es para usuarios experimentados en LYX.

# <span id="page-10-0"></span>**2 LYX y LATEX**

## <span id="page-10-1"></span>2.1. Uso de **LACEX** en LY**X**

Este capítulo es tanto para «TEX-nicos» como para curiosos de LATEX. En él explicaremos cómo trabajan juntos LYX y LATEX para generar salida imprimible. Este es el único manual en el que suponemos que sabes algo sobre LATEX.

Una vez llamamos a L<sub>Y</sub>X «interfaz WYSIWYM para L<sup>AT</sup>EX», pero ya no es cierto. Hay otros programas que también lo son.[1](#page-10-2) Básicamente son editores con la habilidad de ejecutar LATEX y marcar los errores en el archivo que se está editando. Aunque L<sub>Y</sub>X *es* un editor, y *hace* correr a L<sup>AT</sup>FX, y también marca los errores en el archivo, hace mucho, mucho más. Gracias al concepto WYSIWYM, no necesitas L<sup>A</sup>T<sub>EX</sub> para usar L<sub>Y</sub>X eficazmente. Además, L<sub>Y</sub>X ha añadido algunas extensiones a L<sup>AT</sup>F<sub>X</sub>. Prueba esto en alguna ocasión: selecciona Exportar *▷* LaTeX desde el menú Archivo, (o Ver *▷* Panel de código fuente), y luego mira el preámbulo del archivo .tex resultante. Observarás una serie de macros nuevas definidas específicamente por LYX. Estas macros se definen automáticamente, de acuerdo con las características elegidas para el documento.

Hay varios comandos que ejecutan LATEX automáticamente. Son:

- Documento *▷* Ver
- Documento *▷* Actualizar

Solo llaman a LAT<sub>E</sub>X si el archivo ha cambiado desde la última vez que se ejecutó.

Cuando LYX ejecuta LATEX sobre el archivo que estás editando, lleva a cabo los siguientes pasos:

- 1. Convierte el documento a LATEX y guarda un archivo con extensión .tex.
- 2. Ejecuta LATEX sobre el archivo .tex (quizá varias veces) y cualesquiera otros comandos (como bibtex o makeindex) necesarios para compilar el archivo.
- 3. Si hay errores, muestra el registro de errores.

Si has ejecutado LATEX con VER DVI, L<sub>Y</sub>X ejecuta un visor DVI para mostrar la salida. Si has usado VER POSTSCRIPT, L<sub>Y</sub>X hace dos pasos más:

Ejecuta dvips para convertir el archivo DVI a PostScript.

<span id="page-10-2"></span> $^{1}\text{Algunos habituales son TrXmaker y kile para Linux y TEXshop para OSX. Están además los}$ modos LATEX de vi y emacs, por supuesto.

Ejecuta un visor PostScript, como ghostview para mostrar la salida.

LYX procede de forma parecida cuando ves o exportas otros formatos.

## <span id="page-11-0"></span>2.2. Convertir archivos LATEX en LYX

Puedes importar un archivo LATEX en LYX usando el comando Archivo *<sup>▷</sup>* Importar *<sup>▷</sup>* LaTeX. Esto llamará al programa llamado tex2lyx que generará un archivo foo.lyx a partir del archivo foo.tex y luego lo abrirá.[2](#page-11-2)

tex21yx traducirá casi todo el PTFX legal, pero no todo. Dejará en código TFX cosas que no comprende, así que después de importar un archivo con tex2lyx, puedes buscar texto en rojo y editarlo a mano para que funcione bien.

Si no sabes qué es código TEX lee la sección siguiente.

## <span id="page-11-1"></span>2.3. Insertar código TEX en documentos LyX

Todo lo que se puede hacer en L<sup>AT</sup>EX se puede hacer en L<sub>Y</sub>X, por una razón muy simple: en cualquier momento puedes insertar código  $\mathbb{F} F[X]$  en un documento  $\mathrm{Ly}X$ . LyX no puede, y nunca podrá, mostrar cada una de las posibles estructuras de L'T<sub>EX</sub>. Si necesitas incluir comandos LATEX en tu documento, puedes usar los marcos de código TEX, con el menú Insertar *<sup>▷</sup>* Código TeX.

Aquí hay un ejemplo de inserción de comandos L<sup>AT</sup>EX en un documento L<sub>Y</sub>X. El código se ve así:

```
\begin{tabular}{ll}
\begin{minipage}{5cm}
Este es un ejemplo para un entorno minipágina. En él
puedes poner prácticamente todo, incluso figuras y
cuadros (no flotantes).
\end{minipage}
&
\begin{minipage}{5cm}
\begin{verbatim}
\begin{minipage}{5cm}
Esto...
\end{minipage}
\end{verbatim}
\end{minipage}
\end{tabular}
```
El recuadro en código TEX que contiene ese texto está tras este párrafo. Si estás leyendo este manual en LYX solo verás el código insertado en rojo. Si estás leyendo una

<span id="page-11-2"></span><sup>2</sup>tex2lyx también se puede ejecutar en línea de comandos, por supuesto.

versión impresa verás los resultados reales:

Este es un ejemplo para un entorno minipágina. En él puedes poner prácticamente todo, incluso figuras y cuadros (no flotantes). \begin{minipage}{5cm} Esto ... \end{minipage}

Además de estos métodos, también puedes crear un archivo separado con estructuras de LATEX complejas y usar después el menú Insertar *<sup>▷</sup>* Archivo *<sup>▷</sup>* Documento hijo para incluir ese archivo (deberías seleccionar el tipo Entrada). Recomendamos hacer esto solo si dispones de un archivo .tex que *sepas* que funciona. Si no, te espera una ardua tarea rastreando errores de LAT<sub>EX</sub>...

Hay unas últimas observaciones que hacer:

- L<sub>IV</sub>X *no* comprueba si el código LATEX es correcto.
- Abstente de reinventar la rueda.

Respecto al último punto, LYX tiene bastantes características incorporadas, y más que vienen. Asegúrate de explorar los manuales para convencerte de que LYX no dispone de tal o cual función antes de hacerlo a mano. Además, hay por ahí multitud de paquetes LATEX para hacer toda clase de cosas, desde etiquetas o sobres a fantásticos cuadros multipágina. Investiga en [CTAN](http://www.ctan.org/) para detalles.

Si necesitas hacer algunas cosas fantásticas en tu documento, asegúrate de investigar en un buen libro sobre LATEX para obtener ayuda. Hay unos cuantos de ellos recogidos en la bibliografía de la *Guía del Usuario*.

## <span id="page-12-0"></span>**2.4. LYX y el Preámbulo LATEX**

## <span id="page-12-1"></span>**2.4.1. Sobre el preámbulo LATEX**

Si conoces LATEX, no es necesario explicar para qué sirve el preámbulo. Si no lo sabes, lo que sigue te dará algunas ideas —de nuevo recomendamos consultar un libro sobre LATEX para información adicional—. En cualquier caso, deberías leer los puntos siguientes porque detallan lo que puedes hacer y lo que no necesitas hacer en el preámbulo LATEX de un documento LYX.

El preámbulo LATEX se encuentra en el principio de un documento, *antes* del texto. Sirve para:

Declarar la clase de documento. L<sub>Y</sub>X ya lo hace por ti. Si eres un avezado «L<sup>AT</sup>EX-nico», y dispones de alguna clase personalizada de documento que deseas usar, busca información sobre cómo incluirlo en LYX en el manual *Personalización*.

#### $2$  L<sub>Y</sub>X  $y$   $BT$ <sub>F</sub>X

■ Declarar el empleo de paquetes.

Los paquetes LATEX suministran comandos especiales, que solo estarán disponibles para su uso si el paquete correspondiente se ha declarado en el preámbulo. Por ejemplo, el paquete indentfirst fuerza el sangrado en todos los párrafos. Hay otros paquetes para etiquetas, sobres, márgenes, etc.

Configurar contadores, variables, longitudes y anchuras.

Hay varios contadores LATEX y variables que *deben* configurarse globalmente desde dentro del preámbulo para conseguir el efecto deseado. (Hay otras variables que se pueden configurar y reiniciar dentro del documento). Los márgenes son un buen ejemplo de algo que debe configurarse en el preámbulo. Otro ejemplo es el formato de las etiquetas para las listas. En realidad, puedes configurarlas donde quieras, pero es mejor hacerlo de una vez en el preámbulo.

Declarar comandos definidos por el usuario (con \newcommand o \renewcommand) Son generalmente abreviaturas para comandos LAT<sub>EX</sub> que aparecen muy a menudo en un documento. Aunque el preámbulo es un buen sitio para declarar dichos comandos, *pueden* ser definidos en cualquier sitio (por supuesto, *antes* de que se vayan a usar por vez primera). Esto puede ser útil si hay demasiado código LATEX en el documento, lo que normalmente no debería suceder.

LYX añade su propio conjunto de definiciones al preámbulo del archivo .tex que genera. Esto hace que los archivos  $\mathbb{F}T$ <sub>EX</sub> generados por L<sub>Y</sub>X sean portables.

## <span id="page-13-0"></span>**2.4.2. Cambiar el preámbulo**

Los comandos que  $LyX$  añade al preámbulo de un archivo  $\angle MFX$  son fijos; no puedes cambiarlos sin parchear el propio LYX. Sin embargo, puedes añadir tus cosas al preámbulo seleccionando PREÁMBULO L<sup>A</sup>T<sub>F</sub>X en el diálogo DOCUMENTO *▷* CONFIGURACIÓN. LYX añade todo lo del diálogo a su propio preámbulo incorporado. Antes de añadir tus declaraciones en el preámbulo, deberías verificar que LYX no dispone ya de soporte para lo que quieres hacer. (¿Recuerdas lo que dijimos respecto a reinventar la rueda?) Además, *asegúrate de que el código del preámbulo es correcto*. LYX no comprueba esto por ti. Si hay un error, probablemente obtendrás un mensaje como «Missing \begin{document}». Si ves este error comprueba tu preámbulo.

## <span id="page-13-1"></span>**2.4.3. Ejemplos**

Aquí tenemos algunos ejemplos de lo que puedes añadir a un preámbulo y del efecto que produce:

#### <span id="page-13-2"></span>**2.4.3.1. Ejemplo 1: Ajustes del área de impresión**

Hay dos variables en LATEX, \hoffset y \voffset, que controlan la composición de la página, es decir, el desplazamiento horizontal y vertical del área de impresión.

Estas variables son útiles para casos como, por ejemplo, la impresión de etiquetas. A veces, el tamaño de un soporte de impresión y el área realmente imprimible no coinciden. Entonces intervienen \hoffset y \voffset.

El valor predeterminado para \hoffset y \voffset es 0 pt., no cambia la composición de la página. Desafortunadamente, algunos controladores DVI siempre parecen alterar la paginación. No tenemos ni idea de la causa de esto ni de por qué el administrador del sistema no lo arregla. Si estás usando LYX en un sistema que no administras personalmente y el responsable es un inepto, \hoffset y \voffset pueden salvar el día. Supongamos que los márgenes superior e izquierdo siempre son 0.5 in (pulgadas) demasiado grandes. Puedes añadir lo siguiente al preámbulo:

\setlength{\hoffset}{-0.5 in} \setlength{\voffset}{-0.5 in}

ahora los márgenes deberían ser correctos.

#### <span id="page-14-0"></span>**2.4.3.2. Ejemplo 2: Etiquetas**

Supongamos que quieres imprimir un puñado de etiquetas para direcciones. Hay un paquete estupendo disponible en CTAN, llamado labels.sty, para imprimir hojas con etiquetas. Es posible que tu sistema no disponga de este paquete, compruébalo. Necesitarás también leer su documentación, porque nosotros no te lo vamos a explicar, pero sí te daremos un ejemplo de su empleo.

Primero, comprueba que estás utilizando la clase de documento article. Después, debes poner en el preámbulo lo siguiente:

```
\usepackage{labels}
\LabelCols=3
\LabelRows=7
\LeftBorder=8mm
\RightBorder=8mm
\TopBorder=9mm
\BottomBorder=2mm
```
Esta es la configuración para hojas de etiquetas Avery, stock #5360. Ahora estás preparado para imprimirlas, pero necesitarás insertar código LATEX, poniendo los comandos \begin{labels} y \end{labels} antes y después, respectivamente, del texto de cada etiqueta. Esto y otras características de labels.sty se explican en su documentación.

Algún día, alguien escribirá un archivo de formato (.layout) para soportar directamente este paquete en LYX. Puede que ese alguien seas tú.

#### <span id="page-15-0"></span>**2.4.3.3. Ejemplo 3: Sangrado de párrafos**

Los americanos están acostumbrados a sangrar la primera línea de *todos* los párrafos.[3](#page-15-3) Igual que con otras de sus peculiares manías, casi todos ellos se lamentarán y gimotearán hasta que no consigan hacerlo a su manera y puedan sangrar la primera línea de todos los párrafos. (Sí, estamos de guasa. ¿Lo estamos? ¡Oh, yes!)

Por supuesto, este ajuste no es el estándar en tipografía. En los libros, habitualmente solo se sangra la primera línea de un párrafo *si* sigue a otro. La idea que subyace tras el hecho de sangrar la primera línea de un párrafo es distinguir entre párrafos vecinos. Si no hay párrafo previo, porque sigue a una figura, por ejemplo, o es el primer párrafo de una sección, entonces no tiene sentido el sangrado.

Si eres un típico americano (¡otra vez de guasa!), no obstante, no te preocupes por estos esotéricos asuntos; ¡quieres tu sangrado! Pues añade esto al preámbulo:

#### \usepackage{indentfirst}

Si tu distribución de TEX no está descerebrada, tendrás este paquete, y todos tus párrafos tendrán el sangrado que los Padres Fundadores pretenden que deberían tener.

#### <span id="page-15-1"></span>**2.4.3.4. Ejemplo 4: Este documento**

Puedes explorar el preámbulo de este documento para hacerte una idea de algunas de las cosas avanzadas que se pueden hacer.

## <span id="page-15-2"></span>2.5. LyX y errores de LAT<sub>E</sub>X

Cuando L<sub>Y</sub>X llama a L<sup>AT</sup>F<sub>X</sub>, le indica que ignore alegremente los errores y que siga adelante. Después de la ejecución de LATEX se genera un informe «post-mortem». Tras analizarlo, LYX muestra una ventana con la lista de errores. Pulsando sobre cualquiera de ellos el cursor se desplazará al lugar del archivo donde está el error.[4](#page-15-4)

A algunos les gusta mirar directamente en el archivo log, que es accesible con el menú Documento *▷* Registro de LaTeX. Hay algunos mensajes de error y alertas que son frecuentes. Los trataremos a continuación. Encontrarás una lista completa en un buen libro de LAT<sub>EX</sub>.

#### LaTeX Warning

Todo lo que comience con estas palabras es un mensaje de alerta con el propósito

<span id="page-15-3"></span><sup>3</sup>Por omisión, el estilo spanish (babel) también sangra la primera línea de todos los párrafos. Se puede cambiar con el comando \def\spanishoptions{es-noindentfirst} en el preámbulo. (Las opciones de spanish *no* funcionan si se usa soporte hyperref). (*N. del T)*.

<span id="page-15-4"></span><sup>4</sup>Generalmente. El análisis del archivo log es una dura tarea, y LYX no siempre acierta con el lugar correcto. Además hay casos en que LATEX informa del error en una línea, pero el error preciso es anterior. Esto no es como olvidar una llave de cierre en un programa; obtendrás error pero más tarde.

de «depurar» el propio código LATEX. Tendrás avisos como este si añades o cambias referencias cruzadas o entradas de bibliografía, en cuyo caso LATEX intenta decirte que debes ejecutarlo de nuevo. En general los puedes ignorar.

**LaTeX Font Warning** 

Otro mensaje de aviso, esta vez sobre tipografías que LATEX no encuentra. El resto del mensaje dirá algo sobre reemplazo de tipografías que ha hecho LATEX. Puedes ignorarlos sin problema.

Overfull \hbox

A LATEX le *encanta* vomitar esto. It seems to generate at least one of these messages for just about any document you write. Te avisa de líneas que son demasiado largas y sobrepasan el margen derecho. This happens if LATEX does not find a reasonable way to break the lines (notoriously often with typewriter font, since this does not allow for automatic break points). In many cases, será inapreciable en la salida (suele ser solo uno o dos puntos). Sometimes, however, the lines run rather visibly into the margin; something you will not want to have in your final print.There are several global ways to try to minimize the overfull lines. Clicking Enable micro-typographic extensions in Document *▷* Settings *⊳* Fonts might already improve things a lot. Furthermore, L<sup>A</sup>T<sub>E</sub>X code such as the following in Document *▷* Settings *▷* Preamble usually reduces the overfull lines drastically (we use this in the preamble of this document):

\tolerance 1414 \hbadness 1414 \emergencystretch 1.5em \hfuzz 0.3pt

In some cases, however, you eventually have to rewrite the text to get the line breaking right.<sup>[5](#page-16-0)</sup>

In any case, you should check the respective lines, at least for the final version of your document. Your eyes will tell you if there's a problem with something that's too wide.<sup>[6](#page-16-1)</sup>

Underfull \hbox

No tan común como su primo. This happens again if LATEX does not find a reasonable break point and consequently generates too loose lines. As with the overfull lines, you should check if this is a visible problem.

Overfull \vbox y Underfull \vbox

Avisos sobre problemas al saltar página. Una vez más, comprueba la salida para ver si algo ha ido mal.

<span id="page-16-0"></span><sup>5</sup>For more information, see <http://www.tex.ac.uk/FAQ-overfull.html>

<span id="page-16-1"></span><sup>&</sup>lt;sup>6</sup>You can also enable the 'draft' option in DOCUMENT *⊳* SETTINGS, and then L<sup>AT</sup>EX will draw a black box in the margin of lines that are overfull.

### $2$  L<sub>Y</sub>X  $y$   $BT$ <sub>F</sub>X

#### LaTeX Error: File 'Xxxx' not found

El archivo «Xxxx» no está instalado en el sistema. Generalmente esto aparece porque algún paquete requerido por el documento no está instalado. Si no has tocado el preámbulo o no has usado el comando \usepackage{}, entonces alguno de los paquetes que L<sub>Y</sub>X ha de cargar se ha perdido. Utiliza AYUDA ⊳ CONFIGURACIÓN DE LATEX para obtener una lista de los paquetes reconocidos por LYX. Este archivo se actualiza cada vez que reconfiguras LYX (con HERRAMIENTAS *▷* RECONFIGURAR) y te informa de los paquetes que han sido detectados y de lo que hacen.

Si has utilizado el comando \usepackage{} pero el paquete en cuestión no está instalado, deberás instalarlo.

#### LaTeX Error: Unknown option

Los mensajes de error que comienzan así te informan de que has especificado una opción errónea o no definida en algún paquete. Consulta la documentación del paquete.

#### Undefined control sequence

Si has insertado código LAT<sub>EX</sub> con errores de tipografía tendrás un aviso de estos. También puedes haber olvidado cargar un paquete. En todo caso, este aviso suele indicar el uso de un comando no definido o mal definido.

Hay otros mensajes de aviso y de error. Algunos se explican por sí mismos. Estos son generalmente mensajes de LATEX. Otros son francamente crípticos. Estos realmente son mensajes de error de TEX, y no tenemos pistas sobre su significado o sobre cómo descifrarlos.

Si recibes mensajes de error, deberías seguir la siguiente secuencia general:

- 1. Revisa el código LATEX que hayas insertado y busca errores tipográficos.
- 2. Si no los hay, comprueba que has usado correctamente el (los) comando(s).
- 3. Si observas un puñado de cuadros de error amontonados muy al principio del documento, —especialmente si ves un «Missing \begin{document}»— significa que los errores están en el preámbulo. Empieza por depurar el preámbulo.
- 4. Si no has añadido nada al preámbulo ni has añadido código LATEX, la primera sospecha recae en tu propia distribución de LATEX. Comprueba si faltan paquetes e instálalos.
- 5. De acuerdo, no faltan paquetes. ¿Has utilizado alguna de las opciones de ajuste fino de LYX? Concretamente, ¿has hecho un mal uso de alguna de ellas, como insertar manualmente montones de Espacios protegidos, Saltos de línea o Saltos de página? ¿Has intentado juntar cosas con ellos en vez de usar el entorno de párrafo adecuado?
- 6. Todo es correcto, no has utilizado ninguna de las opciones de ajuste fino, y has cumplido las reglas. ¿Has intentado hacer una fantástica maniobra? ¿Quizá has hecho algo *funky* en una ecuación o en un cuadro, como insertar un gráfico en una celda?
- 7. ¿Tienes largas piezas de texto en las que LATEX no encuentra dónde quebrar una línea? Por omisión, LATEX es más bien estricto en relación al espacio extra entre palabras que añadirá para romper una línea. Preferiblemente, deberías rehacer el párrafo para evitar el problema.
- 8. ¿Te has pasado con la anidación? LYX, actualmente, no comprueba si estás dentro de los límites para los entornos anidables. Si anidas un puñado de entornos hasta el nivel 17, ahí está el problema. (El límite en LATEX es cinco).
- 9. Vale, no recibes ningún mensaje de error, pero la salida es horrorosa. Si tienes un cuadro o una figura demasiado anchos o largos para la página, tienes que:
	- *a*) ajustar el tamaño de la figura a la página.
	- *b*) ajustar el cuadro para que quepa.
- 10. Si la salida sigue dando problemas, y no has probado nada raro ni has empleado mal opciones de ajuste fino, no estamos seguros de lo que está equivocado.

Si todo esto no ayuda, bueno, *quizá* has encontrado un *bug* (fallo) en LYX. . .

## <span id="page-20-0"></span>**3 Herramientas suplementarias**

## <span id="page-20-1"></span>**3.1. Personalizar bibliografías con BibTEX or Biblatex**

Los fundamentos del uso de BibTEX or Biblatex se explican en la sección *Bases de datos bibliográficos*de la *Guía del Usuario*. Las siguientes subsecciones describen características especiales de bibliografía soportadas por LYX.

### <span id="page-20-2"></span>**3.1.1. Estilos alternativos de cita**

El estilo normal de BibT<sub>E</sub>X usa números (p. ej. «[12]») para referir una cita bibliográfica. Sin embargo, en muchas disciplinas científicas se emplean otros estilos. El más común es el estilo autor-año (p. ej. «Knuth 1984a»). LYX soportathree paquetes que suministra este estilo, biblatex, natbib y jurabib. Each of these paquetes have sus pros y sus contras, que no podemos detallar aquí. Si solo necesitas un estilo sencillo autor-año (o numérico) o si quieres emplear un archivo de estilo sin contador, probablemente tu elección debería ser natbib. If you look for specific citation styles common in law studies deberías considerar el nuevo paquete jurabib. If you want to have full control over the formatting or look for advanced features such as ibidem, footnote citations, full title citations, advanced date formats (such as 400 BC) or full localization to other languages than English, you should definitely consider biblatex, which exceeds all other packages in terms of features, but is also quite heavy and more resource-hungry.

El manejo de these paquetes es básicamente el mismo. Ve al submenú Documento *▷* Configuración y selecciona en el panel Bibliografía Style Format Biblatex, Biblatex (Natbib mode), Natbib(BibTeX) o Jurabib (BibTeX) (see sec. 6.5.3 in the User's Guide for more information on these choices). Con all these paquetes dispondrás de algunas características extras en el diálogo y podrás elegir el estilo de las citas («Knuth 1984», «Knuth (1984)», «Knuth, 1984», «1984» etc.). Ten en cuenta que los either paquete necesitan archivos de estilo específicamente diseñados (all incluyen el suyo propio, pero hay muchos otros archivos de estilo dis-ponibles e incluso un programa interactivo<sup>[1](#page-20-3)</sup> para confeccionar estilos para natbib).

<span id="page-20-3"></span><sup>1</sup>Véase <ftp://ctan.tug.org/tex-archive/macros/latex/contrib/custom-bib/>

## <span id="page-21-0"></span>**3.1.2. SubdividedBibliografía**

En ocasiones, es posible que necesites dividir la bibliografía en secciones. Por ejemplo, si eres un historiador, la posibilidad de separar fuentes y trabajos científicos es probablemente un imperativo. Desafortunadamente, BibTEX no permite hacer esto por sí solo. Pero la buena noticia es que, con la ayuda de ciertos paquetes LATEX, BibTEX puede ampliar su cometido para conseguirlo.

LYX provee soporte nativo para uno de estos paquetes, bibtopic. [2](#page-21-2) La ventaja de este paquete (comparado con otros como multibib) es que no necesitas definir nuevos comandos de cita. Lo que tienes que hacer es preparar diferentes bases de datos bibliográficos que incluyen las entradas para las distintas secciones de la bibliografía. Por ejemplo: si quieres dividir tu bibliografía en las secciones «Fuentes» y «Trabajos científicos», primero debes crear dos bases de datos, p. ej. fuentes.bib y trabajos.bib.

Ve a Documento *▷* Configuración y selecciona en el panel Bibliografía la opción Subdivided bibliography. Ahora puedes insertar múltiples referencias BibTEX, una para cada sección de la bibliografía. Volviendo a nuestro ejemplo: Inserta una bibliografía BibTEX para la base de datos fuentes.bib y otra para la base de datos trabajos.bib. Eres libre de usar estilos diferentes o iguales para cada sección. Por otra parte, puedes elegir si la sección bibliográfica debe contener «todas las referencias citadas» de la base de datos especificada (así es por omisión), «todas las referencias no citadas» o incluso «todas las referencias». Esto podría ser útil para separar la bibliografía en tres secciones: «Fuentes citadas», «Fuentes no citadas» y «Trabajos científicos». Los títulos para las secciones pueden añadirse como secciones ordinarias o como subsecciones. Como bibtopic quita el título de la bibliografía, debes reañadirlo manualmente (como un capítulo\* o sección\*, por ejemplo).

With Biblatex, the procedure is a bit different. Since bibtopic does not work with Biblatex, the aforementioned SUBDIVIDED BIBLIOGRAPHY option is disabled if you use Biblatex. However, Biblatex provides its own means to generate subdivided bibliographies. You can either add keywords to bibliography entries via the keywords entry option and then filter bibliography sections by keyword (by adding keyword=mykeyword to the OPTIONS field of the dialog that opens if you right-click on the Biblatex Generated Bibliography button), or you can filter by entry types (such as *book* or *article*) by entering e. g. type=book or nottype=collection to the mentioned OPTIONS field, or you can create so-called "Bibliography Categories" to which you can assign individual entries. Please refer to the Biblatex manual, section *Subdivided Bibliographies*, for details.

### <span id="page-21-1"></span>**3.1.3. Bibliografías múltiples**

BibTEX no soporta por sí mismo bibliografías múltiples, p. ej. una bibliografía para cada part, chapter, sección o subsection or child (sub-document) del documento, are also supported by L<sub>Y</sub>X. In order to enable it, go to  $DOCUMENT \triangleright SETTINGS \triangleright$ 

<span id="page-21-2"></span><sup>2</sup>Disponible en <ftp://ctan.tug.org/tex-archive/macros/latex/contrib/bibtopic/>

BIBLIOGRAPHY and select the relevant unit (e.g., "per section") in the MULTIPLE BIBLIOGRAPHIES combo box. Then add a Bib(la)TFX bibliography to each unit (e. g., section) of your document. In the output, a separate bibliography, containing only the references done in the current unit is generated.

If you use BibTEX, either the chapterbib or the bibtopic package is used to create multiple bibliographies. The former package is used if you select "per child document" and do *not* check SECTIONED BIBLIOGRAPHY. In all other cases, bibtopic is used.<sup>[3](#page-22-2)</sup> If bibtopic is used, LyX encloses the specified units in bibtopic's \begin{btUnit} and \end{btUnit} in order to create the units. Note that this approach has some limitations. First, every citation reference has to be inside some btUnit. So citations outside a defined unit (e. g., before the first section if you use "by section") will appear as "???". You can also create your own units by entering \begin{btUnit} and \end{btUnit} as TEX code (for instance to work around the mentioned limitation). Note, though, that btUnits cannot be nested. A second limitation is that bibtopic always processes all references of a bibliography database, even if they are not cited. This can result in odd labels (e. g. "Miller 2014b" if two works of this author from 2014 are in the database, even if only one is cited).

If you use Biblatex, the refsection option is used instead. If you need specific units, you can start them with the T<sub>EX</sub> code  $\neq$  rewrefsection or  $\neq$  rewrefsegment, respectively. If you also want to control the end of the unit, use the environment \begin{refsection} ... \end{refsection} instead. Note, though, that refsections cannot be nested. In addition to the individual bibliography of the current unit, Biblatex also provides an easy way to output all bibliographies, subsequently, at one place (e. g., at the end of the document). Select "all reference units" from the Content combo box of the Bib(la)TeX inset dialog in order to achieve this. Please refer to the Biblatex manual for more information on this topic.

## <span id="page-22-0"></span>**3.2. Documentos con varias partes**

## <span id="page-22-1"></span>**3.2.1. Operación general**

Cuando trabajas en un extenso documento con muchas secciones, o si tienes una parte en la que un cuadro puede cambiar de vez en cuando pero no el texto precedente, suele ser conveniente dividir el documento en varios archivos. En estos casos, deberías considerar seriamente el uso de documentos hijo. Por ejemplo, los artículos científicos suelen tener cinco secciones principales: introducción, observaciones, resultados, discusión y conclusiones. Cada una de ellas debería estar en su propio archivo LYX. Por otra parte un archivo «maestro» contendría el título, los autores, el resumen, las referencias, etc., e incluiría los cinco archivos. Es importante tener en cuenta que cada uno de estos es un completo archivo LYX que puede ser diseñado e impreso de forma independiente, además de estar incluido en el maestro. Sin embargo,

<span id="page-22-2"></span><sup>&</sup>lt;sup>3</sup>An alternative approach, if you are willing to use some T<sub>E</sub>X CODE (see section [2.3\)](#page-11-1), is to use the bibunits package.

todos deben ser de la misma clase de documento —no intentes mezclar, p. ej., libro y artículo—. También puedes incluir archivos LATEX; pero no deben tener su propio preámbulo (es decir, debe eliminarse todo lo que precede a \begin{document}, así como esta misma línea y también \end{document}), de lo contrario se generarán errores al procesar el archivo.

LYX facilita la inclusión de archivos con la opción de menú Insertar *<sup>▷</sup>* Archivo *<sup>▷</sup>* Documento hijo. Surge entonces una ventana que permite seleccionar el archivo a incluir y el método de inclusión, y en la posición actual del cursor se inserta un cuadro gris con el nombre del archivo, que se puede desplegar con un clic para hacer modificaciones.

Los métodos de inclusión de un archivo son «Anexar», «Incorporar» y «Literal». Los métodos «Anexar» e «Incorporar» are similar in many ways, but there are also some notable differences:

- 1. los archivos «anexados» se imprimen en una página independiente, mientras que los archivos «incorporados» se imprimen en la página en la que estén insertados.
- 2. "Included" files cannot themselves "include" further files ("grandchilds"). With "input", on the other hand, infinite sub-inputting is possible.
- 3. "Include" allow for the output of only selected "included" files, while maintaining the actual counters (pagination etc.) and references (please refer to the section *Child Documents* of the *Embedded Objects* manual for details).

Hence, "include" is the preferred method for chapters that are outsourced to child documents, while "input" is more suitable for arbitrary file inheritance.

La inserción de un archivo «Literal» permite incluirlo tal cual es, de forma literal, con los caracteres en tipografía de ancho fijo. Normalmente los espacios en este tipo de inclusión son invisibles, aunque se conservan dos espacios consecutivos, a diferencia del normal tratamiento de los espacios en LYX. Sin embargo, si se marca en Marcar espacios en la salida, se imprime una marca que señala sin ambigüedad la presencia de espacios.

Generally, the master file is converted into a full LAT<sub>EX</sub> file before typesetting, while the included files are converted to LAT<sub>E</sub>X files that do not have all the preamble information.

## <span id="page-23-0"></span>**3.2.2. Referencias cruzadas entre archivos**

Esta sección está algo anticuada. Es preciso describir los documentos maestros predeterminados y cómo son abiertos los hijos cuando está el maestro. [[PENDIENTE]]

Se pueden configurar referencias cruzadas entre los distintos archivos. Primero, abre todos los archivos en cuestión: digamos A y B por ejemplo, donde B está incluido en A. Supongamos que insertas una etiqueta en A y quieres mencionarla en B. Abre el diálogo de referencias cruzadas en B y selecciona el «buffer» a usar.

### <span id="page-24-0"></span>**3.2.3. Listas de bibliografía en todos los subdocumentos**

Esta sección también requiere actualización. Ahora hay material sobre esto en la wiki que se podría copiar aquí.

If you work with child documents, you might want to have only one main bibliography at the end, but still be able to have a selected bibliography for the child if you output it on its own. Here is how to achieve this.

For the main document, you just insert a bibliography inset at the place where the main bibliography has to appear (within the master file or within a child). If the bibliography inset is in the master file, the references will be inherited by all children, so they are available in the citation dialog within each child.

For child-specific bibliographies, insert bibliography insets within the child documents, at the place where the bibliography should appear when the child is compiled separately. However, the trick is to insert them into a branch (Insert *▷* Branch *▷* Insert New Branch...), e. g. called "Childonly". Within the children, activate the branch (Document *▷* Settings... *▷* Branches). Within the master, deactivate the branch (Document *▷* Settings... *▷* Branches). Now the child's bibliography will be ignored by the master, but considered by the child.

If you need multiple bibliographies (e. g., one per child in the *main document*), please refer to sec. [3.1.3.](#page-21-1)

## <span id="page-24-1"></span>**3.3. Archivos LYX**

A veces, los usuarios necesitan «empaquetar» un archivo LYX junto con las imágenes (y otros archivos) de los que depende, bien para enviarlo a un editor o para compartirlo con un co-autor. LYX incluye un guión en Python (lyxpak.py) que automatiza el proceso. Para usarlo, deben estar instalados los módulos Python zipfile o tarfile. Por omisión, el guión prefiere el formato tar comprimido con gzip en sistemas tipo Unix y el formato zip en Windows.

El proceso de configuración de LYX preparará el guión para exportar a «Archivo LYX», que estará disponible en el menú Archivo *▷* Exportar.

Independientemente de la plataforma, la generación de un formato determinado de archivo puede controlarse añadiendo el conmutador -t (para el formato tar) o el conmutador -z (para el formato zip) al convertidor LY X *▷* LY X Archive en Herramientas *▷* Preferencias *▷* Gestión de archivos *▷* Convertidores. (Asegúrate de añadir el conmutador tras el nombre del guión, no delante.)

## <span id="page-24-2"></span>**3.4. Encabezados y pies de página elaborados**

El formato de página predeterminado es más bien simple; para la clase article, todo lo que obtienes es un número centrado al final de la página. El presente documento es de la clase book (KOMA-script), así que resulta un poco más elaborado. Pero para montar un show de verdad, has de elegir «elaborado» para el estilo de página del documento, como se comenta en la *Guía del Usuario*. En esta sección se describe el código LATEX que debes introducir en el preámbulo LATEX para conseguir los resultados deseados.

El encabezado de página se divide en tres zonas, «izquierda», «central» y «derecha». Y el pie de página, pues igual. Los comandos L<sup>AT</sup>EX para configurar estas zonas en su forma más simple son \lhead, \chead, \rhead, \lfoot, etc. Supongamos que quieres poner un nombre en la parte superior izquierda de cada página. Pues inserta el siguiente comando en el preámbulo:

#### \lhead{John Q. DocWriter}

Con este comando el nombre saldrá en la parte superior izquierda. Si una zona tiene asignada una entrada por omisión y quieres eliminarla (p. ej. el número de página en el pie central), pon un comando con el argumento vacío, p. ej.:

#### \cfoot{}

Vamos ahora con algunos adornos: vamos a poner el número de sección con la palabra «Sección» (p. ej. Sección 3) en la superior izquierda, el número de página (p. ej. Página 4) en la superior derecha, el nombre en la inferior izquierda y la fecha en la inferior derecha. Para ello deberíamos escribir las siguientes líneas en el preámbulo:

```
\lhead{Sección \thesection}
\chead{}
\rhead{Página \thepage}
\lfoot{John Q. DocWriter}
\cfoot{}
\rfoot{\today}
```
Los comandos \thesection y \thepage aluden a los contadores de sección y de página de LATEX, que se encargan de imprimir los números de la sección y la página actuales. \today imprime la fecha de hoy.

El grosor de las líneas horizontales dibujadas bajo el encabezado y sobre el pie se puede modificar. Si quieres que no aparezca alguna de esas líneas ponle grosor 0. Por omisión, la línea de encabezado tiene 0.4 pt de grosor y la de pie 0 pt. Para cambiar estos valores se pueden usar los comandos \renewcommand{\headrulewidth}{0.4pt} y \renewcommand{\footrulewidth}{0.4pt}

La configuración del encabezado y/o el pie para páginas individuales se puede alterar con comandos como \thispagestyle{empty}, \thispagestyle{plain} y \thispagestyle{fancy}. Simplemente se inserta en código TEX en la página que se quiere cambiar. De hecho las páginas de título tienen estilo simple por omisión, mientras que las páginas siguientes se marcan en estilo elaborado si este es el formato establecido globalmente.

Por último, veamos cómo incluir una imagen en el encabezado o en el pie; por ejemplo, un logotipo en la esquina superior izquierda. Prueba algo como esto:

\lhead{\resizebox{1in}{!}{\includegraphics{logo.eps}}}

(quizá sea necesario anteponer \usepackage{graphics} si tu documento no incluye otros gráficos).

## <span id="page-26-0"></span>**3.5. Selección de marcas de listas**

por Allan Rae

#### <span id="page-26-1"></span>**3.5.1. Introducción**

LYX suministra 216 símbolos de marcas a los que se accede mediante un simple diálogo que permite elegir un símbolo para cada nivel de una lista no numerada. Esta elección es aplicable a la totalidad del documento, no es posible escoger distintos conjuntos de marcas para distintos párrafos.[4](#page-26-4)

#### <span id="page-26-2"></span>**3.5.2. Cómo se ve**

Abre el diálogo siguiendo el camino de menú Documento *▷* Configuración *▷* Marcas.

El diálogo suministra un cuadro de símbolos para las marcas. En el cuadro Tipografía hay una lista desplegable con seis paneles de símbolos. La lista Nivel permite elegir el nivel para el que elegimos la marca. Un campo de texto bajo el cuadro permite escoger un símbolo personalizado poniendo su código LAT<sub>EX</sub>.

Los seis paneles de Tipografía corresponden a los distintos paquetes requeridos. El cuadro siguiente recoge los nombres y sus paquetes asociados:

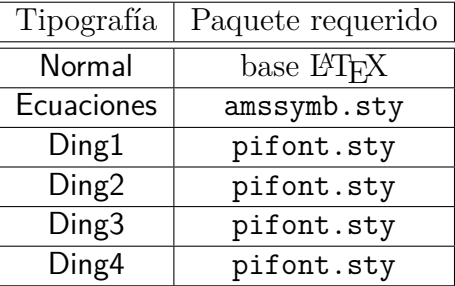

LYX no se detiene si usas marcas de paquetes no disponibles. Pero si se producen errores de LATEX al intentar ver o imprimir el archivo, probablemente se debe a la falta de algún paquete.<sup>[5](#page-26-5)</sup>

### <span id="page-26-3"></span>**3.5.3. Cómo se emplea**

Selecciona la profundidad de nivel y luego elige la marca y su tamaño. Los cambios no serán visibles en LYX pero sí lo serán en la salida procesada.

Se puede reiniciar una marca a su valor predeterminado con clic-derecha sobre el botón apropiado de nivel de profundidad.[6](#page-26-6)

<span id="page-26-4"></span><sup>4</sup>Bien, en realidad sí se puede hacer, pero a mano.

<span id="page-26-5"></span><sup>5</sup>LYX no restringe su uso porque puede que estés editando localmente el archivo para procesarlo luego en otra máquina.

<span id="page-26-6"></span><sup>6</sup>Si quieres tener varios conjuntos de párrafos con diferentes conjuntos de marcas en cada uno, tendrás que enfangarte con código TEX. El diálogo de selección de marcas puede, no obstante, ayudarte porque te suministra el código LATEX para un amplio rango de símbolos de marcas.

#### 3 Herramientas suplementarias

- *♯* Observa que el nivel de profundidad se especifica en números romanos como parte del comando \labelitem
- *⋆* Especifica cada entrada individual empezando cada ítem con el símbolo escogido encerrado entre a "Custom Item" inset (available at Insert **▷ Custom Item)** y en código T<sub>E</sub>X. Por ejemplo, este ítem se inicia con  $\langle \text{star} \rangle$ .

Además tendrás que volver a la configuración inicial global de marcas para que esta vuelva a funcionar. Así hemos hecho con:

\renewcommand\labelitemi[0]{\savelabelitemi}

Para hacer tus propios párrafos personalizados tienes las siguientes opciones:

*<sup>♯</sup>* Usa el comando LATEX \renewcommand{}{} para especificar un símbolo de marca para una profundidad determinada. Además tendrás que guardar la marca actual para que puedas recuperarla más adelante. En esta lista no numerada se ha usado el siguiente código LATEX para cambiar la marca del primer nivel:

<sup>\</sup>let\savelabelitemi=\labelitemi \renewcommand\labelitemi[0]{\small\(\sharp\)}

# <span id="page-28-0"></span>**4 LYX y World Wide Web**

LYX soporta desde hace tiempo la exportación de documentos a varios formatos adecuados para la web, como HTML. Sin embargo, antes de la versión 2.0, la exportación a HTML siempre se hacía mediante el uso de convertidores externos.[1](#page-28-1) Pueden actuar de dos maneras: usando LATEX como formato intermedio, como htlatex, html2latex y plastex, encargándose  $L_yX$  de la generación del  $\mathbb{F}E[X]$ , o trabajando directamente sobre archivos L<sub>Y</sub>X, como **eL<sub>Y</sub>Xer**. Cada método tiene distintas ventajas e inconvenientes.

Los convertidores basados en LAT<sub>E</sub>X tienen la ventaja de que, en principio, lo saben todo sobre el documento que exporta LATEX. Estos convertidores no se preocupan, por ejemplo, de si determinado bloque de código fue generado por  $L<sub>Y</sub>X$  o si era código  $T<sub>F</sub>X$ (o ERT, *Evil Red Text*). Saben manejar archivos aux, contadores, referencias, y generalmente pueden manejar archivos bbl generados por BibTFX. Por otra parte, LATFX es un lenguaje complejo de analizar —a veces se comenta que solo T<sub>E</sub>X comprende a TEX— y los convertidores basados en LATEX se atascan a menudo con estructuras aparentemente simples; las complejas pueden ahogarlos totalmente; en el momento de escribir esto, por ejemplo, el manual *Objetos insertados* no se puede exportar con htlatex, sí con los otros. Las matemáticas son otro tema: estos convertidores suelen convertir las ecuaciones en pequeñas imágenes que se enlazan posteriormente al documento HTML. Puesto que realmente las ecuaciones son generadas por LAT<sub>EX</sub>, son correctas. Pero no redimensionan bien su tamaño, y ajustar su aspecto al que debería tener en el documento —de forma que los tamaños de los caracteres parezcan aproximadamente iguales— puede ser un reto.

eLY Xer, de Alex Fernández, [\(http://pinchito.es/elyxer/\)](http://pinchito.es/elyxer/) resuelve algunos de estos problemas. En particular, las ecuaciones generadas redimensionan el tamaño perfectamente, ya que las procesa usando una combinación de HTML y CSS en lugar de convertirlas a imágenes. Pero incluso expresiones moderadamente complejas tienen un aspecto no tan bueno como con htlatex; esto refleja las limitaciones de HTML.[2](#page-28-2) Y más importante (al menos desde la versión 1.1.1), eL<sub>Y</sub>Xer tiene soporte limitado para macros de ecuación y no lo tiene para párrafos o estilos de texto definidos por el usuario. Estas limitaciones hacen a <mark>eL<sub>Y</sub>Xer</mark> inadecuado para muchos documentos de LYX. En principio, por supuesto, estos problemas se podrían resolver, pero los desarrolladores de LYX han decidido seguir una vía diferente y hacer al propio LYX capaz de escribir XHTML, igual que es capaz de escribir LATEX, DocBook o texto

<span id="page-28-1"></span><sup>1</sup>Véase la sección *Convertidores* del manual *Personalización*.

<span id="page-28-2"></span><sup>2</sup>Dicho esto, eLYXer también puede usar jsMath y MathJax, pero estas opciones solo están disponibles globalmente y requieren acceso al servidor que ejecuta el entorno.

simple.

En el momento de escribir esto, La salida XHTML está en desarrollo y debería considerarse como «experimental».[3](#page-29-1) Aún así, los desarrolladores han escogido este camino porque tiene ventajas potenciales sobre los otros dos.

Estas ventajas se deben, en primer lugar, al hecho de que las rutinas para exportar XHTML, ya que son parte de LYX, conocen todo lo que LYX sabe sobre el documento a exportar.[4](#page-29-2) Así pues, conocen sobre los índices (mostrados en el contorno), sobre los contadores asociados a estilos de párrafo, y sobre estilos personalizados. Las rutinas XHTML también saben sobre internacionalización lo mismo que LYX, de modo que la salida dirá «Capítulo 1» o «Kapitel 1» según el idioma activo.

En general, las rutinas de salida saben lo mismo que LYX sobre el formato del documento, es decir, sobre cómo se mostrará el documento en pantalla. Usamos esta información cuando exportamos a XHTML. En particular, LYX genera *automáticamente* la información de estilo CSS correspondiente a la información que maneja para mostrar el documento en pantalla: si los encabezados de sección son palo seco en negrita en pantalla, entonces también (por omisión) serán palo seco negrita en un navegador web. Y esto es cierto no solo para estilos predefinidos, como una sección, sino para cualquier estilo, incluyendo los definidos por el usuario. En realidad, las rutinas XHTML no distinguen entre estilos de texto y de párrafo personalizados y los predefinidos por el propio LYX: en cada caso todo lo que LYX sabe sobre estilos está contenido en los archivos de formato. Y lo mismo se puede afirmar en relación a los recuadros de texto predefinidos, como notas al pie y varios recuadros personalizados.

El resultado es que la salida XHTML se puede personalizar y extender de igual forma que se puede hacer con la salida LATEX: mediante archivos de formato y módulos. Véase el capítulo 5 del manual *Personalización* para más detalles.

El resto de este capítulo contiene información más detallada sobre la salida XHTML, sus limitaciones y formas de evitarlas.

## <span id="page-29-0"></span>**4.1. Las ecuaciones en XHTML**

LYX ofrece cuatro posibilidades para el procesamiento de matemáticas. Cada una tiene sus ventajas y sus inconvenientes.

MathML

MathML es un dialecto de XML diseñado específicamente para matemáticas en la web, y habitualmente rinde muy bien en los navegadores que lo soportan. La desventaja es que no todos los navegadores soportan MathML, y el soporte no es completo en navegadores basados en Gecko, como Firefox.

<span id="page-29-1"></span> ${}^{3}$ El archivo development/HTML/HTML.notes que está en el código fuente de L<sub>Y</sub>X o [accessed online,](https://www.lyx.org/trac/browser/lyxgit/development/HTML/HTML.notes?rev=master) contiene información actualizada sobre el estado de XHTML. Véase también la lista de fallos en XHTML en [the bug tracker.](https://www.lyx.org/trac/query?status=reopened&status=assigned&status=new&max=0&component=xhtml+export&order=id&col=id&col=summary&col=reporter&col=keywords&keywords=%21%7Efixedintrunk&desc=1)

<span id="page-29-2"></span><sup>4</sup>Otra ventaja es que, puesto que estas rutinas son internas de LYX, son inmunes a los cambios en el formato de los archivos de LYX o en la semántica de los recuadros insertados.

Si LYX no es capaz de procesar una fórmula como MathML —por ejemplo, si la ecuación usa el paquete xymatrix o código T<sub>EX</sub>— la transformará en imagen.

HTML

Como se ha dicho antes, eLY Xer procesa las matemáticas como HTML usando estilos CSS.<sup>[5](#page-30-0)</sup> Para ecuaciones simple funciona bastante bien, aunque con expresiones más complejas tiende a fallar. Aún así, este método tiene la ventaja de que es ampliamente soportado y puede ser apropiado para documentos que tengan pocas y sencillas ecuaciones.

Si LYX es incapaz de procesar una ecuación como HTML —por ejemplo, si la ecuación usa el paquete xymatrix o código T<sub>E</sub>X— la transformará en imagen.

■ Imágenes

Como htlatex, LYX transformará las ecuaciones en imágenes, las mismas, de hecho, que se usan para la visualización instantánea.<sup>[6](#page-30-1)</sup> La ventaja de este método es que las imágenes son simplemente generadas por L<sup>A</sup>T<sub>E</sub>X, por lo que son muy precisas. La desventaja, como ya hemos dicho, es que son imágenes mapa de bits, por lo que no se redimensionan nada bien y no se pueden copiar, etc. El tamaño de las imágenes se puede controlar estableciendo el parámetro «Escala de imágenes de ecuaciones» en DOCUMENTO *▷* CONFIGURACIÓN **▷** FORMATS. [7](#page-30-2)

Si, por alguna razón, LYX falla al crear una imagen para una ecuación (p. ej., si no está instalado un paquete LAT<sub>E</sub>X requerido), generará la salida en LAT<sub>E</sub>X puro.

 $\blacksquare$  LAT<sub>E</sub>X

Para acabar, L<sub>Y</sub>X generará salida alegremente las ecuaciones como L<sup>AT</sup>EX. Siendo la solución de último recurso, este método puede usarse con herramientas como [jsMath,](http://www.math.union.edu/~dpvc/jsMath/) que usa JavaScript para insertar LATEX en documentos HTML. LYX envuelve el LATEX en un span (para fórmulas en línea) o en un div (para fórmulas presentadas) con class='math', tal como requiere jsMath.

Debemos seleccionar uno de estos métodos en DOCUMENTO *⊳* CONFIGURACIÓN *⊳* Formats. Por omisión, LYX genera MathML. Se trata de una configuración para todo el documento.

Eventualmente, LYX ofrecerá al usuario la opción de seleccionar un método alternativo para algún recuadro en particular, en el caso de que no se procese adecuadamente con MathML.[8](#page-30-3)

<span id="page-30-0"></span> $^{5}L_{Y}X$  ha tomado de e $L_{Y}X$ er parte del CSS para su salida HTML.

<span id="page-30-1"></span><sup>6</sup>*No* es preciso que esté activa la previsualización instantánea para ver las imágenes en la salida.

<span id="page-30-2"></span><sup>7</sup>Por si interesa: esto controla la resolución de la imagen en puntos por pulgada, y se basa en un valor inicial de 75 ppp.

<span id="page-30-3"></span><sup>8</sup>Dicho esto, como LYX recurre a imágenes si el recuadro contiene código TEX, es posible forzar la salida como imagen poniendo algún código TEX inocuo en la ecuación, por ejemplo *a* = *b*.

## <span id="page-31-0"></span>**4.2. Bibliografía y citas**

XHTML soporta totalmente bibliografías y citas.

Las etiquetas de citas se generan con el mismo mecanismo que genera las etiquetas en la pantalla de LYX, así que las etiquetas tendrán el mismo aspecto que en LYX, o incluso mejor. Si se usan citas numeradas, LYX generará etiquetas numeradas, como [1], [17], en vez de mostrar las claves de las citas entre corchetes, como hace en pantalla. Si se usan citas autor-año, LYX añadirá letras minúsculas a los años, como hace BibT<sub>E</sub>X, si encuentra más de una cita para una combinación dada autor-año. Las etiquetas se imprimirán con las entradas bibliográficas. Hay que advertir que, por el momento, no hay forma de personalizar el aspecto de las etiquetas, por ejemplo para elegir entre corchetes o paréntesis.

Para la salida de la bibliografía interviene el mismo mecanismo que maneja la presentación de la información de las referencias en el diálogo de citas, de modo que se verán en XHTML como se ven en el diálogo de citas. El formato se puede personalizar en un archivo de usuario o, preferiblemente, en un módulo. Véase el manual *Personalización* para más detalles.

El defecto principal en estos momentos es que la información de las referencias cruzadas se imprime junto con cada entrada con la que está asociada. Entonces, puedes ver cosas como estas:

Jason Stanley, "Context and Logical Form", in *Language in Context: Selected Essays* (Oxford: Oxford University Press, 2007), pp. 30–68.

Jason Stanley, "Semantics in Context", in *Language in Context: Selected Essays* (Oxford: Oxford University Press, 2007), pp. 201–30.

Esto debería estar pronto solucionado.

De momento no hay soporte para bibliografías por secciones. Si tienes múltiples bibliografías, LYX imprimirá la misma una y otra vez.

## <span id="page-31-1"></span>**4.3. Índices**

Afortunadamente, LYX exportará los índices como XHTML, aunque con ciertas limitaciones, por el momento.

La exportación de índices será más fiable si no intentas usar las elegantes estructuras que se describen en la sección sobre índices de ls *Guía del usuario*. [9](#page-31-2) Describiremos cómo se manejan usando los encabezados de subsección de esta sección.

Agrupación de entradas de índice (subentradas): LYX se esfuerza en soportar esto, pero las entradas deben separarse por « ! », es decir, debe haber espacios alrededor del signo de exclamación. Esto es porque de otra manera sería complicado comprobar puntos de exclamación escapados en matemáticas, etc.

<span id="page-31-2"></span><sup>9</sup>La cuestión principal es que LYX no maneja esto por sí mismo. Solo deja que introduzcas lo que deberías introducir en LATEX puro.

- Rangos de páginas: no hay soporte para rangos de páginas, puesto que esto no tiene sentido en XHTML. En su lugar, solo se mostrarán dos entradas de índice, uno en cada extremo.
- Referencias cruzadas: no hay soporte para esto. Si LYX encuentra una entrada de la forma «|see...» la ignora y el resto lo considera como una entrada de índice ordinaria.
- Orden de las entradas de índice: LYX no soporta maniobras para fijar el orden de las entradas. Tomará lo que está antes del primer @ que encuentre y lo usará para ordenarlo, tomando lo que sigue a @ como la entrada real. Por el momento LYX no identifica la @ escapada, por tanto no intentes indexar direcciones de correo.
- Formato de entradas de índice: Se pueden formatear entradas mediante el diálogo de estilo del texto, o con otro método disponible en LYX. No hay soporte para estructuras como «entrada|textbf». Si LYX encuentra un símbolo de tubería, '|' en una entrada lo borrará, y todo lo que sigue.
- Índices múltiples: no hay soporte para esto. Todas las entradas de estos índices se imprimirán como un solo índice. Para evitar la impresión de varias versiones del índice, imprimiremos solo el índice principal, de modo que asegúrate de tener uno.

## <span id="page-32-0"></span>**4.4. Nomenclatura y glosario**

Por ahora no hay soporte para glosarios. Añadirlo debería ser bastante trivial, y bienvenido.

# <span id="page-34-0"></span>**5 El servidor LYX**

## <span id="page-34-1"></span>**5.1. Introducción**

El 'servidor LYX' permite a otros programas comunicarse con LYX, ejecutar comandos LYX y recabar información sobre el estado interno de LYX. Esto está dirigido solo a usuarios avanzados, quienes descubrirán su utilidad. Escribiendo al servidor, por ejemplo, los administradores de bibliografía, como JabRef, pueden dar «empuje» a las citas en LYX.

## <span id="page-34-2"></span>**5.2. Iniciar el servidor LYX**

El servidor LYX funciona mediante el uso de un par de las denominadas tuberías. Estas se encuentran generalmente en UserDir (no en Windows, en donde las tuberías *locales* se ubican en  $\{\cdot\$ . \pipe) con los nombres lyxpipe.in y lyxpipe.out. Los programas externos escriben en lyxpipe.in y leen datos de lyxpipe.out. La raíz de los nombres de las tuberías se puede definir en el diálogo Herramientas *▷* Preferencias, por ejemplo, "/home/myhome/lyxpipe" o "\\.\pipe\lyxpipe" en Windows (donde se puede usar cualquier ruta en vez de lyxpipe, por ejemplo "\\.\pipe\my\lyx\pipe" debería funcionar). *Debes* configurar esto a mano para que arranque el servidor.

LYX añadirá las extensiones '.in' y '.out' para crear las tuberías. Si alguna de ellas ya existe, LYX asumirá que se está ejecutando otro proceso y no iniciará el servidor. Esto significa que si LYX se bloquea, o si por alguna otra razón queda una tubería «vieja» cuando LYX se cierra, entonces LYX no iniciará el servidor. (Bug 641). Tendrás que borrar las tuberías a mano y después reiniciar LYX.

Para tener al mismo tiempo varios procesos con servidores hay que usar diferentes configuraciones, quizás usando distintos directorios de usuario, cada uno con su propio archivo preferences para cada proceso.

Si estás desarrollando un programa cliente, podría ser útil activar la información de depuración del servidor de LYX. Esto se hace iniciando LYX con lyx -dbg lyxserver.

Puedes encontrar un ejemplo completo de cliente escrito en C++ en la distribución fuente como development/lyxserver/server\_monitor.cpp.

Otra herramienta útil es el cliente en línea de comandos src/client/lyxclient.

## <span id="page-35-0"></span>**5.3. Comunicación normal**

Para emitir una llamada a LYX, el cliente escribe una línea de texto ASCII en la tubería de entrada. Esta línea tiene el siguiente formato:

#### LYXCMD:*clientname*:*function*:*argument*

- **clientname** es un nombre que el cliente puede escoger arbitrariamente. Su única función es que LYX lo repetirá si envía una respuesta —así un cliente puede enviar resultados desde diferentes solicitantes.
- **function** es la función que quieres que L<sub>Y</sub>X lleve a cabo. Es lo mismo que los comandos que usarías en el minibúfer.
- **argument** es un argumento opcional que solo es significativo para ciertas funciones (por ejemplo, la función LFUN «self-insert» insertará el argumento como texto en la posición del cursor).

La respuesta de LYX llegará en la tubería de salida y será de la forma

INFO:*clientname*:*function*:*data*

donde *clientname* y *function* solo son respuestas del comando solicitante, mientras que *data* es información más o menos útil sobre cómo ha funcionado la ejecución del comando. Algunos comandos, tales como «font-state», devolverán información sobre el estado interno de LYX, mientras que otros devolverán una respuesta vacía. Esto significa que la ejecución del comando fue correcta.

En caso de errores la respuesta de LYX será de la forma

ERROR:*clientname*:*function*:*error message*

donde el *error message* debería contener una explicación de por qué falló el comando. Ejemplos:

```
echo "LYXCMD:test:beginning-of-buffer:" >~/.lyxpipe.in
echo "LYXCMD:test:get-xy:" >~/.lyxpipe.in
read a <~/.lyxpipe.out
echo $a
```
## <span id="page-35-1"></span>**5.3.1. AppleScript (Mac OS X)**

Desde LYX 2.1, LYX soporta interacciones básicas con AppleScript para comunicación normal mediante el comando run. Este comando toma un argumento directo (la **function** a realizar) y un argumento opcional. Devuelve la salida de la función o desencadena un error con un mensaje y el código.

Ejemplo:
```
tell application "L<sub>Y</sub>X"
 try
    -- Stores the current file name into f
    set f to (run "server-get-filename" with argument "")
    on error the error message number the error number
      display dialog "Error: " & the error number & ". " \neg& the error message buttons {"OK"} default button 1
  end try
end tell
```
## **5.4. Notificación**

LYX puede notificar a los clientes acontecimientos ocurridos de manera asíncrona. Actualmente solo lo hará si el usuario liga una secuencia de teclas a la función «notify». El formato de la cadena que envía LYX es como sigue:

NOTIFY:*key-sequence*

donde *key-sequence* es la representación impresa de la secuencia de teclas que fue realmente tecleada por el usuario.

Este mecanismo puede utilizarse para ampliar el conjunto de comandos de LYX e implementar macros. Asocia alguna secuencia de teclas a «notify». Después inicia un cliente que escucha en la tubería de salida, envía el comando acorde con la secuencia e inicia una función que pueda usar llamadas y solicitudes a LYX para emitir un comando o una serie de comandos a LYX.

## **5.5. El sencillo protocolo del servidor LYX**

LYX implementa un protocolo sencillo que puede utilizarse para administrar sesiones. Todos los mensajes son de la forma

LYXSRV:*clientname*:*protocol message*

donde *protocol message* puede ser «hello» o «bye». Si se recibe «hello» de un cliente, LYX devolverá información al cliente de que está escuchando sus mensajes, mientras que «bye» enviado desde LYX informará a los clientes que LYX se ha cerrado.

## **5.6. Búsqueda inversa DVI/PDF**

Algunos visores DVI/PDF[1](#page-36-0) ofrecen la posibilidad de *búsqueda inversa*. Esto quiere decir que puedes indicar a LYX que coloque el cursor en una línea determinada en el documento haciendo clic en la posición correspondiente en la salida DVI/PDF. Para

<span id="page-36-0"></span><sup>1</sup>Okular en KDE/Linux, Qpdfview en Unix, Skim en Mac OSX y SumatraPDF en Windows.

ello, el visor ha de ser capaz de comunicarse con LYX. Esto se consigue mediante el servidor LYX usando la tubería (*lyxpipe*) o el zócalo de dominio UNIX (*lyxsocket*) que LYX crea en su directorio temporal (esta es la forma en que LYX se comunica con el programa lyxclient. En algunos casos, hará falta un guión de apoyo que medie entre el visor y LYX, en otros, el visor se podrá comunicar directamente con LYX. Esto depende del visor seleccionado y del sistema operativo. Lo mismo es aplicable a la forma en que los visores deben configurarse y la forma en que la búsqueda inversa se lleva a cabo realmente. En lo que sigue, describiremos cómo se configura la búsqueda en visores determinados. Antes, sin embargo, explicamos lo que hay que hacer en general para habilitar la búsqueda inversa en el DVI/PDF.

## <span id="page-37-0"></span>**5.6.1. Activación automática**

En la mayoría de los casos LYX funcionará pressing the following button in the toolbar: . Alternatively, you can also enable the feature by checking Synchronize with Output in DOCUMENT *▷* SETTINGS *▷* FORMATSEn estos casos LγX insertará automáticamente la macro SyncT<sub>EX</sub> (para PDF) o el paquete srcltx (para DVI). Esta opción está fácilmente disponible, además, en la barra de herramientas VER/ACTUALIZAR.

Si necesitas una configuración diferente, puedes seleccionar o introducir una macro personalizada desde el cuadro desplegable bajo DOCUMENTO *▷* CONFIGURACIÓN *▷* Salidas *▷* Sincronizar con salida.

El método \synctex=1 activa compresión gzip. Si el visor no lo soporta, sería mejor usar \synctex=-1.

Advirtamos que la inclusión de los paquetes srcltx o src-specials puede tener a veces un impacto no deseado en la tipografía; entonces, si se usa alguno de dichos paquetes habría que desactivar la sincronización para la composición final.

En caso de necesitar otros ajustes más específicos no cubiertos por la configuración automática, lee la sección siguiente sobre activación manual. Si la configuración automática cubre tus necesidades, puedes pasar directamente a la sección [5.6.3,](#page-39-0) en la que se describen los pasos necesarios para configurar el visor —necesarios tanto para configuración automática como manual.

## **5.6.2. Activación manual**

LATEX proporciona varios métodos para la búsqueda inversa. Algunos son parte del programa latex/pdflatex, otros forman parte de paquetes externos. La elección depende de si la distribución LATEX instalada ya proporciona un método (los métodos incorporados son bastante nuevos) y si el visor a usar puede enfrentarse a este. Describimos a continuación los métodos disponibles.

#### **Buscador DVI incorporado vía src-specials (solo DVI)**

Este método proporciona el archivo DVI con la información necesaria para realizar búsqueda inversa. Está disponible en LATEX desde hace tiempo (cualquier distribución reciente lo debe incluir) y es fiable. Para habilitarlo, cambia el convertidor LaTeX (plain)->DVI o LaTeX (plain)->DraftDVI en Herramientas *▷* Preferencias *▷* GESTIÓN DE ARCHIVOS **▷ CONVERTIDORES** por latex -src-specials \$\$i. Si no funciona, comprueba si tu maquinaria T<sub>E</sub>X necesita opciones diferentes (la sintaxis podría diferir en algunas distribuciones).

#### **Paquetes externos (PDFSync y srcltx)**

Los paquetes PDFSync y srcltx proporcionan la función búsqueda inversa para PDF (vía pdflatex) y DVI, respectivamente. Para habilitarlos carga el paquete en el preámbulo L<sup>AT</sup>FX:

- \usepackage{pdfsync} para búsqueda inversa en PDF
- \usepackage[active]{srcltx} para búsqueda inversa en DVI

Para habilitar el uso de ambos inserta las siguientes líneas:

```
\usepackage{ifpdf}
\ifpdf
  \usepackage{pdfsync}
\else
  \usepackage[active]{srcltx}
\fi
```
Así, el archivo se puede ver tanto como DVI como PDF (pdflatex), usando el paquete adecuado.

Advirtamos que PDFSync podría afectar el formato de salida del documento. Por eso es conveniente deshabilitar PDFSync para componer el documento final.

#### Búsqueda inversa incorporada vía SyncT<sub>F</sub>X (DVI y PDF)

Las recientes versiones de (pdf)latex incorporan soporte para búsqueda inversa en PDF y DVI. La instalación llamada *SyncTEX* es básicamente el resultado de integrar el paquete PDFSync en pdftex y su fusión con el enfoque *src-specials*. Para usarla hace falta al menos T<sub>E</sub>XLive 2008 o una distribución MikT<sub>E</sub>X reciente. Además, solo unos pocos visores PDF (such as Okular y Qpdfview en Unix, Skim en Mac, SumatraPDF en Windows; see the next section for details) proporcionan por ahora soporte para SyncT<sub>EX</sub>.

Para activar SyncTEX en DVI, cambia el convertidor LaTeX (plain) -> DVI o LaTeX (plain) -> DraftDVI en Herramientas *▷* Preferencias *▷* Gestión de archivos *▷* Convertidores por latex -synctex=1 \$\$i, y para PDF cambia LaTeX (pdflatex) -> PDF (pdflatex) por pdflatex -synctex=1 \$\$i. Should your viewer not be considered in the following description, or in case of missing success, please

consulta en la documentación de tu visor si necesita ser configurado para usarlo con  $SyncTFX.<sup>2</sup>$  $SyncTFX.<sup>2</sup>$  $SyncTFX.<sup>2</sup>$ 

## <span id="page-39-0"></span>**5.6.3. Configuración y uso de visores específicos**

## **Xdvi (todas las plataformas)**

Si usas xdvi no necesitas hacer nada para utilizar la búsqueda inversa en DVI, ya que LYX proporciona los ganchos necesarios para usar automáticamente el programa lyxclient. Basta con configurar tu documento como se describió antes (la búsqueda inversa se inicia con Ctrl-clic o Alt-clic en Mac OSX).

Sin embargo, si por la razón que sea quieres usar la tubería en vez del zócalo para comunicar con LYX, simplemente cambia el visor DVI en Herramientas *<sup>▷</sup>* Preferencias *▷* Gestión de archivos *▷* Formatos de archivo a xdvi -editor "lyxeditor.sh %f %1",<sup>[3](#page-39-2)</sup> donde lyxeditor.sh es un guión apropiado. Por ejemplo, un mínimo guión de shell es el siguiente:

```
#!/bin/sh
LYXPIPE="/ruta/a/lyxpipe"
COMMAND="LYXCMD:revdvi:server-goto-file-row:$1 $2"
echo "$COMMAND" > "${LYXPIPE}".in || exit
read TMP < "${LYXPIPE}".out || exit
```
donde /ruta/a/lyxpipe es la ruta de la tubería LYXServer especificada en Herramientas *▷* Preferencias *▷* Rutas. [4](#page-39-3)

## **MacDviX (Mac OSX)**

Al final de /Applications/MacDviX\_Folder/calleditor.script, añade las líneas:

/Applications/LyX.app/Contents/MacOS/lyxeditor "\$2" \$1 exit 1

Modifica las líneas si LYX está instalado en algún otro lugar distinto de la carpeta 'Applications'.

La búsqueda inversa se lanza con Alt-clic (OPCIÓN-clic).

## **Skim (Mac OSX)**

Introduce open -a Skim.app \$\$i en la configuración del visor en HERRAMIENtas *▷* Preferencias *▷* Gestión de archivos *▷* PDF (pdflatex), y luego en Skim *▷* Preferences *▷* Sync selecciona LYX.

La búsqueda inversa se inicia con COMANDO-MAYÚSCULAS-clic.

<span id="page-39-1"></span><sup>2</sup>La opción -synctex=1 permite compresión gzip. Si el visor no lo soporta, entonces usa -synctex=-1.

<span id="page-39-2"></span><sup>3</sup>En Mac OSX hay que usar DISPLAY=:0.0 xdvi -editor "lyxeditor.sh %f %l"

<span id="page-39-3"></span><sup>4</sup>En la carpeta development/tools de una distribución fuente puedes encontrar un guión lyxeditor que puede localizar *lyxpipe* basado en tus preferencias.

### **Okular (KDE)**

En Configurar *▷* Configurar Okular *▷* Editor, selecciona yX" as editor. This inserts the appropriate. This inserts the appropriate comando lyxclient  $-g$  $\frac{\%f}{\%l}$ .

La búsqueda inversa se inicia con MAYÚSCULAS-clic.

### **Qpdfview (Unix)**

Qpdfview soporta SyncTEX desde la versión 0.3.5. En Editar *<sup>▷</sup>* Configuración *<sup>▷</sup>* Comportamiento, clic en el campo de entrada del "Editor de fuente" y añade el comando lyxclient -g %1 %2.

La búsqueda inversa se lanza con doble clic.

#### **YAP (Windows)**

En yap, en el menú Ver Opciones marca «Búsqueda inversa DVI». Botón «Nuevo» e introduce «LYX editor» en «Nombre». Abre el diálogo «...» y busca el archivo lyxeditor.bat (véase abajo). Selecciona lyxeditor.bat, con los argumentos %f  $\%$ ].

```
@echo off
```
echo LYXCMD:revdvi:server-goto-file-row:%1 %2> \\.\pipe\lyxpipe.in type \\.\pipe\lyxpipe.out

Se lanza con doble clic.

#### **SumatraPDF (Windows)**

Introduce SumatraPDF -inverse-search "lyxeditor.bat %f %l" en Herramientas *▷* Preferencias *▷* Gestión de archivos *▷* PDF (pdflatex), donde lyxeditor.bat es el anterior. Si SumatraPDF.exe no está en la ruta de comandos usa su nombre completo.

Se inicia con doble clic.

#### **YAP (Cygwin)**

Si yap es el visor por defecto en Windows, ejecuta y elige Ver Opciones y «Búsqueda inversa DVI». En el botón «Nuevo...» escribe «LYX editor» en el campo «Nombre». Ahora, en el botón «...» y navega hasta el directorio del ejecutable lyxeditor.exe. Especifica los argumentos -g %f %l. Así, se usará el zócalo *lyxsocket* para comunicar con LYX. Si prefieres usar *lyxpipe* omite -g y escribe la tubería LYXServer en las preferencias de LYX.

Se lanza con doble clic.

#### **SumatraPDF (Cygwin)**

En Herramientas *▷* Preferencias *▷* Gestión de archivos *▷* PDF (pdfla-TEX) introduce SumatraPDF -inverse-search "lyxeditor  $-g \nmid f \nmid \mathbb{I}$ " en la configuración del visor. Si SumatraPDF.exe no está en la ruta de comandos usa su ruta posix completa en el guión. La -g habilita comunicación vía *lyxsocket*. Sin la -g, se usa *lyxpipe*, y verifica la ruta de LYXServer en las preferencias de LYX.

Se inicia con doble clic.

## **5.7. Búsqueda directa**

La búsqueda directa, como su nombre indica, es en cierto sentido lo «opuesto» a búsqueda inversa. Permite saltar a una posición determinada del documento en el visor desde dentro de LYX. Si la búsqueda directa está habilitada (como se describe a continuación), puedes poner el cursor en cualquier punto del documento en LYX y, con el menú Navegar *▷* Búsqueda directa (o seleccionando Búsqueda directa en el menú contextual mediante clic derecho), en el visor se mostrará esa misma posición. Esto implica, por supuesto, que el visor soporte esta función.

Para posibilitar la búsqueda directa hay que proporcionar al archivo DVI/PDF de salida información adicional sobre el código TEX. Se puede hacer mediante los métodos descritos en la sección [5.6.1.](#page-37-0)

Adicionalmente, hay que configurar L<sub>Y</sub>X para usar los visores en HERRAMIENtas *▷* Preferencias *▷* Salidas *▷* General. Proporcionamos un conjunto de configuraciones comprobadas para algunos visores, que pueden seleccionarse en la lista desplegable. Si ninguna de estas configuraciones te satisface, tienes que introducir a mano una configuración adecuada. La sintaxis de las definiciones usa los siguientes marcadores:

- \$\$n: número de fila
- \$\$t: nombre del archivo .tex exportado (temporal)
- \$\$o: nombre del archivo de salida exportado (dvi o pdf, según el que exista en el directorio temporal)

Solo algunos visores permiten completamente la búsqueda directa, entre ellos yap, xdvi, okular<sup>[5](#page-41-0)</sup>, qpdfview y SumatraPDF<sup>[6](#page-41-1)</sup>. Aunque algunos de los visores PDF más conocidos (como Adobe Reader) no soportan búsqueda directa, otros (como evince y pdf) permiten al menos recargar el documento y mostrar una página determinada, por lo que al menos permiten una navegación «cercana». Esta última funcionalidad es

<span id="page-41-0"></span><sup>5</sup>You might want to set okular --unique in Tools *▷* Preferences *▷* File Handling *▷* FILE FORMATS

<span id="page-41-1"></span> $6$ SumatraPDF can also use DDE commands through the external program CMCDDE — downloadable from <http://www.istri.fr/spip/zip/CMCDDE.zip>

facilitada mediante una llamada externa a synctex (consulta los ejemplos predefinidos en Preferencias).

La búsqueda directa funciona con DVI y PDF. LYX comprueba qué formato de vista preliminar has usado antes (o sea, el que ya está en el directorio temporal) y elige dinámicamente la configuración adecuada para el formato en cuestión.

# **6 Clases especiales de documentos**

## **6.1. A&A Paper**

por PETER SÜTTERLIN

## **6.1.1. Introducción**

Esta sección describe el uso de LYX para escribir artículos destinados a la revista científica *Astronomy and Astrophysics* (<https://www.aanda.org/>), usando la versión 5.01 de la clase de documento aa.cls. Este paquete se puede descargar del sitio ftp

<ftp://ftp.edpsciences.org/pub/aa/readme.html>

El paquete contiene un manual, y este texto no aspira a reemplazar al original, se trata solo de una breve guía de uso.

Ten en cuenta que el editor de la revista ha cambiado de *Springer* a *EDP Sciences* desde 1 de enero de 2001. Este cambio implica ligeros cambios en los archivos de estilo, a saber, la eliminación del comando thesaurus. La clase LYX aa soporta las versiones más nuevas de estos archivos de estilo, V 5.01. Si tienes instalada una versión más antigua, actualízala, por favor. Por compatibilidad, el antiguo formato (versión 4) se ha mantenido como article (A&A V4). Puedes acudir a los comentarios en el archivo L<mark>yXDir/layouts/aapaper.layout</mark>.

## **6.1.2. Cómo empezar**

Se recomienda empezar con el modelo de ejemplo suministrado con LYX. Si no es así, observa los siguientes aspectos:

- Selecciona article (A&A) en el diálogo Documento *▷* Configuración (vale, esto era obvio).
- No cambies la opción Estilo de página: déjala en predeterminado. Todo el formato está hecho por macros y no deberías cambiar nada.

## **6.1.3. El bloque del encabezado**

Lo primero que hay que introducir es la información del encabezado. Consta de siete entradas, de las que algunas son opcionales. Son:

- Título: (requerido)
- Subtítulo: (opcional)
- **Autor:** (requerido)
- **Dirección:** (requerido)
- Separatas: (opcional) si hay más de un autor: a quien dirigirse.
- Correo: (opcional) dirección de contacto.
- Fecha: (requerido). El formato sugerido es Recibido: <fecha>; Aceptado <fecha>

No es necesario poner el comando *\maketitle*, L<sub>Y</sub>X lo hace automáticamente cuando se termina el encabezado. Aunque el orden de las entradas del encabezado no importa, es conveniente mantener la secuencia de arriba, solo por conseguir un mejor aspecto y respetar el formato del documento real.

Si quieres poner notas al pie en el encabezado, p. e. para consignar tu actual dirección, usa la nota al pie estándar con Insertar *▷*Nota al pie. LYX, «automágicamente», usará el término \thanks{} en ese caso.

Under Edit *▷*Text Style, you'll find two insets which are relevant for the titling:

- Institute to mark corresponding author/institute pairs. The institutes are numbered sequentially as they appear in the Address field, so you have to put a marker to each author.
- **Email** to supply an email address for fast contact.

Además, las macros emplean one comando LATEX adicionalque no tien contrapartida en LYX:

\and para separar nombres diferentes de más de un autor e instituto, respectivamente.

El comando apropiado ha de introducirse en LyX marcado como código LATEX. Véanse los ejemplos.

## **6.1.4. El resumen**

El resumen debería ir a continuación del encabezado. Con la versión 5 el resumen cambió de entorno a comando, y ahora hay una restricción a un único párrafo. Además, debería contener una entrada con las claves. Esto done via the paragraph style Keywords. Véase el ejemplo.

## **6.1.5. Entornos soportados**

El formato A&A soporta los entornos siguientes para estructurar el texto:

- **Normal**
- Sección
- Subsección
- Subsubsección
- Enumeración\*
- Enumeración
- **Descripción**
- **Leyenda**
- Resumen
- Agradecimientos
- Bibliografía
- $\blacksquare$   $\blacktriangleright$   $\blacktriangleright$

## **6.1.6. Comandos no soportados por LYX**

Algunos comandos aún no son soportados por el formato paper (A&A). Algunos se han mencionado ya. Pero aquí están todos juntos:

- $\blacksquare$  \and
- **Authorrunning**
- \object{}
- lacknowning{}

Si quieres usar alguno de ellos tienes que introducirlos a mano, y **¡no olvides marcarlos en código LATEX!**

## **6.1.7. Figuras y cuadros flotantes**

LYX proporciona soporte para poner figuras y cuadros flotantes, por tanto no queremos decir mucho más sobre ello. Acude a la *Guía del Usuario*. Solo recordaremos que los cuadros deben alinearse a la izquierda. Para eso selecciona el cuadro y cambia la alineación en Editar *▷* Configuración del párrafo.

Hay un apunte particular: las figuras que deben llevar el título del encabezado a un lado. Para insertar estas figuras has de hacer lo siguiente:

- 1. Crea un flotante de figura ancha: selecciona Insertar *▷* Flotante *▷* Figura, después haz clic derecho en la figura y selecciona Extender columnas.
- 2. Introduce el texto del encabezado.
- 3. Pulsa Retorno para mover el cursor sobre el encabezado.
- 4. Inserta la figura.
- 5. Coloca el cursor tras la figura e inserta un relleno horizontal: Insertar *▷* Formato especial *▷* Relleno horizontal.
- 6. Cambia a modo LATEX: C-l.
- 7. Introduce \parbox[b]{55mm}{. **¡No cierres la llave!**
- 8. Coloca el cursor tras el texto del encabezado, cambia a modo LATEX e inserta la llave de cierre: C-l }.

Además, consulta el ejemplo de paper.

### **6.1.8. Formato «referee»**

Antes de remitir el artículo a los editores hay que darle un formato especial a doble espacio. Para eso hay que pasar la opción referee a la clase de documentoThis must be done using the custom class options field in the Document *▷* Settings dialog. Just enter the string referee there.

### **6.1.9. El ejemplo «paper»**

El directorio Examples contiene un ejemplo del formato paper escrito con LYX. Es el ejemplo del paquete de macros original, traducido a LYX. Puede servirte de inspiración, y para comparar el código LATEX original con el generado por L<sub>Y</sub>X.

# **6.2. AASTEX**

por Mike Ressler

### **6.2.1. Introducción**

AASTEX es un conjunto de macros producidas por la *American Astronomical Society* para facilitar la remisión de manuscritos electrónicos a las tres revistas que publica: *Astrophysical Journal* (incluyendo Cartas y Suplemento), *Astronomical Jour*nal, y Publications of the Astronomical Society of the Pacific. LyX ha demostrado ser una herramienta excelente para generar estos documentos, especialmente por su capacidad para el manejo de ecuaciones, citas y figuras. LYX requiere la versión 5.0 (o superior) de estas macros; preferiblemente 6.0, que es la versión aquí explicada, o mayor. Las versiones anteriores a 5.0 están pensadas para usar con LAT<sub>EX2.09</sub> y son básicamente incompatibles con LyX. El paquete AAST<sub>F</sub>X se puede obtener del sitio web de AAST<sub>F</sub>X

#### <https://aas.org/aastex/aastex-downloads>

Contiene una completa guía del usuario con la que deberías familiarizarte antes de embarcarte en la escritura de estos documentos en LYX. LYX no reduce la necesidad de comprender todos los comandos AASTEX, pero disminuye la tediosa faena de teclearlo todo. Es de tu incumbencia comprobar que el documento final exportado a LATEX es completamente conforme con los requerimientos de la revista a la que se remite.

### **6.2.2. Empezar un artículo nuevo**

Recomiendo encarecidamente que comiences con el archivo de plantilla modelo de AASTEX. Clic en Archivo *▷*Nuevo desde plantilla, introduce el nombre del nuevo archivo, y luego escoge el archivo aastex6.lyx. Este contempla los campos más habituales presentes en un manuscrito. Simplemente tienes que sustituir el texto existente (incluyendo las abrazaderas, <>) con el texto personal. Muchos de los comandos y entornos  $\text{AAST}$ <sub>EX</sub> se pueden implementar directamente en L<sub>Y</sub>X, pero algunos no. Comandos como estos deben introducirse directamente en código TEX, (antes conocido por ERT, *Evil Red Text*). He intentado reducir la cantidad de código T<sub>E</sub>X necesario en documentos AAST<sub>EX</sub>.

#### **6.2.3. Finalizar el artículo**

Cuando has acabado satisfactoriamente el artículo, y se puede ver/imprimir correctamente, quedan pendientes algunas acciones de «posprocesamiento» antes de remitir el trabajo.

- 1. Exporta el documento a archivo LATEX (Archivo *▷* Exportar *▷* LaTeX (simple)).
- 2. Edita el archivo resultante .tex con tu editor de textos favorito.
	- *a*) quita las líneas de comentario antes del comando \documentclass.
- *b*) quita la línea \usepackage...{fontenc} si está (generalmente justo detrás de \documentclass}; quita también la línea \secnumdepth, si está.
- *c*) quita todo entre los comandos \makeatletter y \makeatother, ambos incluidos, excepto comandos que hayas puesto específicamente en el preámbulo (que deberían aparecer inmediatamente después del comentario «User specified LAT<sub>EX</sub> commands» en el archivo .tex).
- 3. Ejecuta el archivo resultante con LATEX para asegurar que se procesa correctamente.
- 4. Relee los requerimientos del editor para comprobar que los nombres de los archivos y los formatos son correctos.
- 5. Remítelo.

## **6.2.4. Comentarios sobre comandos específicos**

No voy a describir el empleo detallado de los comandos individuales de AAST<sub>EX</sub>: la Guía del Usuario de AASTEX (aasguide.tex) da una buena descripción de ellos. Así que lo más fácil para mí es dar la lista tal como aparece en la guía y hacer comentarios donde proceda. Comencemos. . .

#### **6.2.4.1. Cosas que funcionan como es de esperar**

Puesto que funcionan como es de esperar, solo las enumero con la sección donde se encuentran: \documentclass  $(2.1.1)$ , \begin{document}  $(2.2)$ , \title  $(2.3)$ , \author  $(2.3)$ , \affil  $(2.3)$ , \abstract  $(2.4)$ , \keywords  $(2.5)$ , \section  $(2.7)$ , \subsection  $(2.7)$ , \subsubsection  $(2.7)$ , \paragraph  $(2.7)$ , \facility  $(2.10)$ , \begin{displaym  $(2.12)$ , \begin{equation}  $(2.12)$ , \begin{eqnarray}  $(2.12)$ , \begin{mathletters}  $(2.12)$ , \begin{thebibliography}  $(2.13.1)$ , \bibitem  $(2.13.2)$ , todos los comandos de citas y sus variantes (2.13.2), los comandos genéricos de figuras, graphicx (2.14.1),  $\begin{equation} (2.15.4), \begin{array}{l} (2.15.4), \begin{array}{l} (2.15.4), \end{array} \end{equation}$ entre otros sitios), \tablerefs  $(2.15.5)$ , \tablecomments  $(2.15.5)$ , \url  $(2.17.4)$ , \end{document} (2.18).

Las siguientes opciones de estilo también funcionan: longabstract (2.4), preprint (3.2.1), preprint2 (3.2.2), eqsecnum (3.3), flushrt (3.4). Simplemente pónlos en el cuadro de Opciones de Documento *▷* Configuración.

#### **6.2.4.2. Cosas que funcionan, pero. . .**

Las siguientes opciones funcionan, pero requieren algunas aclaraciones:

Las siguientes se reservan para los editores, pero puedes ponerlas en el preámbulo LATEX si fuera preciso: \received, \revised, \accepted, \ccc, \cpright (todas desde 2.1.3)

- Estas opciones se pueden situar en el preámbulo LATEX, y se incluyen en blanco en la plantilla:  $\sum_{n=1.4} \cdot (2.1.4)$ ,  $\|$ shorttitle  $(2.1.5)$ ,  $\|$ shortauthors (2.1.5)
- $\bullet$  \email (2.3) solo se puede poner separado, no en mitad de un párrafo. Usa código TEX si necesitas empotrarlo.
- $\bullet$  \and (2.3) tendrá {} extra tras él. Esto no debería producir error.
- $\blacksquare$  \notetoeditor (2.6) solo se puede poner separado, no en mitad de un párrafo. Usa código TEX si necesitas empotrarlo.
- \placetable (2.8) no puede insertar etiquetas de referencias cruzadas, hay que introducirlo a mano.
- $\blacksquare$  \placefigure (2.8) igual que para \placetable
- \acknowledgements (2.9) tendrá {} extra tras él. Esto no debería producir error.
- $\bullet$  \appendix (2.11) tendrá {} extra tras él. Esto no debería producir error.
- $\blacktriangleright$   $\text{figcaption (2.14.2) puedes insertar un argumento de nombre optional situan$ do el cursor al inicio del texto y seleccionando Insertar *▷*Título breve. «Título breve» inserta un argumento opcional del tipo necesitado por \figcaption. Debería ser renombrado algún día.
- $\bullet$  \objectname (2.17.1) lo mismo que en \figcaption para el parámetro opcional de catálogo ID.
- $\bullet$  \dataset (2.17.1) lo mismo que en \figcaption para el parámetro opcional de catálogo ID.

### **6.2.4.3. Cosas no implementadas, código TEX necesario**

 $\qquad (2.12)$ ,  $\setminus$ setcounter{equation}  $(2.12)$ , Journal abreviaciones  $(2.13.4)$ ,  $\ifjgrenum (2.14.1), \epsilon (2.14.1), \ph{2.14.1}, \ph{2.14.1}, \ph{2.14.1}$  $(2.15.4)$ ,  $\tau$ ableline  $(2.15.4)$ , insertar como primer elemento en la celda izquierda y después donde se quiera. No uses ninguna regla de LYX en el cuadro), \tablenotemark  $(2.15.5)$ , \tablenotetext  $(2.15.5)$ , mucho de Misc  $(2.17)$ , excepto \objectname, \dataset, \url, y \email; véase arriba), \singlespace (3.1), \doublespace (3.1), \onecolumn  $(3.2)$ , \twocolumn  $(3.2)$ 

#### **6.2.4.4. Cosas que no pueden implementarse**

. . . al menos de forma significativa, así que sugiero ignorarlas. Están los entornos references (2.13.3) y deluxetable (2.15). Si de verdad necesitas usar deluxetable, sugiero editar un archivo aparte con un editor de textos, y luego incluirlo en el documento LYX con Insertar *▷* Documento hijo. Véase el archivo aas\_sample.lyx como ejemplo.

## **6.2.5. FAQs, consejos, trucos, y otras reflexiones**

#### **6.2.5.1. Conseguir que LYX y AASTEX cooperen**

Puede ser un poco complicado hacer que LYX reconozca un nuevo formato y una nueva clase. Si todo lo demás falla, haz lo siguiente:

- 1. Comprueba que LATEX encuentra a AASTEX. Copia sample.tex (y quizá table.tex) de la distribución de AASTEX en un directorio totalmente independiente de  $\Delta M$ FX y de  $\Delta AST$ FX y ejecuta  $\Delta M$ FX sobre sample.tex.
- 2. Comprueba que aastex.layout está en /usr/.../share/lyx/layouts o en ~/.lyx/layouts.
- 3. Ejecuta Herramientas *▷* Reconfigurar en LYX, y reinicia LYX.
- 4. Abre un archivo nuevo normal, no desde plantilla. ¿Aparece AAST<sub>EX</sub> en la lista desplegable de clases en Documento *▷* Configuración?

Si al abrir un documento AAST<sub>E</sub>X recibes un aviso de que no se encuentra la clase AASTEX, o un mensaje como «You should not mix title layouts with normal ones», la instalación no ha sido correcta.

#### **6.2.5.2. Error de LATEX al procesar un cuadro**

LYX, por omisión, intenta centrar el encabezado/título del cuadro. Esto parece ocasionar una mala interacción con AASTEX; entonces debes hacer clic en algún sitio del encabezado/título, después abrir la Configuración del párrafo, y elegir Alineación: Centro. En mi caso, esto ha resuelto el problema.

#### **6.2.5.3. Referencias**

Un par de cosas: 1) He observado algunos espacios raros en las entradas de la bibliografía. Cuando introduzcas los datos de los ítems de la bibliografía, cuida que *no* haya espacio entre el último autor y el paréntesis que contiene el año; p. ej., escribe Ressler(1992), no Ressler (1992). 2) Introducir las referencias no es nada obvio. La cosa más fácil es empezar escribiendo tu primera cita al final del documento, y después marcarla como Referencia. Esto pondrá un pequeño recuadro gris delante de lo recién escrito. Clic en el recuadro para rellenar el resto de la información. Para nuevas referencias, ve al final de una referencia existente y pulsa Return. Esto creará una línea nueva con su propio recuadro, etc.

#### **6.2.5.4. Incluir archivos EPS**

Aunque AASTEX provee sus propios comandos de gráficos (\plotone, por ejemplo), prefiero los comandos estándar de LATEX (con el predeterminado graphicx). Puedes insertar los comandos \plotone, etc. como código T<sub>E</sub>X en una Figura Flotante si lo

deseas, pero yo nunca he tenido la suerte de conseguir un formato correcto. Con los gráficos estándar, LYX inserta el comando \usepackage{graphicx} en el preámbulo LATEX y maneja las figuras de la manera habitual en LATEX 2*ε*, intercalando las figuras en el texto. Recuerdo que ApJ acepta ahora figuras exactamente de esta forma; AJ podría usar todavía la técnica «apilar todo al final».

### **6.2.5.5. Cosas que podría haber hecho, y no he hecho**

Podría haber implementado unas pocas cosas «bonitas», pero decidí no hacerlo. Por ejemplo, no veía la utilidad en presentar doble espacio entre líneas en la ventana de LYX, aunque lo tenga en la salida impresa. También decidí no hacer formatos separados para los estilos preprint y preprint2. Como supongo que pasas la mayor parte del tiempo en el modo manuscrito simple, he preferido no comer más espacio de disco con esto.

## **6.2.6. Advertencia final**

Tu recorrido puede variar. He escrito artículos publicados por ApJ y AJ en los que el 98 % de la tarea ha corrido a cuenta de LYX; el 2 % restante ha correspondido a postprocesamiento con LATEX y un poco de limpieza final. No he tenido problemas con el procedimiento de envío, y estoy seguro de que los editores no notaron diferencias. Así pues, ¡adelante, a publicar!

# **6.3. AMS LATEX**

por DAVID JOHNSON; actualizado por RICHARD KIMBERLY HECK

Los formatos AMS LATEX están configurados para adaptarse a los estilos recomendados por la *American Mathematical Society* para sus publicaciones. Estos formatos no están definidos para una revista en particular, pero se pueden adaptar fácilmente. En la documentación de AMS (disponible en <http://www.ams.org> o [ftp:](ftp://ftp.ams.org/pub/tex/amslatex/) [//ftp.ams.org/pub/tex/amslatex/](ftp://ftp.ams.org/pub/tex/amslatex/)) encontrarás instrucciones específicas para cada publicación (generalmente será cuestión de cambiar una simple línea). Estos formatos son apropiados, y útiles, para cualquier escrito de matemáticas. Hay dos formatos básicos AMS LAT<sub>EX</sub>:

- amsart: formato estándar de artículo AMS
- amsbook: formato estándar de libro AMS (en realidad, monografía)

Los formatos por sí mismos solo contienen el mínimo necesario para usar las clases AMS. En particular, no contienen ninguno de los entornos 'teorema' utilizados para establecer teoremas, lemas y demás. Estos se encuentran, en cambio, en el módulo Teoremas (AMS), que se carga por omisión cuando seleccionas una de las clases AMS. (Además se puede usar con otras clases y se puede quitar, si prefieres usar otra cosa). Hay entornos menos utilizados en el módulo Teoremas (AMS-Extendido), que se debe cargar a mano.

Por omisión, los teoremas y demás se numeran consecutivamente a lo largo del documento, pero esto se puede modificar cargando el módulo Teoremas (por secciones) o, si estás usando book (AMS), el módulo Teoremas (por capítulos). Estos numerarán los resultados como *n.m*, donde el primer número se refiere a la sección (o capítulo) y el segundo al número total de resultados hasta ese momento en la sección (o capítulo). Muchos entornos también están disponibles sin numeración. Estos se indican mediante un asterisco al final. Si es el caso que quieres *solo* resultados sin numerar, el módulo Teoremas (asterisco) proporciona esta opción.

Hay que tener en cuenta que estos módulos no *deben* utilizarse con las clases AMS. Es perfectamente posible usar el módulo Teoremas (AMS) y los otros mencionados con otras clases, como article, report, book (KOMA-script), etc.

### **6.3.1. Qué proporcionan estos formatos**

Estos formatos proporcionan una larga lista de entornos incluidos. En AMS-LATEX se puede definir, de hecho, una variedad ilimitada de entornos 'teorema'. Sin embargo AMS recomienda utilizar los entornos que están disponibles en LYX.

Los siguientes entornos —así como los entornos estándar como sección, bibliografía, título, autor, y Fecha— son suministrados por article (AMS) y book (AMS):

**Dirección** Esto debería ser la dirección permanente del autor.

**Dirección actual** Debería ser la dirección provisional del autor en el momento de la presentación, si es diferente de la Dirección.

**Correo electrónico** Dirección de correo electrónico del autor.

- **URL** Dirección de la página web del autor, si se quiere.
- **Claves** Palabras o frases claves usadas para identificar temas específicos tratados en el artículo.
- **ClaseTema** Se refiere a la Clasificación de temas de AMS, publicada y descrita en *Mathematical Reviews*. También están disponibles en línea en los sitios AMS citados arriba.

#### **Agradecimientos**

#### **Dedicatoria**

**Traductor**

Los siguientes entornos son suministrados por ambos módulos Teoremas y Teoremas (AMS), en el segundo caso en ambas versiones no numerada (asterisco) y numerada (sin asterisco). Estos mismos entornos son suministrados solo en la versión con asterisco por el módulo Teoremas (asterisco):

**Teorema 1.** *Se usa típicamente para declaraciones fundamentales.*

**Corolario.** *Se usa para declaraciones que se siguen justa y directamente de declaraciones previas. De nuevo, pueden ser resultados fundamentales.*

**Lema 2.** *Resultados de menor importancia necesarios para probar otras declaraciones.*

**Proposición 3.** *Son resultados menos importantes que (es de esperar) se añaden a la teoría general en discusión.*

**Conjetura 4.** *Son afirmaciones propuestas sin justificación, que el autor no sabe como probar, pero que parecen ser ciertas (al menos para el autor).*

**Definición.** Adivina para qué es esto. La letra es distinta en este entorno que en los anteriores.

**Ejemplo.** Se usa para ejemplos que ilustran resultados probados.

**Problema 5.** Realmente no se sabe para qué es esto. Imagínatelo.

**Ejercicio.** Escribe una descripción para esto.

*Observación* 6*.* Este entorno es también un tipo de teorema, generalmente un tipo menor de observación.

*Afirmación.* Usada a menudo en el curso de una demostración de un resultado más amplio.

- *Caso* 1. Generalmente se usan para interrumpir argumentos largos, usando casos específicos de alguna condición.
- *Caso* 2. El esquema de numeración de casos es propio, independiente de otras declaraciones numeradas.

*Demostración.* Al final de este entorno se coloca un símbolo QED (generalmente un cuadrado, aunque puede variar con estilos diferentes). Si quieres tener otros entornos dentro de este —por ejemplo, un entorno Caso— y quieres que el símbolo QED aparezca solo tras ellos, entonces los demás entornos tienen que anidarse dentro del entorno demostración. Véase la sección *Anidación de entornos* de la *Guía del usuario* para información sobre anidación.  $\Box$ 

Y estos son los entornos suministrados por Teoremas (AMS extendido):

**Criterio.** *Una condición requerida.*

**Algoritmo.** *Un procedimiento general a utilizar.*

**Axioma.** *Esto es una propiedad o declaración tomada como verdadera dentro del sistema en discusión.*

**Condición.** Utilizado a veces para establecer una condición asumida en el presente contexto de discusión.

*Nota.* Similar a Observación.

*Notación.* Usado para la explicación de una notación, sí.

*Resumen* 7. *i*Necesitamos explicarlo?

*Conclusión.* Usado a veces al final de una larga cadena de argumentos.

**Hecho 8.** *Se usa en forma parecida a Proposición, aunque quizá a una menor escala.*

Además, Las clases AMS suministran automáticamente los paquetes de tipografía AMS LATEX y AMS. Deben estar disponibles en tu sistema para usar estos entornos.

## **6.4. Broadway**

por Garst Reese

### **6.4.1. Introducción**

Broadway se usa para escribir guiones teatrales. El formato es más decorativo que el de Hollywood, y mucho menos normalizado. Este formato debería ser adecuado para los lugares de trabajo.

### **6.4.2. Problemas especiales**

Los mismos que en el caso de Hollywood.

### **6.4.3. Características especiales**

Introduce los nombres de los personajes (Portavoz) como etiquetas, después haz una referencia cruzada a la etiqueta para insertar el nombre. El diálogo de referencia cruzada mostrará el conjunto de personajes.

## **6.4.4. Tamaño del papel y márgenes**

USLetter, izquierdo 1.6 in, derecho 0.75 in, superior 0.5 in, inferior 0.75 in

## **6.4.5. Entornos**

Están disponibles los entornos siguientes. Los atajos de teclado indicados a la derecha funcionan con el archivo broadway.bind.

**Normal** 

No deberías necesitarlo, pero está por si alguna cosa no cuadra en ninguno de los demás entornos.

Narrativa M-z n Se usa para la descripción del escenario y de la acción. La primera aparición de un personaje en MAYÚSCULAS.

- ACTO AND M-z a Automáticamente numerado. En pantalla se verá en números arábigos, pero se imprimirá en números romanos.
- ACTO\* M-z S at Subtítulo para ACTO. Es texto centrado.
- ESCENA M-z S-S

No es automáticamente numerado, debes ponerlo. Esto es porque no he sabido cómo hacerlo.

■ SUBIR TELÓN: M-z S-R

Un caso especial de Narrativa para describir el escenario y la acción cuando se levanta el telón.

Portavoz M-z s El nombre del personaje (del actor), centrado, en MAYÚSCULAS.

■ Entre\_Paréntesis M-z p

Instrucciones para el portavoz. Los paréntesis se insertan automáticamente. Solo ( se muestra en pantalla, pero se imprimirán ambos. Este entorno solo se usa dentro del entorno Diálogo.

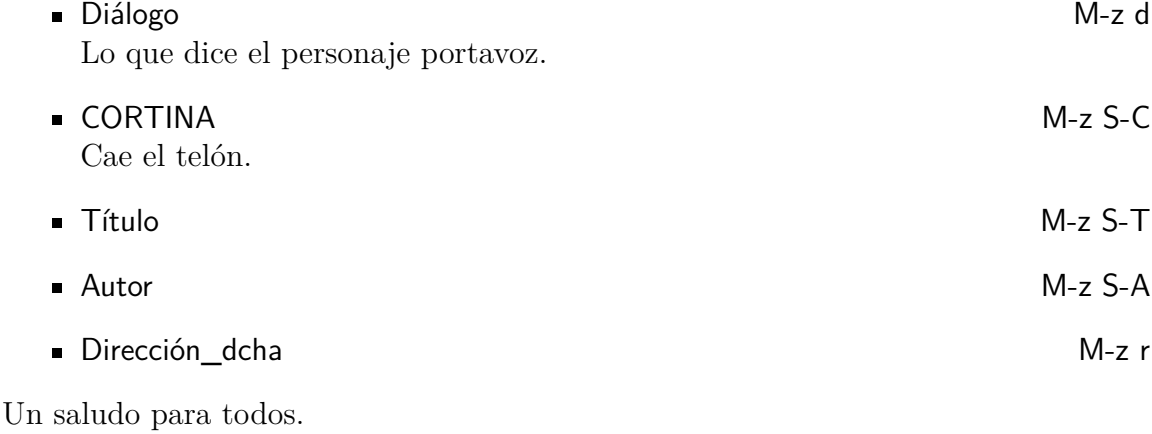

## **6.5. Dinbrief**

La clase de documento dinbrief sirve para escribir cartas de acuerdo con las convenciones alemanas. Se incluye un archivo modelo como punto de partida, en .../lyx/share/templates.

## **6.6. Publicaciones de Elsevier**

Véase el archivo de plantilla de LYX elsarticle.lyx. Contiene la información necesaria.

# **6.7. Foils (antes FoilTEX)**

por Allan Rae

## **6.7.1. Introducción**

En esta sección se describe cómo hacer transparencias para proyectores con LYX. Hay dos clases de documento que permiten hacerlas: la clase predeterminada slides y la clase FoilTEX. Esta sección se ocupa de esta última.

Repito de nuevo alto y claro, para que no haya equívocos:

Esta sección trata *solo* la clase FoilTeX*.*

Si buscas la documentación para slides (default), mira la sección [6.18.](#page-81-0) Si tu sistema no dispone de la clase FoilTeX, tendrás que usar la clase slides, que no es tan buena como foils.

La clase foils está diseñada para usar con la versión 2.1 de la clase LATEX foils.cls, que forma parte de LATEX 2*ε*.

### **6.7.2. Para empezar**

Obviamente, para usar esta clase, debes seleccionar FoilTeX en el diálogo Documento *▷* Configuración. Algunas de las configuraciones de este diálogo son específicas de esta clase y deberían quedar así:

- No cambies las opciones Caras y Columnas. No se tienen en cuenta por la clase foils.
- El tamaño de letra por omisión es  $20 \text{ pt}$ , y las otras opciones son 17 pt,  $25 \text{ pt}$  y 30 pt.
- La tipografía predeterminada es sans serif, pero en las ecuaciones matemáticas se usa la habitual fuente romana.
- FoilTEX soporta los tamaños de papel A4 y Letter, así como un tamaño especial para trabajar con diapositivas de 35 mm. No soporta los tamaños A5, B5, legal o executive.
- No enredes cambiando la colocación de flotantes porque se ignoran en todo caso. Los flotantes aparecen siempre en el lugar del texto donde se pongan.
- La configuración del Diseño de página funciona un poco distinto para esta clase. FoilTEX proporciona amplias capacidades para el encabezado y el pie, incluyendo el uso de logos personalizados. Véase la sección [6.7.4.6](#page-61-0) para más detalles. La página de título se trata de manera diferente a las demás páginas, *siempre* va sin numerar y *siempre* pone el logo, (si se define uno), centrado en la parte inferior de la página. Las opciones posibles de estilo de página son:

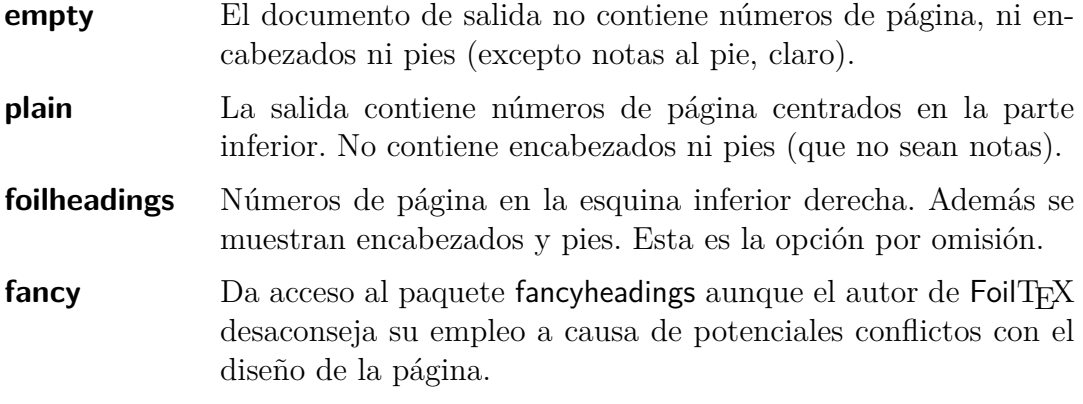

### **6.7.2.1. Opciones extras**

En el diálogo Documento *▷* Configuración se pueden poner las siguientes opciones extras:

- **35mmSlide** Establece el formato de papel en 7.33 in por 11 in, que es aproximadamente el aspecto de una diapositiva de 35 mm, Haciendo algo más fácil trabajar con este soporte.
- **headrule** Dibuja una línea bajo el encabezado en cada página excepto la de título.
- **footrule** Dibuja una línea sobre el pie de cada página excepto la de título.
- **dvips** Esto se configura automáticamente con cada nuevo documento foils. Indica a FoilT<sub>EX</sub> que use el driver dvips para girar las páginas establecidas en modo apaisado.
- **landscape** Simplemente cambia las dimensiones de las páginas apaisadas pero no haceninguna rotación. Por tanto si usas esta opción necesitas un programa externo para rotar las páginas y alimentar la impresora en

modo apaisado. Ten en cuenta que esta opción invierte los comportamientos de los entornos Foilhead y Rotatefoilhead (que se describen en la siguiente sección).

**leqno** Números de ecuación a la izquierda.

**fleqn** Ecuaciones ajustadas a la izquierda.

## **6.7.3. Entornos soportados**

La mayoría de los entornos habitualmente soportados en otras clases lo son también por la clase foils. Hay varios entornos adicionales suministrados por FoilTEX así como un par añadidos por LYX. Los entornos siguientes son compartidos con otras clases:

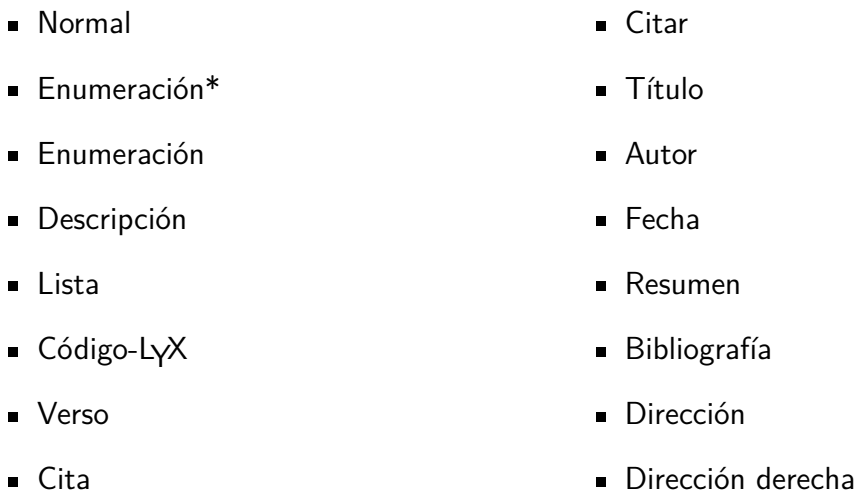

Esto es, todos los entornos principales aparte de los entornos de secciones. Puesto que foils contiene sus propias secciones, con un título y un cuerpo, FoilTEX proporciona comandos específicos para comenzar nuevas diapositivas, y son:

- Encabezado\_Diapositiva
- Encabezado\_Diapositiva\_Giro

Además, LYX provee versiones ligeramente modificadas de estos dos entornos, llamados:

- Encabezado\_Diapositiva\_Corto
- Encabezado\_Diapositiva\_Giro\_Corto

cuyas diferencias serán explicadas en la siguiente sección.

Puesto que las diapositivas se emplean con frecuencia para presentaciones de ideas, teoremas y demás, FoilTEX proporciona además una extensa colección de entornos para estas cosas:

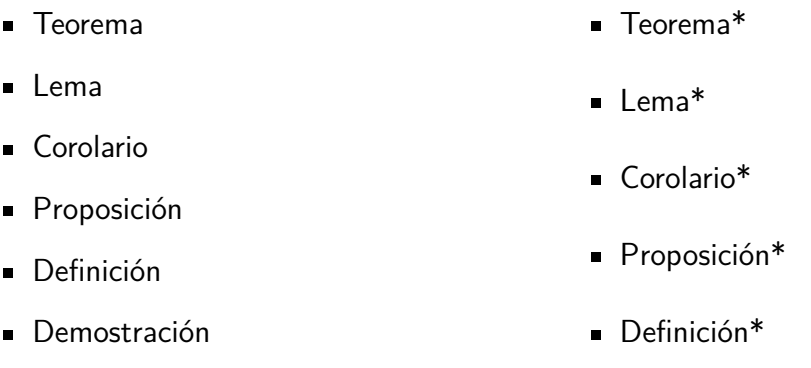

Las versiones con asterisco son sin numeración y sin asterisco con numeración. Además hay dos entornos de lista añadidos por LYX:

- **Lista\_Marca**
- **Lista\_Cruzada**

FoilTEX proporciona algunas capacidades poderosas para encabezados y pies, que es mejor configurar en el preámbulo, aunque se puede hacer en cualquier lugar del documento. Si quieres hacerlo así, el mejor sitio es hacerlo al principio de una diapositiva, justo detrás del encabezado de la misma.

Para este propósito se suministran los siguientes estilos [MARTIN VERMEER]:

**Mi\_Logotipo** 

Encabezado\_Derecho

Encabezado\_Izquierdo

- Restrición
- Pie\_Derecho

Hay algunos comandos de  $FoiIT$  $K$  que  $LyX$  no soporta directamente, pero se explica su función y su empleo en la sección [6.7.5.](#page-62-0)

## **6.7.4. Diseño de una colección de diapositivas**

Esta sección da una simple introducción a los diferentes entornos para construir una colección de diapositivas. Para ver un ejemplo echa un vistazo al archivo Foils.lyx, accesible desde el botón Ejemplos del diálogo Archivo *▷* Abrir

### **6.7.4.1. Página de título**

A diferencia de otras clases que proporcionan los entornos Título, Autor, Fecha y Resumen, foils crea el título en una página propia. Si no pones entorno Fecha LATEX pondrá la fecha actual (cada vez que generes salida).

#### **6.7.4.2. Comenzar una diapositiva**

Como mencioné antes, hay cuatro maneras de empezar una nueva diapositiva. Para la portada deberías usar Encabezado Diapositiva o Encabezado Diapositiva Corto. La diferencia entre estos es la cantidad de espacio entre el título (el encabezado) y el cuerpo de la diapositiva.

Las diapositivas apaisadas se generan con los entornos Encabezado Diapositiva Giro y Encabezado Diapositiva Giro Corto. De nuevo, la única diferencia es el espacio entre encabezado y cuerpo. Las dos versiones cortas ponen 0.5 pulgadas menos de separación.

Un problema con el soporte de las diapositivas apaisadas es el requerimiento de que debes usar el driver dvips para generar la salida PostScript, si no las diapositivas no se giran. Es posible conseguir orientación apaisada incluso si no dispones de dvips driver al configurar la salida a través de la impresora ;-)

#### **6.7.4.3. Teoremas, lemas, demostraciones y más**

No puedes poner seguidos dos de estos entornos del mismo tipo. If you use a normal paragraph break, you will just be extending the previous environment as if you had merged the two environments together.

#### **6.7.4.4. Listas**

Dispones de todos los tipos de listas habituales en otras clases más dos nuevas. Solo describiré estas últimas. Para más información sobre los demás entornos de listas mira la *Guía del usuario*. Si piensas usar el entorno Enumeración\* podrías mirar también en la sección [3.5](#page-26-0) la descripción de la Selección de Marcas de Listas.

Los dos estilos nuevos de lista, Lista Marcas y Lista Cruzada, están diseñadas para facilitar la creación de listas del tipo «Sí/No» o «Verdadero/Falso» suministrando entornos dedicados que ponen una señal o una cruz como etiqueta. De hecho, estas listas son versiones particularizadas del entorno Enumeración\*. El paquete psnfss debe estar instalado.

#### **6.7.4.5. Figuras y cuadros**

FoilTEX redefine los flotantes de figuras y cuadros para que aparezcan exactamente en su lugar en el texto más bien que al principio de la página o en alguna otra posición. De hecho, si haces cambios en la colocación de los flotantes no serán tenidos en cuenta.

#### <span id="page-61-0"></span>**6.7.4.6. Encabezados y pies de página**

Mi Logotipo y Restricción son comandos usados para controlar el texto del pie izquierdo de la página. El primero permite incluir un logotipo gráfico en las transparencias; por omisión se imprime el logotipo «-Typeset by FoilTEX-». El segundo

permite poner una clasificación para los asistentes, p. ej. Confidencial. Está vacío por omisión.

Las restantes esquinas de la página se pueden completar con Pie derecho (por omisión los números de página), Encabezado derecho (arriba derecha) y Encabezado izquierdo (arriba izquierda).

## <span id="page-62-0"></span>**6.7.5. Características de FoilTEX no soportadas**

Todos los comandos mencionados a continuación deben ponerse en un entorno LATEX, o en modo TEX dentro de otro entorno.

#### **6.7.5.1. Longitudes**

Todas las longitudes se ajustan con el comando:

\setlength{*nombre\_longitud*}{*nueva\_longitud*},

donde *nombre\_longitud* es el nombre de la variable de longitud que se quiere cambiar y *nueva\_longitud* es el valor deseado para esa longitud. Las longitudes deben expresarse en unidades como pulgadas (in), milímetros (mm) o puntos (pt), o en unidades relativas a la dimensión de alguna parte del deocumento, tal como \textwidth.

Es posible cambiar el espacio entre el encabezado y el cuerpo de una transparencia especificando una longitud con \foilheadskip. Por ejemplo, para acercar todos los encabezados al cuerpo en 0.5 pulgadas, pon en el preámbulo: \setlength{\foilheadskip}{-0.5in}

Los espacios alrededor de los flotantes se ajustan con las siguientes variables de longitud:

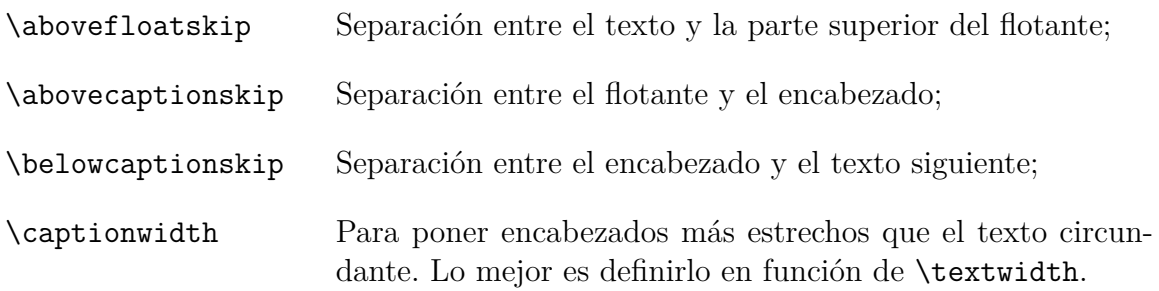

Hay otras longitudes relativas a la página de título que te pueden ser útiles en el caso de títulos largos o de varios autores::

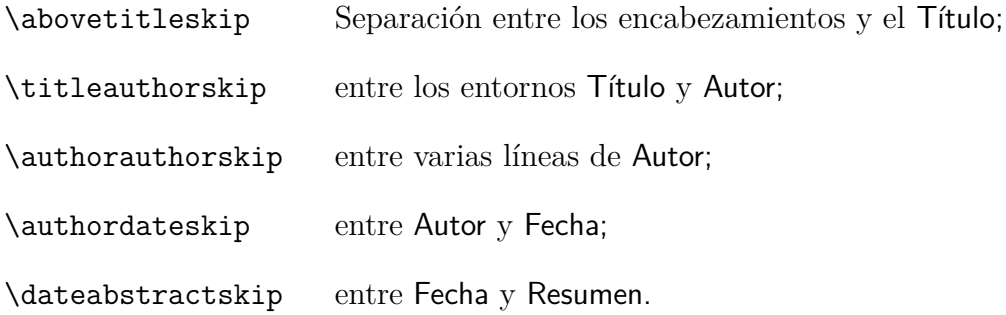

Esta última variable de longitud afecta a todos los entornos de listas. Si pones \zerolistvertdimens *dentro* de un entorno de lista, se suprimen todos los espacios verticales entre los ítems de la lista. Ten en cuenta que este es un comando, no una variable de longitud, así que no requiere \setlength como las variables mencionadas antes.

#### **6.7.5.2. Encabezamientos y pies**

Los comandos \LogoOn y \LogoOff controlan si el logotipo definido en Mi\_Logotipo aparece o no en una página dada. Si pones \LogoOff en el preámbulo, ninguna de las transparencias tendrá logotipo. Si no quieres poner el logotipo en cierta página, pon \LogoOff directamente detrás del principio de la página y \LogoOn directamente detrás del comienzo de la siguiente.

Si decides poner estilo de página fancy en el diálogo Documento *▷* Configuración, deberías seguramente añadir \let\headwidth\textwidth al preámbulo para que los encabezamientos y pies en páginas apaisadas se sitúen correctamente. Esto es debido a ciertas incompatibilidades entre el formato de página impuesto por el paquete que fancyheadings y la clase foils.

## **6.8. Hollywood (Guiones de Hollywood)**

por Garst Reese

## **6.8.1. Introducción**

Dar formato a un guión de Hollywood es un «rito de trámite». Está diseñado para que los lectores se centren en el contenido y resulte familiar y fácil de leer por los actores. Cada página de un guión debería representar un minuto de película. En el guión no hay nada que no veas u oigas en la pantalla. Debe emplearse el tipo de letra courier 12 pt en todo el guión. Sin cursivas.

## **6.8.2. Detalles particulares**

Las palabras de un diálogo NUNCA se cortan a final de línea. Si el texto de un portavoz debe continuar tras un salto de página, se repite el nombre del mismo (continuación).

## **6.8.3. Características especiales**

Introduce los nombres de los personajes (Portavoz) como etiquetas, después haz una referencia cruzada a la etiqueta para insertar el nombre. El diálogo de referencia cruzada mostrará el conjunto de personajes. Esto lo puedes usar también para introducir el nombre de un personaje en las partes narrativas.

## **6.8.4. Tamaño del papel y márgenes**

USLetter, izquierdo 1.6 in, derecho 0.75 in, superior 0.5 in, inferior 0.75 in

## **6.8.5. Entornos**

Los siguientes entornos están disponibles. Puedes usar hollywood.bind para disponer de los atajos de teclado indicados a la derecha.

General Para el caso de que no convenga ningún otro. Intenta evitarlo. APARICIÓN\_GRADUAL: M-z S-I Generalmente seguido de algo como «al levantarse Sally.»  $INT.$  M-z i Introduce una nueva secuencia en INTERIOR. Seguido siempre de DÍA o NO-CHE, o algo similar para definir la iluminación requerida. Esta línea, toda en MAYÚSCULAS. EXT. Introduce una nueva secuencia en EXTERIOR. Esta línea, toda en MAYÚS-CULAS. Portavoz M-z s El personaje que habla. EntreParéntesis M-z p Instrucciones para el personaje portavoz. Los () se insertan automáticamente. Diálogo M-z d Lo que dice el personaje. ■ Transición M-z t Instrucciones para el movimiento de cámara, p. ej. CAMBIA A: DESAPARICIÓN\_GRADUAL: M-z S-I Autor M-z S-A Título M-z S-T ■ Dirección\_dcha M-z r

## **6.8.6. Jerga de un guión**

- $\bullet$  (O.S) off screen (fuera de pantalla)
- $\bullet$  (V.0) voice over (voz en off)
- $\blacksquare$  b.g. background
- $\bullet$  C.U. close-up (primer plano)
- PAN movimiento de cámara
- $\blacksquare$  INSERT pasa a primer plano

## **6.9. ijmpc e ijmpd**

por Panayotis Papasotiriou

## **6.9.1. Visión previa**

El paquete ijmpc es una colección de macros que facilitan la presentación de manuscritos electrónicos para *International Journal of Modern Physics C*. Igualmente, el paquete ijmpd sirve para escribir artículos para *International Journal of Modern Physics D*. Ambas revistas son editadas por *World Scientific*. Las correspondientes clases de documento se llaman ws-ijmpc.cls y ws-ijmpd.cls, respectivamente. Estos archivos, junto con las instrucciones de los autores, se pueden descargar de los sitios <http://www.worldscinet.com/ijmpc/mkt/guidelines.shtml> y <http://www.worldscinet.com/ijmpd/mkt/guidelines.shtml>. Ambos paquetes son versiones modificadas del paquete estándar article, y son casi idénticos. La mayor parte de sus características son soportadas en LYX. He utilizado LYX con éxito para escribir artículos para ambas revistas sin problemas.

## **6.9.2. Escribir un artículo**

Como es habitual, la forma más fácil de escribir un artículo es partiendo de una plantilla. Clic en Archivo *⊳*Nuevo desde plantilla, y elige una plantilla ijmpc.lyx o ijmpd.lyx. Así se muestra un documento casi vacío que incluye los campos más habituales en un documento. Simplemente sobreescribe el texto (incluyendo abrazaderas <>) con el tuyo. Debes tener en cuenta los siguientes puntos:

- 1. LYX no permite el cambio del tamaño de letra ni del estilo de página porque estos paquetes no lo permiten.
- 2. No debería cambiarse el lenguaje del documento. Antes de ver tu artículo, asegúrate que no está cargado el paquete babel. En Herramientas *▷* Language selecciona "None" as Language Package.
- 3. El estilo «Keywords» se debe utilizar para definir palabras-clave.
- 4. El paquete ijmpc provee un estilo llamado «Classification Codes», que se puede usar para definir códigos de clasificación, como números PACS. Esta facilidad no es soportada por el paquete ijmpd.
- 5. Hay varios entornos nuevos disponibles: «Definición», «Paso», «Ejemplo», «Observación», «Notación», «Teorema», «Demostración», «Corolario», «Lema», «Proposición», «Prop», «Pregunta», «Afirmación» y «Conjetura». Su uso es más o menos obvio. LYX soporta todos estos entornos; utilizará la etiqueta, estilo de texto y esquema de numeración más apropiados para cada caso.
- 6. Ambos paquetes usan citas básicas; el paquete natbib no debería usarse. En LYX las referencias a citas se ven normalmente; en la salida se ven como voladitas. Si quieres usar una cita como texto normal, debes emplear el comando refcite, p. e., «Véase Ref. \refcite{key}».
- 7. No hay «Agradecimientos» en ninguno de estos paquetes. Para ponerlo usa el entorno «Sección\*».
- 8. Se pueden añadir apéndices *después* de los Agradecimientos y *antes* de las Referencias. LYX provee un entorno especial, llamado «Appendices Section» que marca el inicio de los apéndices. Este entorno debería dejarse en blanco; lo único que hace es enviar un comando LATEX pero realmente no se imprime nada. En LYX, la palabra «Apéndice» se imprime con letras azules, para indicar que todas las secciones posteriores son apéndices. Para escribir un apéndice usa el entorno «Apéndice». LYX ordenará cada apéndice con letras mayúsculas, como requieren ambas revistas. Observa que «Appendices Section» *debe* estar presente antes del primer apéndice; si no, los apéndices se numerarán como secciones normales.
- 9. Los paquetes ijmpc y ijmpd usan el comando tbl para implementar encabezados de cuadro. Como resultado, un cuadro creado por LYX se imprime correctamente, pero se ignora su encabezado. Sin embargo puedes emplear código TFX para sortear este problema, de forma que los encabezados se impriman como es de esperar. Para hacerlo crea un cuadro flotante de la manera habitual, quita el encabezado y reemplázalo por \tbl{*encabezado del cuadro* }{ en código TFX —atención a la llave de apertura «{»—, y cierra inmediatamente detrás del contenido del cuadro con } en código TEX. Estudia los ejemplos de cuadros incluidos en las plantillas para ver como se realiza este procedimiento. Alternativamente, si necesitas encabezados de cuadro, podrías construir el cuadro flotante completo en un archivo .tex, que después puedes incluir mediante Insertar *▷* Archivo *▷* Documento hijo. En los archivos ws-ijmpc.tex y ws-ijmpd.tex puedes ver más detalles sobre la creación de cuadros flotantes.

## **6.9.3. Preparar un artículo para su remisión**

Antes de remitir un artículo debes exportarlo a LATEX (Archivo *▷* Exportar *▷* LaTeX) [1](#page-67-0) , después haz los cambios siguientes en el resultante archivo .tex.

- 1. Elimina las líneas de comentarios anteriores al comando \documentclass.
- 2. Elimina los comandos \makeatletter y \makeatother y todo lo que haya entre ambos, excepto aquellos comandos que hayas añadido expresamente al preámbulo L<sup>AT</sup>FX.

El archivo .tex modificado debe ser guardado y procesado con LATEX tantas veces como sea necesario. Comprueba después el documento .dvi resultante.

## **6.10. iopart**

por UWE STÖHR

## **6.10.1. Visión previa**

El paquete iopart suministra una clase de documento para remitir documentos electrónicos a publicaciones del *Institute of Physics*. Las instrucciones para los autores que quieran crear documentos de esta clase y el paquete iopart se pueden descargar del sitio <ftp://ftp.iop.org/pub/journals/latex2e>.

### **6.10.2. Escribir un documento**

La forma más sencilla de escribir un documento es empezar con el template *IOParticle.lyx*, disponiblevia File  $\triangleright$ New From Template. El template de ejemplo explica cómo usar los entornos especiales de texto. Aquí están los consejos más importantes:

- Para poder compilar tu documento a PDF, PS o DVI, asegúrate de que no AMS packages are loaded in Document *▷* Settings *▷* Math Options!
- El entorno de título define la clase de tu documento. Por tanto usa uno de los siguientes entornos para el título:
	- Title para un artículo
	- Review para una revista
	- Topical para una reseña de actualidad
	- Comment para un comentario
	- Note para una nota

<span id="page-67-0"></span><sup>1</sup>Realmente dispones de las opciones LATEX (simple) y pdflatex. Si piensas usar pdflatex para preparar el artículo,los gráficos incluidos estarán en formato PDF.

- Paper para un artículo (igual que Title)
- Prelim para una comunicación preliminar
- Rapid para una comunicación rápida
- Letter para una carta al editor
- Todos los entornos de título excepto Letter pueden tener un título breve opcional.
- Hay un entorno general de título Article que no es soportado directamente por L<sub>Y</sub>X. Puede usarse en código T<sub>EX</sub> si tu documento no se adecúa a ninguno de los otros tipos de título.

Para más información, como consejos para formatos especiales de ecuaciones y cuadros, echa un vistazo a las pautas dadas por el autor de IOP.

## **6.11. Kluwer**

por PANAYOTIS PAPASOTIRIOU

## **6.11.1. Visión previa**

El paquete Kluwer es un conjunto de macros producido por *Kluwer Academic Publishers* que facilita la confección de manuscritos electrónicos con destino a sus publicaciones. Las más conocidas (al menos en mi parcela de interés) son *Astrophysics and Space Science* y *Solar Physics*, aunque hay muchas otras (véase una lista completa en <http://www.wkap.nl/jrnllist.htm/JRNLHOME>). El paquete Kluwer puede ser descargado del sitio <http://www.wkap.nl/kaphtml.htm/STYLEFILES>. Contiene una completa guía de uso, que también puede descargarse separadamente.

LYX soporta muchas características del paquete pero no todas. No obstante, el código TEX necesario se reduce a ciertos «peculiares» comandos (véase [6.11.4\)](#page-69-0). He usado LYX recientemente para escribir un artículo para *Astrophysics and Space Science* sin ningún problema.

## **6.11.2. Escribir un artículo**

La forma más sencilla de escribir un artículo es empezar con la plantilla de Kluwer. Abre Archivo *▷*Nuevo desde plantilla, y elige kluwer.lyx. Se trata de un documento casi vacío que incluye la mayoría de campos más habituales y una breve descripción de su uso. Como es habitual en las plantillas, simplemente debes sobreescribir el texto presente (incluidas las abrazaderas <>) con la información correcta.

## **6.11.3. Preparar un artículo para su remisión**

Como en el paquete AASTEX, antes de remitir tu trabajo a una publicación debes procesarlo como sigue:

- 1. Exporta tu documento a LATEX, Archivo *▷* Exportar *▷* LaTeX.
- 2. Edita el archivo .tex resultante con un editor de texto y haz los siguientes cambios:
	- *a*) borra las líneas de comentarios anteriores al comando \documentclass,
	- *b*) quita todo entre los comandos \makeatletter y \makeatother, ellos incluidos, excepto aquellos específicamente añadidos al preámbulo L<sup>AT</sup>EX.

Guarda el archivo .tex modificado.

- 3. Ejecuta el archivo .tex con LATEX tantas veces como sea necesario (generalmente hasta tres).
- 4. Mira el documento resultante .dvi , p. e., con xdvi, y comprueba si todo está bien (debería, si no has cometido algún error).

## <span id="page-69-0"></span>**6.11.4. «Peculiaridades» del paquete Kluwer**

El paquete Kluwer tiene algunas «peculiaridades».

- 1. Es posible escribir artículos múltiples en el mismo archivo  $\mathbb{F}E^{X^2}$  $\mathbb{F}E^{X^2}$  $\mathbb{F}E^{X^2}$ . Cada artículo debe estar incluido en un entorno «article». Desafortunadamente, este entorno no se puede omitir, incluso si escribes un solo artículo. Por esto, cada artículo empieza con el comando \begin{article} y, termina, obviamente, con el comando \end{article}. Aunque esto se puede implementar en LYX, no lo he incluido, puesto que se ve feo y puede confundir al novato. Así pues hay que introducirlo en código LATEX («código TEX»).
- 2. La información dada al principio del artículo (p. e., título, subtítulo, autor, institución, título corriente, autor corriente, resumen y palabras-clave) deben incluirse en un entorno llamado «opening». Esto no está implementado en LYX, así que hay que introducir el título, subtítulo, etc., entre dos líneas en código  $TrX$  (\begin{opening} y \end{opening}).
- 3. Según el manual de uso, la etiqueta de cada ítem de la bibliografía debe escribirse como \protect\citeauthoryear{*autor(es)*}{*año*}.

La plantilla kluwer.lyx se cuida de todas estas «peculiaridades». Si empiezas un nuevo artículo a partir de esta plantilla no necesitas hacer nada especial. Ten en cuenta:

<span id="page-69-1"></span><sup>2</sup>No puedo imaginar una buena razón para hacer esto.

- 1. no borrar el código TEX incluido en el modelo, y
- 2. copia el ejemplo de ítem de bibliografía incluido en la plantilla y modifícalo como haga falta para introducir nuevas entradas.

# **6.12. Koma-Script**

por Bernd Rellermeyer

## **6.12.1. Visión previa**

En LYX, las clases de documento article (koma-script), report (koma-script), book (koma-script), y letter (koma-script) corresponden respectivamente a las clases de LATEX scrartcl.cls, scrreprt.cls, scrbook.cls, y scrlettr.cls, de la familia Koma-Script. Son alternativas a las correspondientes clases estándar article.cls, report.cls, book.cls y letter.cls, y en ciertos aspectos se adaptan mejor a las convenciones tipográficas europeas.

- El tamaño estándar de letra es 11 pt en article (koma-script), report (koma-script), y book (koma-script), y 12 pt en letter (koma-script).
- Los encabezados, los marcadores del entorno Descripción y otros elementos de la clase letter (koma-script) se ponen en sans serif negrita.[3](#page-70-0) La numeración de los encabezados de capítulo se hace de la misma forma que la numeración de los encabezados de sección, o sea, sin la línea extra «Capítulo. . . ». Además, el aspecto de los encabezados se puede modificar mediante algunas opciones (en LYX se introducen en el diálogo Documento *▷* Configuración). Se puede encontrar una completa descripción de estas opciones, en alemán, en la documentación de Koma-Script *scrguide*.
- En las clases Koma-Script, los aspectos principales del diseño del área imprimible se controlan con las opciones BCOR y DIV (en LYX se introducen en el campo de opciones de clase del diálogo Documento *▷* Configuración). Dichas opciones permiten un ajuste más claro de los márgenes posibles de página. En la documentación de Koma-Script *scrguide*, (en alemán), hay una detallada descripción de estas y otras opciones de configuración del área imprimible.
- Las clases LATEX de documentos de la familia Koma-Script definen un cierto número de comandos adicionales. Aquellos que tienen sentido en LYX se implementan en los correspondientes tipos de párrafo.

<span id="page-70-0"></span><sup>3</sup>Hay una gran diferencia entre las antiguas tipografías cm sans serif negrita y las nuevas tipografías ec, especialmente en cuanto al aspecto de los encabezados. En comparación, las tipografías ec sans serif negrita se ven algo más delgadas. El paquete LAT<sub>EX</sub> cmsd.sty de WALTER SCHMIDT permite generar la apariencia «habitual» cuando se emplean las tipografías ec.

En la documentación de Koma-Script, *scrguide* (alemán) y *scrguien* (inglés), hay una detallada descripción de las clases L<sup>A</sup>TEX de la familia Koma-Script.

## **6.12.2. article (koma-script), report (koma-script), y book (koma-script)**

Las clases de documento article (koma-script), report (koma-script), y book (komascript) están implementadas en los archivos de formato scrartcl.layout, scrreprt.layout, y scrbook.layout, respectivamente. Contienen todos los tipos de párrafo de las correspondientes clases estándar article, report, y book, parcialmente modificados, con la excepción del tipo Lista, específico de LYX, que es reemplazado por el nuevo tipo Etiquetado, que tiene la misma funcionalidad. Además del tipo Etiquetado se han añadido otros nuevos tipos de párrafo. Pero *no* se encuentran en la clase letter (koma-script).

- Añadir\_Parte, Añadir\_Cap, Añadir\_Sec: son los equivalentes respectivos a Parte\*, Capítulo\* y Sección\*, pero además añaden una entrada en el índice general. Añadir\_Parte y Añadir\_Cap no están en article (koma-script).
- Añadir\_Cap\*, Añadir\_Sec\*: se comportan igual que Añadir\_Cap y Añadir\_Sec pero no indican la numeración del capítulo o sección. Añadir\_Cap\* no está disponible en article (koma-script).<sup>[4](#page-71-0)</sup>
- Mini\_Sec: genera un encabezado directamente sobre el párrafo siguiente en el tamaño de carácter estándar sin afectar a la estructura del documento.
- Encabezado\_Arriba y Encabezado\_Abajo son encabezados especiales que respetan los espacios diferentes para encabezados situados sobre y bajo un elemento (si sigues estrictamente las normas tipográficas, pondrás los encabezados de cuadro siempre sobre ellos). También puedes usar la opción de clase tablecaptionsabove, que cambiará Encabezado por Encabezado\_Arriba para los cuadros y por Encabezado\_Abajo para las figuras. Para usar esta opción necesitas al menos la versión Koma-Script 2.8q.
- Sentencia: sirve para poner una cita o un proverbio, por ejemplo, al principio de un capítulo. Si utilizas el parámetro opcional Insertar *▷* Dictum Author, puedes insertar aquí el nombre del autor de la sentencia. La sentencia y su autor se separan con una línea. Para esta posibilidad necesitas Koma-Script versión 2.8q o superior. Sentencia no está incluido en article (koma-script).

Los entornos siguientes, junto con los habituales Título, Autor, y Fecha, forman la zona de título del documento. Deben introducirse sobre el primer párrafo «normal».[5](#page-71-1) Cuando este entorno se emplea más de una vez, el último anula a los anteriores, lo que

<span id="page-71-0"></span><sup>4</sup>En *book (koma-script)* y en *report (koma-script)*, hay también un comando \addpart\*, pero como es idéntico a Parte\*, no ha sido implementado en LYX.

<span id="page-71-1"></span> $5$ Los comandos LAT<sub>E</sub>X correspondientes deben aparecer antes de *\maketitle*.
implica que para cada tipo solo es válida la última entrada. El orden de los distintos entornos no influye en el documento final, lo mismo que sucede con Título, Autor, y Fecha.

- Tema: genera un párrafo centrado sobre el título ordinario (Título, Autor, Fecha) para poner el tema del documento.
- Editores: genera un párrafo centrado bajo el título ordinario (Título, Autor, Fecha) para los nombres de los editores.
- Dedicatoria: en report (koma-script) y book (koma-script) produce un párrafo centrado en su propia página detrás de la de título, o en article (koma-script) produce un párrafo centrado bajo el título ordinario (Título, Autor, Fecha, Editores).
- Encabezado\_Título: produce un párrafo alineado a la izquierda sobre el título ordinario (Título, Autor, Fecha, Tema).
- Reverso\_Título\_Superior: genera, en documentos a dos caras, un párrafo alineado a la izquierda en la parte superior del reverso de la página titular en report (koma-script) y book (koma-script); no afecta a documentos a una cara ni a article (koma-script).
- Reverso\_Título\_Inferior: genera, en documentos a dos caras, un párrafo alineado a la izquierda en la parte inferior del reverso de la página titular en report (koma-script) y book (koma-script); no afecta a documentos a una cara ni a article (koma-script).
- Extra\_Título: produce una página especial al principio del documento con un párrafo sin formato.

Los archivos de formato para las clases article (koma-script), report (koma-script), y book (koma-script) incluyen el archivo scrmacros.inc. Este está pensado como un lugar para definir tus propios tipos. ¡Copia scrmacros.inc en tu directorio personal y edítalo!

# **6.12.3. letter (koma-script)**

**Note:** This section discusses the obsolete KOMA-Script-Letter (v. 1), which is not even included anymore in recent KOMA releases. Please refer to the next section for the current KOMA-Script-Letter class (v. 2)!

La clase de documento letter (koma-script) se implementa en el archivo de formato scrlettr.layout. Contiene todos los tipos de párrafo de la clase letter estándar, parcialmente modificados, excepto los específicos de LyX Código-LyX y Comentario y el tipo Lista, que es reemplazado por el nuevo tipo Etiquetado. Además contiene, a diferencia de la clase estándar, los entornos estándar LATEX, Cita, Citar y Verso, más un número de nuevos tipos específicos para cartas.

El aspecto de las cartas producidas por esta clase de documento se puede controlar mediante comandos LAT<sub>EX</sub> que puedes poner en el preámbulo.<sup>[6](#page-73-0)</sup> Hay una detallada descripción de ellos en la documentación de Koma-Script, *scrguide* (en alemán). Con su ayuda puedes producir formatos personalizados de cartas.

Los entornos Carta y Apertura definen el comienzo de la carta y deben ponerse en todas ellas. Se pueden escribir varias cartas en el mismo archivo. Un entorno Apertura da comienzo a una nueva carta para el mismo destinatario mientras que un entorno Carta da lugar a una nueva carta para distinto destinatario. Los tipos Cierre, PS, CC, y Encl son párrafos ordinarios y se pueden usar varias veces en la misma carta.

- Carta: produce un párrafo para poner el destinatario y define implícitamente el inicio de la carta.
- Apertura: produce un párrafo para poner el destinatario e inicia implícitamente una nueva carta.
- Cierre: da lugar a un párrafo para el cierre de la carta.
- PS: párrafo para poner una postdata.
- CC: párrafo para una lista de co-destinatarios.
- Encl: párrafo para documentos adjuntos.

Los tipos de entorno Nombre, Firma, Dirección, Teléfono, Lugar, Remite, Correo especial, Localización, Título, y Tema son entradas provistas de una etiqueta para introducir información que será procesada por la clase de documento.[7](#page-73-1) Estos tipos deben ponerse antes de la Apertura correspondiente.

Una implementación de estos tipos en modo WYSIWYG no tendría sentido porque el aspecto real de la carta no solo depende del uso de un tipo particular, sino también de otros factores. Por ejemplo, en el comportamiento predeterminado, una firma introducida en el tipo Firma solo aparecerá en la carta si se usa, además, el tipo Cierre. El valor introducido en Teléfono tampoco aparece en la carta. La posibilidad de diseñar el encabezamiento de la carta ya se ha señalado antes en una nota al pie.

```
\firsthead{\parbox[b]{\textwidth}
 {\ignorespaces \fromname\\ \ignorespaces \fromaddress}}
\nexthead{\parbox[b]{\textwidth}
 {\ignorespaces \fromname \hfill \ignorespaces \pagename\ \thepage}}
```
<span id="page-73-0"></span><sup>6</sup>Por ejemplo, el aspecto estándar de la cabecera de una carta, nombres y direcciones, se consigue con estos comandos LATEX en el preámbulo:

<span id="page-73-1"></span><sup>7</sup>Podría ser inconsecuente que Carta y Apertura, descritos arriba, no sean también entornos con etiqueta de entrada. Sin embargo, debido al signifificado particular de estos tipos, los he implementado como párrafos ordinarios con una letra en el margen. Además, afectaría a mi sensación de simetría si los tipos Apertura y Cierre tuvieran aspectos muy distintos.

Los entornos para introducir datos también se pueden usar como párrafos vacíos. Esto tiene sentido, p. e., para el entorno Firma. Si no se pone Firma, en el comportamiento estándar se usará el valor de Nombre como firma, mientras que si se define una Firma vacía no saldrá ninguna.

Los entornos para introducir datos también pueden servir para escribir una plantilla, que contenga campos cumplimentados con tus datos personales (nombre, dirección, etc.), y campos vacíos listos para ser completados con otros datos.

- Nombre: nombre del remitente, en el comportamiento normal aparece en versalitas, en un párrafo centrado en el encabezado de la carta.
- Firma: firma del remitente, en el comportamiento normal aparece bajo el Cierre. Si no se utiliza el párrafo Firma, se escribe en su lugar el valor del campo Nombre.
- Dirección: dirección del remitente, en el comportamiento normal aparece en un párrafo centrado, en el encabezado, bajo el Nombre del remitente.
- Teléfono: teléfono del remitente, en el comportamiento normal corresponde a la variable \telephonenum de LATFX.
- Lugar: lugar donde se ha escrito la carta.
- Fecha: fecha de escritura de la carta. Lugar y Fecha, por omisión, aparecen en una línea a la derecha bajo el campo de dirección. Si el párrafo Fecha se deja vacío, no aparecen ni lugar ni fecha, independientemente del valor puesto en Lugar. Si no se pone párrafo de Fecha, se usará la fecha del día.
- Remite: dirección para la respuesta, normalmente aparece sobre el campo del destinatario (Carta) en tipografía sans serif pequeña, subrayado.
- Correo\_Especial: información especial de correo, en el comportamiento normal aparece subrayado sobre la dirección y bajo el remite.
- Localización: información adicional, en el comportamiento normal aparece a la derecha bajo el campo del destinatario (Carta).
- Título: título de la carta, en el comportamiento normal aparece en letra sans serif grande, en negrita, sobre el Tema.
- Tema: el tema de la carta, en el comportamiento normal aparece en negrita sobre el párrafo de Apertura.

Los tipos Su\_ref, Su\_Correo, Mi\_ref, Cliente, y Factura generan, a la manera de las cartas comerciales, una línea sobre el Título con los campos «Su ref.», «Su carta de», «Nuestra ref.», «Nº de Cliente», «Nº de Factura:», y «Fecha». Para el campo «Fecha» toma el valor del entorno Fecha. Si se utiliza uno de estos tipos para «cartas comerciales», el valor dado en Lugar no aparece, solo se define la variable L<sup>A</sup>T<sub>E</sub>X \fromplace. La salida ordinaria de lugar y fecha en una línea a la derecha bajo el campo del destinatario se suprime. Los tipos se implementan para introducción de datos, provistos con una etiqueta, y deben utilizarse antes del correspondiente tipo Apertura.

- Su\_ref: su ref.
- Su\_Correo: su carta de.
- Mi ref: mi ref.
- Cliente: Nº de cliente.
- Factura:  $N^{\circ}$  de factura.

# **6.12.4. La nueva clase de carta: letter (koma-script v.2)**

por Jürgen Spitzmüller

Koma-Script versión 2.8 ha introducido una clase nueva de cartas, scrlttr2, que reemplaza a scriettr, que ya no se desarrolla. Tiene, en lo que respecta a L<sup>AT</sup>EX, una interfaz completamente nueva incompatible con la clase antigua. LYX soporta las dos, pero se recomienda usar la nueva.

Esta clase cubre las mismas funciones que letter (koma-script)*,* y algunas más. Las funciones básicas son Dirección (dirección del destinatario, como Carta en el formato antiguo), Apertura, y Cierre. Dirección\_Siguiente comenzará una carta nueva (o sea, que puedes escribir varias cartas en el mismo documento). Los elementos nuevos de remitente son Correo\_Electrónico, URL, Fax, Bank y la posibilidad de usar un Logotipo (vía Insertar *▷* Imagen) en el encabezado.

La mejora más importante es, creo, que el formato de la carta es configurable para casi cualquier necesidad. Esto se puede hacer en el preámbulo o con un archivo de estilo especial (extensión .lco, Letter Class Option), que será leído como una opción de clase.[8](#page-75-0) Echa una ojeada a la plantilla *koma-letter2* que se incluye como ejemplo en LYX. En la documentación de Koma-Script (*scrguide*) hay una descripción detallada.

# **6.12.5. Problemas**

En LYX, la visualización de documentos de la clase Koma-Script ocasiona algunos problemas.

El número de capítulo en un párrafo Capítulo aparece en una línea propia sobre la cabecera de capítulo en vez de aparecer delante en la misma línea. La causa de esto es el comportamiento interno de LYX en relación a los marcadores del tipo Counter\_Chapter en el archivo de formato.

<span id="page-75-0"></span><sup>8</sup>El paquete KOMA viene con algunos archivos .lco predefinidos. Hay, por ejemplo, un archivo DIN.lco que sigue las normas tipográficas alemanas, o KOMAold.lco que proporciona el formato predefinido de la antigua clase scrlettr. Esta última puede cargarse como opción de clase KOMAold, en el campo Opciones de Documento *▷* Configuración *▷* Clase de documento.

- Los encabezados de los entornos Añadir\_Cap y Añadir\_Sec solo se ponen en el índice generado por LATEX, no en el índice de LYX (Documento *▷* Índice general).
- Los párrafos en documentos de la clase *letter* aparecen separados con espacio adicional entre ellos, no con sangrado. Este es el comportamiento normal, no hacen falta comandos LATEX para eso. Sin embargo, en el diálogo Documento *▷* Configuración el botón que aparece marcado es Sangrado. Si se introduce un valor de Espacio vertical se insertan en el documento comandos LATEX adicionales para dar ese espacio, lo que en este caso no es lo que queremos.

# **6.13. Memoir**

por Jürgen Spitzmüller

# **6.13.1. Visión previa**

Memoir es una clase poderosa y en continCarpeta sin títulouo desarrollo. Se ha diseñado para escribir literatura de ficción y de no ficción. Su objetivo es dar al usuario el máximo control sobre su documento. Memoir está basada en la clase estándar book, pero también puede emular la clase article (véase más adelante).

Peter Wilson, el desarrollador de Memoir, es conocido como autor de muchos paquetes en el mundillo de LATEX. La mayoría de ellos se han combinado con Memoir. Por tanto, es mucho más sencillo diseñar los índices, apéndices, capítulos y demás. LYX, no obstante, no soporta por sí mismo todas sus características. Algunas se podrán añadir en futuras versiones<sup>[9](#page-76-0)</sup>, muchas nunca, probablemente, debido a limitaciones estructurales de LYX. Por supuesto, puedes usar todas las características con ayuda de comandos LAT<sub>EX</sub> (código T<sub>E</sub>X<sup>[10](#page-76-1)</sup>). En esta sección solo trataremos las características soportadas directamente por LYX. Para una decripción más completa (y para el resto de características) recomendamos la consulta del manual de Memoir<sup>[11](#page-76-2)</sup>, que es, no solo una guía de usuario, sino también una completa guía sobre normas tipográficas y un estupendo ejemplo en sí mismo de buena tipografía.

# **6.13.2. Características básicas y restricciones**

Memoir soporta básicamente todas las características de las clases estándar de book. Pero hay algunas diferencias:

**Tamaños de tipografía:** Memoir tiene un amplio rango de tamaños de tipografía: 9, 10, 11, 12, 14, 17

<span id="page-76-0"></span> $9$ Estás invitado a enviar sugerencias a  $lyx$ -devel@lists.lyx.org.

<span id="page-76-1"></span><sup>10</sup>Consulta la sección [2.3](#page-11-0) para más detalles.

<span id="page-76-2"></span><sup>11</sup><CTAN:/macros/latex/memoir/memman.pdf>.

- **Estilo de página:** El estilo «fancy» no está soportado, debido a un conflicto entre Memoir y el paquete fancyhdr (ambos definen un comando con el mismo nombre, lo que confunde a LATEX). En su lugar, Memoir dispone de un puñado de estilos de página propios (véase Document *▷* Settings *▷* Page Style). Si quieres usar estos para las páginas de capítulos, tienes que usar el comando \chapterstyle en el texto o en el preámbulo (p. ej. \chapterstyle{companion}).
- **Seccionamiento:** En las clases estándar, las secciones (capítulo, sección, subsección, etc.) van con un argumento opcional con el que puedes especificar una versión alternativa del título de la sección para el índice y para los encabezamientos de página, (por ejemplo, cuando el título es excesivamente largo). En LYX, puedes hacerlo con la opción de menú Insertar *▷*Título breve al principio de un capítulo/sección. Memoir suministra un segundo argumento opcional para separar el índice del encabezamiento. Con esto puedes definir tres variantes de un título: una para el texto principal, otra para el índice general y otra para los encabezamientos. LYX makes these available in form of specific Short Title variants in the Insert menu.
- **TOC/LOF/LOT:** En las clases estándar (y en muchas otras), los índices general (IG, TOC), de figuras (LOF) y de cuadros (LOT) se inician automáticamente en página nueva. Memoir no sigue esta regla. Si lo quieres, tienes que insertar a mano el salto de página.
- **Página de Título:** Por razones desconocidas, Memoir usa paginación en la página del título (en las clases estándar, las páginas de título van en estilo «empty», sin número). Si quieres una página de título en dicho estilo, pon \aliaspagestyle{title}{empty} en el preámbulo.
- **Article:** Con la opción de clase *article* (que se debe introducir en Documento *▷* Configuración *▷* Clase de documento *▷* Custom Opciones), puedes emular algunos comportamientos de estilo de la clase article: los contadores (de notas al pie, figuras, cuadros, etc.) no se reinician al cambiar de capítulo, los capítulos nuevos no comienzan en página nueva (aunque, a diferencia de las clases article «de verdad», está permitido); sin embargo, las partes sí van en páginas nuevas, como en las clases book.
- **Comandos de tipografía antiguos:** por omisión, Memoir no permite el uso de los comandos de tipografía obsoletos que se usaban en la antigua versión de LATEX, 2.09 (p. ej. \rm, \it). Si están presentes, generan errores y detienen el procesamiento de LATEX. La opción de clase *oldfontcommands* readmite el uso de dichos  $comandos, (aunque escupe algunas advertencias, al menos no detiene a  $\text{LFT}X$ ).$ Puesto que algunos paquetes, en particular BibT<sub>EX</sub> en sus archivos de estilo, todavía utilizan estos comandos, hemos decidido mantener esta opción como predeterminada.

# **6.13.3. Características adicionales**

Solo indicaremos las soportadas por LYX (que actualmente no son muchas). Con-sulta el manual de Memoir para más detalles.<sup>[12](#page-78-0)</sup>

- **Resumen:** Te preguntarás por qué un resumen es un característica suplementaria. Bien, lo es en la clase book. Usualmente los libros no tienen resúmenes. Memoir, sin embargo, sí. Puedes usarlo donde, como y cuantas veces quieras.
- **Capítulo conciso:** Quizá conozcas esto de «belletristic»<sup>[13](#page-78-1)</sup>: El contenido de un capítulo es brevemente descrito debajo del título y también en el índice general (p. ej. *Nuestro héroe llega a Troya; pierde algunos compañeros; encuentra a otros*). Capítulo\_Conciso hace precisamente eso. Por tanto solo tiene sentido bajo un título de un capítulo.
- **Epígrafe:** Un epígrafe es un texto breve o lema al principio de un capítulo. El entorno epígrafe lo presenta de manera elegante. El propio lema (texto) y su autor (origen) se separan con una línea corta. The author (source) can be inserted via Insert *▷* Epigraph Source*.*
- **Título poema:** Memoir ofrece muchas posibilidades para escribir poesía (incluso complejos poemas figurativos). Lyx solo soporta unas pocas de ellas. Una es Título\_Poema, que pone un título centrado para el poema y que también se añade al índice general. (Verso es el entorno estándar para poesía. Memoir dispone de algunas versiones mejoradas de verse, pero necesitas usar código TEX, porque tienen que anidarse en entornos regulares de verso, lo que no es posible en LYX).

**Título poema\*:** Igual que Título poema, pero no añade entrada al índice general.

# **6.14. Article (mwart), book (mwbk) y report (mwrep)**

por Tomasz Luczak

Las clases de documento article (mwart), report (mwrep) y book (mwbk) de  $LyX$  corresponden a las clases de documentos LATEX mwart.cls, mwrep.cls y mwbk.cls, respectivamente. Son remodelaciones de las clases estándar de documentos article.cls, report.cls y book.cls, respectivamente, y se adaptan mejor a las convenciones tipográficas polacas en varios aspectos.

Las diferencias fundamentales son:

Encabezados no numerados (con asterisco, p. ej. Sección\*) en el índice.

<span id="page-78-0"></span><sup>12</sup><CTAN:/macros/latex/memoir/memman.pdf>.

<span id="page-78-1"></span><sup>13</sup>Estilo de escritura en que se da más importancia a la bella apariencia que al contenido. *(N. del t.)*

#### 6 Clases especiales de documentos

Estilos de página adicionales:

**uheadings** encabezados en líneas separadas,

**myheadings** encabezados personalizados con \markright y \markboth,

**myuheadings** encabezados personalizados en líneas separadas,

**outer** el número de página se coloca en el lado exterior de la misma.

■ Opciones

**rmheadings** encabezados en serif (predeterminado),

**sfheadings** encabezados en sans-serif,

**authortitle** en la página del título se pone primero el autor y luego el título (predeterminado),

**titleauthor** en la página del título se pone el título, después el autor,

**withmarginpar** reservar sitio de la página para los márgenes.

# **6.15. Paper**

La clase de documento paper provee una alternativa a la clase estándar article. Tiene una funcionalidad similar, aunque quizá prefieras este formato con secciones en sans serif, encabezados, y más..

# **6.16. RevTEX4**

por Amir Karger

La clase de texto Revtex 4 trabaja con la clase RevT<sub>E</sub>X 4.0 (versión β de mayo de 1999) de la *American Physical Society*.

L<sub>Y</sub>X tiene la clase de texto Revtex que funciona con RevT<sub>E</sub>X 3.1. Sin embargo, la versión 3.1 está obsoleta, porque trabaja con L<sup>A</sup>T<sub>E</sub>X 2.09. Esto quiere decir que no interactúa muy bien con LYX, que requiere LATEX 2*ε*, aunque se haya parcheado. Puesto que RevTEX 4.0 se ha diseñado para trabajar mucho mejor con LATEX 2*ε*, LYX debería también funcionar mejor con la clase RevTEX 4.

Esta documentación está pensada para ser usada *además de* la documentación de RevT<sub>F</sub>X 4.0, por tanto no describiremos ninguna de las macros especiales de RevT<sub>F</sub>X, y supondremos que sabes lo que hay que poner en el preámbulo, si fuera preciso.

## **6.16.1. Instalación**

Debes instalar RevT<sub>E</sub>X 4 como se describe en el archivo README del paquete. El paquete se puede encontrar en el sitio web de RevTEX 4: [http://publish.aps.](http://publish.aps.org/revtex4/) [org/revtex4/](http://publish.aps.org/revtex4/). Instálalo donde LATEX pueda encontrarlo. Compruébalo procesando con LATEX algún corto documento RevTEX 4 en algún directorio casual (es decir, no en el directorio donde se ha instalado el archivo de clase). Luego, si reconfiguras LYX, este reconocerá el archivo de clase RevT<sub>E</sub>X 4 y lo podrás utilizar.

Probablemente la forma más fácil de empezar es importar un documento RevTEX 4 usando reL<sub>V</sub>X, o partir del modelo de la plantilla de RevT<sub>E</sub>X 4, disponible en el directorio de plantillas (*templates*).

# **6.16.2. Preámbulo**

Los argumentos opcionales a \documentclass, como «preprint» y «aps», van en el campo Opciones del diálogo Documento *▷* Configuración *▷* Clase del documento. ¡Recuerda que en RevT<sub>EX</sub>, se requiere, al menos, un argumento opcional!

Otras cosas del preámbulo, como \draft etc., van en el diálogo Preámbulo LaTEX, como de costumbre.

## **6.16.3. Entornos de párrafo**

En RevTEX 4.0, los entornos de párrafo corresponden básicamente a comandos. Por ejemplo, el formato CorreoE corresponde a \email{}. Ten en cuenta que (al menos desde RevTEX 4.0 Beta), los entornos Dirección y Afiliación son exactamente equivalentes, por lo que no tendrías que usar ambos. $^{14}$  $^{14}$  $^{14}$ 

# **6.16.4. Notas importantes**

Hay un par de importantes aspectos únicos de RevT<sub>E</sub>X 4 que podrían ocasionar fallos que serán incluso más confusos en LYX.

En RevTEX, el comando \thanks va *fuera* del comando \author. El equivalente en LYX es que hay un entorno Gracias separado. *No* escribas notas al pie en el entorno Autor, o sucederán cosas raras. Véase la documentación de RevT<sub>E</sub>X 4 para más detalles.

Además, los entornos Autor CorreoE, Autor URL, y Gracias deben situarse *entre* el entorno Autor y el entorno correspondiente Dirección (o el equivalente Afiliación). Si pones Gracias después de Dirección, LATEX no compilará.

# **6.17. Publicaciones de Springer (svjour)**

por Martin Vermeer

# **6.17.1. Descripción**

Estos son los archivos de formato para algunas de las publicaciones editadas por *Springer Verlag*, las que se recogen en [http://www.springer.de/author/tex/help-j](http://www.springer.de/author/tex/help-journals.html)ournals.

<span id="page-80-0"></span> $^{14}{\rm Si}$ tienes curiosidad, se incluyeron ambos para que tex2LyX puediera traducir ambos, \address y [\affiliation](http://www.springer.de/author/tex/help-journals.html).

[html](http://www.springer.de/author/tex/help-journals.html), donde debes acudir para conseguir los archivos de la clase (isí, ahora son LATEX 2*ε*!). Es un sistema modular: las características comunes a todas las publicaciones se implementan en svjour.inc, y los archivos de formato específicos (tales como, p. ej., svjog.layout para *Journal of Geodesy*) pueden incluirlo.

Esto significa que implementar soporte para cualquier otra publicación de *Springer* incluida en esa lista es tan sencillo como escribir tu propio archivo sv<la\_publicación>.layout siguiendo las pautas dadas en svjog.layout.

Está razonablemente bien probado solo en el caso de *Journal of Geodesy*. svjour y svjog vienen con la distribución estándar de LYX. Instala el archivo de clase correspondiente (descargado del sitio de *Springer*) en un directorio adecuado, reconfigura  $\Delta E$ F $\bar{X}$  —en el caso de teT $\bar{E}X$  ejecutando texhash, como root si es necesario. (¿L $\bar{Y}X$ no se ocupa de esto?)—; reconfigura LYX y ya debería funcionar.

#### **6.17.2. Estilos nuevos**

Un gran número de estilos tipo teorema –Afirmación, Conjetura, . . . Teorema–.

Nota\_Encabezado, Dedicatoria, Subtítulo, Título\_LATEX\_Puesto, Autor\_Puesto, Instituto, Correo, Separatas, Palabras\_clave, Agradecimientos. Véase la documentación de la clase Springer para más detalles.

# **6.17.3. Publicaciones soportadas**

- *Journal of Geodesy*: svjog.layout Martin Vermeer
- *Probability Theory and Related Fields*: svprobth.layout Jean-Marc Lasgouttes

¡Añade el tuyo, no es tan duro!

# **6.17.4. CréditosCarpeta sin título**

Estos archivos están basados parcialmente en el antiguo ejour2.layout, basado a su vez en una versión modificada de un antiguo archivo de estilo de LATEX 2.09 de *Springer*. Todo esto, y el archivo ejour2 layout, están obsoletos. Jean-Marc Lasgouttes me ayudó mucho a encontrar mi propio mecanismo para el archivo de formato de LYX.

# **6.17.5. Fallos**

Probablemente. Pero probablemente menos que en el antiguo ejour<sub>2</sub> de LAT<sub>E</sub>X modificado.

# **6.18.** Slides (antes SliT<sub>F</sub>X)

por John Weiss

# **6.18.1. Introducción**

Esta sección describe cómo usar LYX para hacer transparencias para proyectores. Hay dos clases de documento que pueden hacer esto: la clase predeterminada slides y la clase FoilTEX. Esta sección se ocupa de la primera de ellas.

Lo voy a repetir alto y claro, para que no haya equívocos:

#### En esta sección se explica *solo* la clase slides (predeterminada)*.*

Si buscas la documentación para «slides (FoilTEX)», mira en la sección [6.7.](#page-57-0) La clase foils («slides (FoilT<sub>F</sub>X)») es realmente un poco mejor que la clase predeterminada slides,<sup>[15](#page-82-0)</sup> que se explica en esta sección.

Esta clase es una mejora del antiguo paquete SliTEX de LATEX 2*ε*. Toda distribución de LATEX 2*ε* la incluye (nos referiremos desde ahora a «slides»), así que lo tendrás. Como anoté antes, hay otras clases, como foils, que también produce transparencias y hace mejor su tarea. Sin embargo, hay ciertas cosas que slides puede hacer que los otros no pueden, como capas superpuestas. ¡Sigue leyendo para saber más!

# <span id="page-82-1"></span>**6.18.2. Para empezar**

Obviamente, para usar esta clase debes escoger «slides (default)» en el diálogo Documento *▷* Configuración. Algunas cosas que debes saber sobre esta clase:

- No enredes con cambios en las opciones Caras y Columnas. No es soportado por slides.
- La opción Diseño de página se porta un poco distinto para esta clase. Las opciones disponibles y su efecto son:

**plain** La salida tiene números de página en la esquina inferior derecha.

**headings** Como plain, pero además imprime los marcadores de tiempo que hayas puesto. Esta es la opción por omisión.

**empty** La salida no imprime ni números de pàgina ni marcadores, nada.

La clase slides tiene una opción extra: clock. Para usarla, pon «clock» en las opciones de la configuración de clase.

Usar estas opciones te permite añadir marcadores de tiempo a las Notas.

También puedes utilizar la plantilla «slides.lyx» para preparar un nuevo documento de esta clase, con Archivo *▷*Nuevo desde plantilla. La plantilla contiene algunos ejemplos de entornos de párrafo especiales de esta clase. Se describirán a continuación.

<span id="page-82-0"></span><sup>15</sup>. . . o eso se dice repetidamente por sus defensores. Puesto que no la he usado nunca, no tengo ni idea si es cierto o no.

# **6.18.3. Entornos de párrafo**

# **6.18.3.1. Entornos soportados**

La primera cosa que observarás cuando inicies un documento slides es el tipo y tamaño de tipografía: Sans Serif de tamaño Grandísima. Es también la tipografía que se utiliza en la salida. Interpreta esto como un «apunte visual» que te recuerda que es una transparencia. En realidad las transparencias finales pueden usar una tipografía más grande, por tanto dispondrás de menos espacio. Es decir, la tipografía grande en pantalla no es WYSIWYG, es solo un recordatorio.

La segunda cosa que llamará la atención es el cuadro desplegable de los entornos de párrafo ( a la izquierda de la barra de herramientas). La mayoría de los entornos que estás acostumbrado a ver ahí están ausentes. Y hay cinco nuevos. Esto se debe a que la clase slides por sí misma solo soporta un cierto número de entornos de párrafo:

- **Normal**
- Enumeración\*
- **Enumeración**
- **Descripción**
- **Lista**
- Cita
- **Citar**
- **v** Verso
- Encabezado
- Código-LyX

Todos los demás entornos estándar, incluyendo los de cabeceras de sección, no funcionan en la clase slides.

Por otra parte, verás los siguientes nuevos entornos:

- **Transparencia**
- Superpuesto
- Nota
- **TextoInvisible**
- **TextoVisible**

Estos cinco tienen ciertas peculiaridades debido a una «característica» de LYX. Verás, LYX no permite anidar ningún entorno de párrafo en un entorno vacío. Bien, esto es fino y elegante, pero significa que no podrás comenzar una transparencia con nada que no sea texto simple. Para evitar esto, he hecho un poco de «magia LATEX».

#### <span id="page-84-0"></span>**6.18.3.2. Peculiaridades de los nuevos entornos**

Los cinco entornos nuevos son un poco peculiares debido a limitaciones inherentes a LYX. Como he dicho, LYX prohibe los entornos que comienzan con otro entorno. Para obviar esto, el entorno Transparencia no se comporta como los entornos de párrafo típicos descritos en la *Guía del usuario*.

Los entornos Transparencia, Superpuesto y Nota deberían considerarse «pseudoentornos». Tienen el aspecto de una cabecera de sección o de un «Encabezado», pero realmente comienzan (y si es necesario finalizan el anterior) un entorno de párrafo. De igual manera, considera TextoInvisible y TextoVisible como «pseudo-comandos». Estos dos realizan acciones.

Una característica común a los cinco entornos, Transparencia, Superpuesto, Nota, TextoInvisible y TextoVisible, es una etiqueta más bien larga. El texto que sigue a la etiqueta —generalmente los contenidos del entorno de párrafo— no es tenido en cuenta. LYX lo ignora completamente. De hecho, puedes dejar estos cinco entornos totalmente vacíos.

Aunque no *tengas* que poner texto tras la etiqueta, puedes hacerlo. Podría ser, por ejemplo, una breve descripción del contenido de la Transparencia. En ese caso, introduce tu texto y pulsa Intro como harías normalmente.

Si, por otra parte, no deseas introducir ningún texto descriptivo, puedes utilizar otra peculiaridad de LYX. LYX, como la naturaleza, siente horror al vacío, y no te permitirá iniciar un nuevo entorno de párrafo hasta que pongas algo en el anterior. En ese caso puedes hacer esto:

- Comienza introduciendo el texto que *seguirá* al nuevo párrafo Transparencia, Superpuesto, Nota, TextoInvisible o TextoVisible.
- Sitúate ahora en el principio de ese párrafo.
- Pulsa Retorno.
- Por último, cambia este nuevo párrafo vacío a Transparencia, Superpuesto, Nota, TextoInvisible o TextoVisible.

Confiemos en que alguna futura versión de L<sub>Y</sub>X resuelva esta peculiaridad...

# **6.18.4. Hacer una presentación con Diapositiva, Superpuesto y Nota**

#### **6.18.4.1. Utilizar el entorno Diapositiva**

Si esperas que esta sección te enseñe a realizar una presentación, te vas a decepcionar. Naturalmente, describiré todas las formas en que la clase slides te ayudará a preparar una presentación. Completar el contenido es tarea tuya. (Esta es, también, la filosofía de  $LyX$ ).

Al escoger el entorno Diapositiva (como se indica en la sección [6.18.3.2\)](#page-84-0) LYX comienza una nueva. El marcador para este entorno/«pseudo-comando» es una «línea ASCII» en azul con la etiqueta «Nueva Diap.:».

Cualquier texto o entorno de párrafo que siga a este irá en la nueva diapositiva. Es simple.

Probablemente, en las diapositivas necesitarás forzar saltos de página en LYX (puede especificarse en el diálogo Insertar *▷* Formato). De hecho, tendrás que hacerlo una vez acabes el contenido de una transparencia. Si has introducido más texto del que cabe en una transparencia, el sobrante irá a una nueva. Sin embargo no lo recomiendo, puesto que la diapositiva con el texto excedente no tendrá número de página. Además, puede interferir con algún Superpuesto que hayas incluido en la transparencia sobredimensionada.

Los entornos Superpuesto y Nota funcionan como el entorno Diapositiva. Ambos crean una «línea ASCII» con los marcadores «Nuevo Superpuesto:» y «Nueva Nota:», respectivamente. El color es magenta en vez de azul, y la «línea ASCII» tiene un aspecto diferente en estilo y longitud. La tipografía de las etiquetas de las tres también es diferente en cada una de ellas.

Igual que para Diapositiva, si los contenidos de una Nota o Superpuesto exceden el espacio físico de la diapositiva o del papel, el texto sobrante ocupa una nueva hoja. De nuevo lo desaconsejamos porque las Notas y Superpuestos carecerían de utilidad.

#### **6.18.4.2. Usar Superpuesto con Diapositiva**

La idea de un Superpuesto es una transparencia que se superpone a otra. Supón que quieres presentar una figura en una diapositiva antes que el texto que la acompaña. Una forma de conseguirlo es ocultar con papel negro la parte que quieres que se muestre más tarde. Sin embargo, este método no sirve si quieres superponer un gráfico a otro, por ejemplo. Entonces tendrías que trastear con las transparencias, mientras sigues hablando, para superponerlas de manera que los gráficos queden correctamente alineados. Con el entorno Superpuesto, ambas cosas son mucho más sencillas.

Cada Superpuesto tiene el mismo número de página que la Diapositiva «madre», seguido de «-a».<sup>[16](#page-85-0)</sup> ¡Efectivamente, quieres que la Diapositiva y el Superpuesto cuenten como si fueran una sola página! Probablemente deberías considerar un Superpuesto «parte de» una Diapositiva. De hecho, la clase slides lo hace visible en LYX: la etiqueta al principio de un Superpuesto es más corta que la de comienzo de una Diapositiva. Por último, al generar salida impresa, verás marcas de alineación en las cuatro esquinas de las páginas de la Diapositiva y del Superpuesto. Esas marcas te ayudarán a alinear físicamente las dos transparencias.

El mayor problema para superponer dos transparencias es alinear sus contenidos. ¿Qué espacio habrá que dejar para tal gráfico en la segunda transparencia? Peor aún, ¿qué pasa si quieres un gráfico y una frase en la segunda transparencia, pero en la

<span id="page-85-0"></span><sup>16</sup>Presumiblemente, múltiples Superpuestos deberían tener «-a», «-b», «-c», etc. tras el número de página de la Diapositiva «madre».

primera hay texto que debe aparecer entre ellos? Podrías probar a insertar un espacio vertical adecuado, pero el mejor método es utilizar TextoInvisible y TextoVisible.

Como su nombre indica, TextoInvisible y TextoVisible son entornos de párrafo que hacen invisible o visible, respectivamente, todo el texto siguiente. Sin embargo, ten en cuenta que no colocas nada *dentro* de estos entornos, recuerda la sección [6.18.3.2.](#page-84-0) Cuando creas un TextoInvisible, se inserta una etiqueta en azul-cielo, centrada en la página con la leyenda <Invisible Text Follows>. Los párrafos que siguen a esta etiqueta en la Diapositiva o el Superpuesto (da lo mismo) se sustituyen por el espacio en blanco equivalente.

Para TextoVisible, la etiqueta tiene la leyenda <Visible Text Follows> en color verde. Los párrafos que la siguen se comportan normalmente. Ten en cuenta que el inicio de Diapositiva, Superpuesto, o Nota desactiva automáticamente la función TextoInvisible. No es necesario utilizar TextoVisible al final de una Diapositiva.

Ya deberíamos estar listos para crear transparencias superpuestas con la adecuada combinación de TextoInvisible y TextoVisible en los entornos Diapositiva y Superpuesto:

- 1. Crea una Diapositiva, incluyendo todo lo que debe aparecer en ella y en los Superpuestos.
- 2. Antes de cada figura o párrafo que vaya a salir solo en un Superpuesto, inserta un entorno TextoInvisible. Si es necesario, inserta un entorno TextoVisible tras el texto que pertenece solo al Superpuesto.
- 3. Empieza un Superpuesto inmediatamente detrás de la Diapositiva.
- 4. Copia los contenidos de esta Diapositiva en el Superpuesto.
- 5. Dentro del Superpuesto, cambia todas las líneas del TextoInvisible a TextoVisible y viceversa.

Eso es todo. Acabas de hacer una transparencia superpuesta.

Hay un problema con el procedimiento que he diseñado para la clase slides en LYX: no puedes hacer invisible un texto en mitad de un párrafo, ni hacer visible un texto dentro de un párrafo invisible. Para conseguirlo necesitarás usar algo de código  $LAT$ <sub>EX</sub> $.17$  $.17$ 

#### **6.18.4.3. Usar Nota con Diapositiva**

Como un Superpuesto, una Nota está asociada a una Diapositiva «madre». También LYX lo indica visualmente: La etiqueta para una Nota es más corta que la de una

- $\blacksquare$  {\invisible ... }
- $\blacksquare$  {\visible ... }

. . . que deben marcarse como TEX. El texto . . . cuya «visibilidad» quieres cambiar debe ir a continuación del comando \invisible o \visible, y todo ello entre llaves { }. Si no sabes cómo se marca un texto como TEX, consulta la sección adecuada de la *Cuía del usuario*.

<span id="page-86-0"></span><sup>17</sup>Los comandos de interés son:

Diapositiva pero más larga que la de Superpuesto y, como este, en color magenta. Además, la Nota tiene en la salida el número de página de la Diapositiva «madre» seguido de «-1», «-2», «-3», etc. Puedes poner varias Notas asociadas a una Diapositiva, y, como con Diapositiva y Superpuesto, seguramente te interesará cortar las Notas largas para que quepan en una hoja.

El propósito de una Nota es evidente: hacer comentarios adicionales al contenido principal. También podría utilizarse como recordatorio en una Diapositiva determinada. En este caso, podrías hacer uso de marcadores de tiempo. Actualmente, la clase slides no tiene en LYX soporte «nativo» para marcadores de tiempo, una función de SLIT<sub>E</sub>X. Por tanto tendrías que usar código LATEX.

Para usar marcadores de tiempo debes especificar la opción extra de clase «clock» (véase sección [6.18.2\)](#page-82-1). Esta opción habilita marcas de tiempo que se mostrarán en la esquina inferior izquierda de cada Nota que introduzcas. Para establecer lo que aparecerá en el marcador de tiempo, usa los comandos LATEX «\settime{}» y  $\langle \lambda \rangle$  addtime $\{\}$ ». El argumento de ambos comandos es un tiempo expresado en segundos. «\settime{}» fija el marcador en un instante dado. «\addtime{}» incrementa el marcador en la cantidad de tiempo especificada. Usar los marcadores de tiempo y las Notas de esta manera te recordará cuanto tiempo emplear en una Diapositiva determinada.

Queda por describir una característica. Seguramente te gustaría imprimir todas tus Diapositivas y Superpuestos en transparentes y las Notas en papel. Sin embargo, las Notas *deben* seguir a la Diapositiva a la que están asociadas. ¿Qué hacer entonces?

Afortunadamente hay dos comandos LATEX que permiten seleccionar lo que se ha de imprimir. Se deben poner en el preámbulo del documento. El comando «\onlyslides{\slides}» hará que la salida solo contenga las Diapositivas y Superpuestos. De igual manera, el comando «\onlynotes{\notes}» imprimirá solo las Notas. Aconsejo poner ambos comandos en el preámbulo pero desactivados mediante un comentario a principio de línea para que puedas ver preliminares de toda la presentación. A la hora de imprimir, puedes descomentar uno de ellos para imprimir esa parte. Tengo la costumbre de descomentar «\onlyslides{\slides}», exportar a un archivo con «-slides» en el nombre, comentarlo de nuevo, ahora descomentar «\onlynotes{\notes}» y exportar a otro archivo con «-notes» en el nombre. Entonces puedo mandar ambos archivos a la impresora poniendo transparentes o papel según convenga.

También puedes poner otros argumentos a los comandos «\onlyslides{}» y «\onlynotes{}». Consulta un buen libro sobre LATEX para más detalles.

## **6.18.5. La plantilla para la clase slides**

He preparado también un archivo modelo, «slides.lyx», para la clase slides. Para empezar tu presentación con él abrelo con Archivo *▷*Nuevo desde plantilla. Contiene un ejemplo de presentación con el trío Diapositiva – Superpuesto – Nota. La Diapositiva y el Superpuesto tienen además un ejemplo del uso de TextoInvisible y TextoVisible. Por último, el preámbulo contiene:

```
18</sup>
%
%\onlyslides{\slides}
% Uncomment to print out only notes19
%
%\onlynotes{\notes}
```
Un apunte final: He creado esta clase para dar soporte a la clase integrante de L<sup>AT</sup>FX 2<sub>ε</sub> «emulación de SliTEX». Ni yo ni el resto del equipo LYX aprobamos o desaprobamos el empleo de esta clase. A tí te corresponde decidir si la necesitas. Hay otras clases de LATEX 2*ε* para crear presentaciones, como Foils (véase la sección [6.7\)](#page-57-0) o el paquete «seminar» (presente en algunas distribuciones de TEX). Este último aún no es soportado por L<sub>Y</sub>X.<sup>[20](#page-88-2)</sup> No conozco estas otras clases. Puedes probarlas para ver qué alternativas te ofrecen.

<span id="page-88-0"></span><sup>18</sup>Descomenta (borra « %») para imprimir solo diapositivas y superpuestos. *(N. del T*.)

<span id="page-88-1"></span><sup>&</sup>lt;sup>19</sup>Descomenta (borra « % ») para imprimir solo las notas. *(N. del T.*)

<span id="page-88-2"></span> $^{20}\mathrm{Quizá}$  quieras abordar tú la tarea...

# **7 Características de LYX que requieren software adicional**

# **7.1. Comprobar TEX**

por Asger Alstrup

# <span id="page-90-1"></span>**7.1.1. Introducción**

 $\mathrm{Si\;est\acute{a}}$  instalado  $\mathtt{chktex,1}$  $\mathtt{chktex,1}$  $\mathtt{chktex,1}$  bajo el menú <code>Herramientas</code> encontrarás la opción <code>Com-</code> probar TeX. Para que esté disponible necesitas instalar el programa chktex. Puedes obtenerlo de CTAN,

[https://www.ctan.org/tex-archive/help/Catalogue/entries/chktex.html.](https://www.ctan.org/tex-archive/help/Catalogue/entries/chktex.html)

El paquete ChkT<sub>E</sub>X fue escrito por JENS T. BERGER THIELEMANN, a causa de la frustración que generan algunas construcciones de LATEX poco intuitivas y fáciles de olvidar. El programa se ejecuta sobre el archivo LATEX y comprueba la integridad del mismo, identificando algunos errores comunes. En palabras técnicas, es como Lint para LAT<sub>EX</sub>.

Bien, ¿qué pinta un revisor de sintaxis en LYX, que se supone que siempre genera LATEX correcto? La respuesta es sencilla: Igual que Lint no solo comprueba la *sintaxis* de programas C, sino que también comprueba la *semántica* en busca de errores de tipografía, ChkTEX detecta, además de los errores sintácticos, errores *tipográficos* comunes, tales como

- Puntos suspensivos incorrectos: Usa ... en vez de ...
- Espacio junto a los paréntesis: ( espaciado incorrecto )
- Introducción de espacio normal tras abreviaciones: p. ej. es un espacio demasiado grande.
- Colocación de un espacio fin-de-frase cuando la última frase acaba con mayúscula:

Esto es un TEST. Y esto un espacio incorrecto.

<span id="page-90-0"></span> $1\text{A}$ ún no disponible en la distribución MikT<sub>E</sub>X.

#### 7 Software adicional

- Espacio ante etiquetas y otros comandos: La etiqueta debe estar pegada al texto precedente para evitar un salto de línea o página en mal sitio. [2](#page-91-0) La etiqueta está demasiado separada.
- Espacio no protegido ante las referencias: Si te despistas en esto, el texto podría saltar de línea justo entre él y el número de la referencia, lo que se ve feo. Véase la sección [7.1.1.](#page-90-1)
- Uso de "x" en vez de  $\times$  entre números: 2x2 se ve cutre comparado con  $2 \times 2$ .

y más. . . Es una herramienta imprescindible una vez acabado tu documento y hecha la revisión ortográfica; antes de afinar la composición del documento e imprimirlo deberías ejecutar ChkT<sub>F</sub>X.

# **7.1.2. Modo de empleo**

Si el programa está instalado, se ejecuta con Herramientas *▷* Comprobar TeX. LYX genera entonces un archivo LATEX del documento, inicia ChkTEX para revisarlo, e inserta «cuadros de error» con las advertencias de ChkTEX, si las hubiera. Las advertencias se situarán cerca del error, y puedes navegar entre ellas con la opción de menú Navegar *▷* Error, o con el atajo de teclado C-g del archivo cua.bind. Los cuadros de error se abren pulsando sobre ellos o con el atajo C-i (si usas atajos cua), o C-o (si usas atajos emacs). Lee las advertencias y corrige los errores. Si no tienes ni idea de qué va un mensaje puedes ignorarlo limpiamente. Recuerda que hay un estrato oculto entre el documento en pantalla y los detalles técnicos al ejecutar ChkTEX, por lo que pueden aparecer algunos avisos de aspecto misterioso o absurdo.

Este documento es un excelente banco de pruebas para esta característica, con el que comprobar la presencia de advertencias y enredar con ellas. Aunque, como los ordenadores son tan listos, confía en que la mayoría de advertencias serán falsas alarmas.

# **7.1.3. Afinación**

A veces observarás que con ChkTEX hay más ruido que nueces. Puedes elegir no usarlo, o intentar personalizar ChkTEX para adaptarlo a tus necesidades.

Aunque ChkTEX *es* muy configurable y ampliable, no esperes resolver todos los problemas de L<sub>Y</sub>X con ChkT<sub>F</sub>X. Como L<sub>Y</sub>X ha de generar un archivo L<sup>A</sup>T<sub>F</sub>X un tanto especial para poder casar los números de línea de la salida de ChkTEX con la estructura interna del documento<sup>[3](#page-91-1)</sup>, algunos de los avisos no estarán bien colocados. Puedes hacer dos cosas:

<span id="page-91-0"></span><sup>2</sup>Esta nota podría salir en una página inadecuada.

<span id="page-91-1"></span><sup>&</sup>lt;sup>3</sup>Puedes inspeccionar la salida de chktex usando Documento ⊳ Registro de L<sup>AT</sup>EX tras ejecutar chktex.

- **Afinar la línea de comandos de ChkT<sub>F</sub>X en Preferencias (Salidas** *⊳**L***<sup>T</sup>F<sub>T</sub>K), o el** archivo de configuración global de ChkTEX (normalmente se ubica en /usr/local/share/chktexrc). Véase más adelante qué advertencias se pueden activar o desactivar en la línea del comando.
- Exporta tu documento a un archivo LATEX simple con Archivo *▷* Exportar *▷* LaTeX y ejecuta chktex a mano sobre él. Ejecutado así, puede ser peliagudo encontrar el lugar correspondiente en el documento LYX, pero con un poco de paciencia lo lograrás.

A continuación se listan los mensajes de error que pueden ser activados o desactivados en Preferencias. Usa -n# para desactivar un aviso, y -w# para activarlo. Las entradas en énfasis están desactivadas por omisión, porque de forma predeterminada se ejecuta como "chktex -n1 -n3 -n6 -n9 -n22 -n25 -n30 -n38".

Ten en cuenta que solo deberías usar las opciones que activan o desactivan avisos, porque las demás las usa LYX de manera específica para comunicarse con chktex.

- 1. *Command terminated with space. (Comando finalizado con un espacio*.*)*
- 2. Non-breaking space ("~") should have been used. (Se debería haber usado un espacio protegido «~»)
- 3. *You should enclose the previous parenthesis with "{} ". (Deberías cerrar los paréntesis previos con «{}»)*
- 4. Italic correction ("\/") found in non-italic buffer. (Corrección de cursiva  $(\langle \langle \rangle / \rangle)$  en un grupo que no está en cursiva)
- 5. Italic correction ("\/") found more than once. (Corrección de cursiva  $(\sqrt{\ })$ ) más de una vez)
- 6. *No italic correction ("\/ ") found. (Corrección de cursiva (* «\/»*) no encontrada)*
- 7. Accent command "cmd" needs use of "cmd". (El comando «cmd» requiere el uso de «cmd»)
- 8. Wrong length of dash may have been used. (Quizá se ha usado un guión de longitud inadecuada)
- 9. *" %s " expected, found " %s ". (Se esperaba « %s», se ha encontrado « %s»)*
- 10. Solo "%s" found. (Se ha encontrado un solo « $\%s$ »)
- 11. You should use " %s" to achieve an ellipsis. (Deberías usar « %s» para los puntos suspensivos)
- 12. Inter-word spacing ("\ ") should perhaps be used. (Quizá tendría que ponerse un espacio entre palabras  $(\langle \langle \rangle \rangle)$

#### 7 Software adicional

- 13. Inter-sentence spacing  $(\sqrt{\mathbb{Q}})$  should perhaps be used. (Quizá tendría que ponerse un espacio entre frases  $(\langle \langle \mathbb{Q} \rangle \rangle)$
- 14. Could not find argument for command. (Argumento de comando no encontrado)
- 15. No match found for " %s". (Objetivo para « %s» no encontrado)
- 16. Math mode still on at end of LATEX file. (El archivo LATEX termina en modo ecuación)
- 17. Number of "char" doesn't match the number of "char". (El número de «char» no corresponde con el número de «char»)
- 18. You should use either " or " as an alternative to """. (Deberías usar «o» mejor que  $\langle \langle$ " »)
- 19. You should use "'" (ASCII 39) instead of "´" (ASCII 180). (Deberías usar «'» (ASCII 39) en lugar de «´» (ASCII 180))
- 20. User-specified pattern found. (Se ha encontrado un patrón definido por el usuario)
- 21. This command might not be intended. (Comando posiblemente no buscado)
- 22. *Comment displayed. (Comentario mostrado)*
- 23. Either "\,' or '\," will look better.  $(\cdot\mid\cdot\mid, \cdot\mid o \cdot\mid, \cdot\mid o$  quedaría mejor)
- 24. Delete this space to maintain correct page references. (Borra este espacio para mantener las referencias de página)
- 25. *You might wish to put this between a pair of "{} ". (Esto quizá estaría mejor entre llaves «{}»)*
- 26. You ought to remove spaces in front of punctuation. (Debes quitar espacios delante de la puntuación)
- 27. Could not execute LATEX command. (No se puede ejecutar comando LATEX)
- 28. Don't use  $\setminus$  in front of small punctuation. (No poner  $\setminus$  delante de un punto)
- 29. \$\times\$ may look prettier here. (Aquí quedaría mejor \$\times\$*)*
- 30. *Multiple spaces detected in output. (Se detectan espacios múltiples en la salida)*
- 31. This text may be ignored. (Este texto podría no tenerse en cuenta)
- 32. Use " to begin quotation, not '. (Usa " para comenzar una cita, no ')
- 33. Use ' to end quotation, not ". (Usa ' para finalizar una cita, no ")
- 34. Don't mix quotes. (No mezcles distintos tipos de comillas)
- 35. You should perhaps use "cmd" instead. (Quizá sería mejor usar «cmd»)
- 36. You should put a space in front of/after parenthesis. (Deberías poner un espacio delante/detrás de los paréntesis)
- 37. You should avoid spaces in front of/after parenthesis. (Deberías evitar espacios delante/detrás de los paréntesis)
- 38. *You should not use punctuation in front of/after quotes. (No deberías usar puntuación delante/detrás de comillas)*
- 39. Double space found. (Espacio doble encontrado)
- 40. You should put punctuation outside inner/inside display math mode. (Deberías poner la puntuación fuera del modo ecuación)
- 41. You ought to not use primitive T<sub>EX</sub> in LAT<sub>EX</sub> code. (No debes usar primitivas de T<sub>EX</sub> dentro de código LATEX)
- 42. You should remove spaces in front of " %s" (Deberías quitar los espacios delante de  $\langle \sqrt[6]{\hspace{1ex}}$   $\langle \sqrt[6]{\hspace{1ex}} \times \sqrt[6]{\hspace{1ex}} \rangle$
- 43. "%s" is normally not followed by "%c". («%s» normalmente no va seguido de «%c»)

En las últimas versiones de LYX esperamos proporcionar una interfaz más completa para esta herramienta (y su prima pequeña lacheck) para aprovechar toda su potencia. Pero no deja de ser útil tal como está: prueba con alguno de tus documentos de cierta longitud y sorpréndete.

# **7.2. Control de versiones en LYX**

por Lars Gullik Bjønnes y Pavel Sanda

## **7.2.1. Introducción**

LYX soporta algunos comandos básicos de RCS/CVS/SVN/GIT. Si necesitas algo más sofisticado tendrás que hacerlo a mano en un terminal.

Además, hay que tener en cuenta que el soporte de CVS no es tan bueno como el de subversion, por lo que recomendamos SVN. Para empezar con Subversion es conveniente consultar el SVN Book.[4](#page-94-0) Para RCS deberías leer «rcsintro» (archivo *man* de manual). Este archivo describe todas las características básicas de RCS. Deberías fijarte especialmente en el comentario sobre el directorio RCS y las nociones sobre el archivo maestro RCS (el que acaba en ,v).

Antes de usar el control de versiones en LYX hay que conocer el uso de RCS/CVS/SVN/GIT. La implementación en LYX asume el uso de versiones recientes de los paquetes GNU RCS o CVS/SVN —no hay garantías con versiones antiguas—. La mayoría de los mensajes de registro no son actualmente mostrados tras las operaciones —puedes

<span id="page-94-0"></span><sup>4</sup><http://svnbook.red-bean.com/>

comprobarlos en el panel Messages si no estás seguro. Los usuarios habituales de control de versiones apreciarán las herramientas VC, disponibles en Ver *▷* Barras de herramientas *▷* Control de versiones.

Para introducir tus propios comandos externos consulta vc-command en el manual *Funciones de LYX*.

Es muy recomendable guardar los documentos sin comprimir si se usa control de versiones (desactiva Documento *▷* Comprimido si lo está): los documentos LYX sin comprimir son archivos de texto y por tanto factibles de ser mezclados por sistemas de control de versiones. Los documentos LYX comprimidos son archivos binarios, no manejables por sistemas de control de versiones.

# **7.2.2. Comandos RCS en LYX**

Las secciones siguientes describen los comandos RCS soportados por LYX. Los puedes encontrar en el submenú Archivo *▷* Control de versiones. LYX se ha probado con la versión RCS 5.7/5.8.

#### **7.2.2.1. Registrar**

Si tu documento no está sometido a control de versiones, este es el único ítem mostrado en el submenú. Y si está sometido a control de versiones, el ítem Registrar no aparece.

Este comando registra el documento con RCS. Se te pide interactivamente una descripción inicial del documento. Por ahora, el documento está puesto en modo Solo-lectura y debes Liberar para edición antes de hacer cambios en él. Un documento bajo control de revisión tiene un ítem «[RCS:<version> <locker>]» junto al nombre de archivo en el búfer .

Comando RCS ejecutado:

ci -q -u -i -t-"<descripción inicial>" <nombre-archivo>

Lee man ci para entender las opciones.

#### **7.2.2.2. Liberar cambios**

Cuando has acabado de editar un archivo liberas tus cambios. Al hacerlo se te pide una descripción que se almacena en el historial. El número de versión es actualizado, tus cambios se aplican al archivo maestro RCS, el documento es desbloqueado y puesto en modo Solo-lectura.

Comando RCS: ci -q -u -m"<descripción>" <nombre-archivo>

#### **7.2.2.3. Reservar para edición**

Haciendo esto bloqueas el documento de manera que solo tú puedes editarlo. Además el documento será de Lectura-Escritura únicamente para ti. Generalmente continuarás la edición un rato más y al acabar liberarás los cambios. La línea de estado cambia para indicar que has bloqueado el archivo.

■ Comando RCS: co -q -1 <nombre-archivo>

#### **7.2.2.4. Volver a la versión del repositorio**

Esto descartará todos los cambios hechos en el documento desde la última liberación de cambios. Recibes un mensaje de aviso antes de descartar los cambios.

■ Comando RCS: co -f -u<version> <nombre-archivo>

#### **7.2.2.5. Copiar**

Creará una copia del documento actual. Puesto que RCS no soporta nativamente operaciones de copia, el historial de versiones no se preserva y la copia se añade como archivo nuevo. Requiere un documento limpio sin ningún cambio desde la última liberación. Pedirá un nombre de archivo y una descripción de la operación de copia. Después se crea la copia localmente y en el repositorio. Si los directorios padre de los documentos original y copiado difieren, se ajustan todas las rutas relativas de los archivos incluidos en la copia (como en Archivo *▷* Guardar como. . . ). Por último, se carga la copia en vez del documento original.

Comandos RCS:

```
Copiar "<nombre-archivo>" a "<nuevo-nombre-archivo>"
ci -q -u -i "<nuevo-nombre-archivo>""
```
#### **7.2.2.6. Deshacer última liberación**

Esto es como si la última liberación de cambios no hubiera sucedido. No se hacen cambios al documento cargado en LYX, pero la última versión es eliminada del archivo maestro RCS.

Comando RCS: rcs -o<versión> <nombre-archivo>

#### **7.2.2.7. Mostrar historial**

Muestra el registro completo del historial del documento RCS. La salida de rlog <nombre-archivo> se muestra en un buscador. Véase man rlog para más información.

#### **7.2.2.8. Información de revisión**

LYX soporta información de número de versión, autor, fecha y hora del último ingreso. Se obtienen de rlog -r <nombre-archivo>. Véase [7.2.4.11](#page-103-0) para detalles.

# **7.2.3. Comandos CVS en LYX**

Ahora LYX soporta un subconjunto de operaciones CVS. Puedes ver los comandos en el submenú Archivo *▷* Control de versiones. El sistema de control de versiones SVN es más poderoso, por lo que úsalo en lugar de CVS, si es posible.

#### **7.2.3.1. Uso general de CVS**

Si comienzas desde cero con CVS debes crear tu repositorio y reservar la copia de trabajo con herramientas externas. Si usas una configuración cliente-servidor puedes necesitar registrarte antes de hacer la primera reserva en el repositorio.

Si tus documentos están bajo control de revisión y otros usan el mismo repositorio surgen problemas cuando se hacen cambios en el mismo documento y en el mismo lugar. Los repositorios estándar CVS no operan con bloqueo de archivos. Esto puede sorprender, pero los conflictos solo suceden si la gente discrepa sobre el adecuado contenido de la misma parte de un documento. Por tanto, si los colaboradores acostumbran a comunicarse regularmente, los conflictos ocurren raramente. Si no se comunican, tienen un problema fundamental de todos modos. Con todo, algunos prefieren trabajar con las denominadas «reservas reservadas». Si lo hacen así, la copia de trabajo de todos los archivos es de solo lectura cuando reservan primero y el usuario comienza la edición después de usar un comando especial para hacer posible la escritura en la copia de trabajo. Cuando los cambios son liberados la copia de trabajo vuelve al estado solo lectura. Con LYX, uno debe editar el archivo .cvsrc y añadir la línea cvs -r para trabajar con «reservas reservadas». El beneficio es la posibilidad de ver quién está usando una copia con acceso a escritura de algún documento. No está garantizado que solo un usuario hace copias con permiso de escritura.

LYX intenta averiguar si estás usando reservas reservadas o no. Si la copia de trabajo es solo lectura asume que es reservada, si admite escritura y una copia adicional del documento existe en el subdirectorio CVS/Base, asume que es no reservada. Si se detecta una reservada debes usar Reservar para poder escribir en ella. Después de hacerlo, la operación LIBERAR es posible y esto hace que tu copia de trabajo se haga de nuevo solo lectura después de transferir los cambios al repositorio.

Más información sobre CVS se puede encontrar en <http://www.nongnu.org/cvs> y en <http://ximbiot.com/cvs>.

Consulta man cvs para comprender los sub-comandos y conmutadores mencionados abajo.

#### **7.2.3.2. Registrar**

Si el documento no está bajo control de revisión, este es el único ítem mostrado en el menú. Y si está bajo control de revisión, el ítem REGISTRAR no está visible.

Este comando registra tu documento en CVS *solo* en el caso de que ya tengas el directorio de documentos bajo control CVS (en particular, existe el archivo CVS/Entries). Esto significa que debes crear o reservar el archivo por ti mismo usando herramientas externas. (En caso de olvidar este paso, LYX registra el documento con RCS).

Después se te pide interactivamente una descripción inicial del documento. No olvides que el archivo registrado todavía no está liberado.

El comando CVS que es ejecutado: cvs -q add -m"<entered message>" "<file-name>"

El término "<file-name>" anterior y en todos los demás comandos CVS es una abreviación para «cambiar el directorio de trabajo actual a la ubicación del archivo y usa el nombre de archivo sin el componente ruta como argumento».

#### **7.2.3.3. Liberar cambios**

Cuando has terminado de editar un archivo se ingresan los cambios. Al hacerlo se te pide una descripción de los mismos. Después, los cambios son escritos en el repositorio. En caso de que no hayas cambiado el documento y se detecte una copia reservada se deshace la reserva hecha con Reservar.

Comandos CVS:

cvs -q commit -m"<description>" <file-name> o cvs -q unedit "<file-name>"

#### **7.2.3.4. Reservar cambios**

Cuando estás compartiendo un repositorio con otros, puede que tengas que incorporar sus cambios en tu copia de trabajo.

Comando CVS: cvs -q update "<file-name>"

Si se detecta una reserva solo lectura la copia se hace reservada y accesible a escritura.

Comando CVS: cvs -q edit "<file-name>"

#### **7.2.3.5. Volver a la versión del repositorio**

Esto descartará todos los cambios hechos en el documento desde la última liberación. Recibes un mensaje de aviso antes de descartar los cambios. Primero se borra el archivo y luego se ejecuta el comando CVS de actualización.

Comando CVS: cvs -q update "<file-name>"

Si se detecta una copia reservada y la copia de trabajo no tiene cambios solo se deshace la reserva.

Comando CVS: cvs -q unedit "<file-name>"

#### **7.2.3.6. Copiar**

Creará una copia del documento actual. Como CVS no soporta de forma nativa operaciones de copia, el historial de versiones no se preserva y la copia se añade como archivo nuevo. Requiere un documento limpio sin ningún cambio desde la última liberación. Pedirá un nombre de archivo y una descripción de la operación de copia. Después se crea la copia localmente y en el repositorio. Si los directorios padre de los documentos original y copiado difieren, se ajustan todas las rutas relativas de los archivos incluidos en la copia (como en Archivo *▷* Guardar como. . . ). Por último, se carga la copia en vez del documento original.

Comandos CVS:

```
Copiar "<file-name>" a "<new-file-name>"
cvs -q add "<new-file-name>"
```
#### **7.2.3.7. Renombrar**

Este comando renombra el documento actual. Como CVS no soporta de forma nativa operaciones de renombrado, el historial de versiones no se preserva, el documento renombrado se añade como archivo nuevo y el original se borra. Requiere un documento limpio sin ningún cambio desde la última liberación. Pedirá un nombre de archivo y una descripción de la operación. Después el documento se renombra localmente y en el repositorio. Si los directorios padre de los nombres de erchivo nuevo y antiguo difieren, se ajustan todas las rutas relativas de los archivos incluidos (como en Archivo *▷* Guardar como. . . ). Por último, se recarga el documento con el nuevo nombre.

Comandos CVS:

```
Renombrar "<file-name>" a "<new-file-name>"
cvs -q add "<new-file-name>"
cvs -q remove "<file-name>"
```
#### **7.2.3.8. Actualizar la reserva del directorio local desde el repositorio**

Conforme tus documentos son más complejos, conteniendo sub-documentos y figuras e incluyendo archivos externos .tex y demás, el uso de control de versiones se hace más complejo. LYX soporta la actualización del árbol completo en el que reside el documento. Esto es especialmente útil cuando colaboras con gente que ni tiene conocimiento detallado de CVS ni tiene interés en ingresar material adicional al repositorio. Tienes que organizar la estructura de archivos para que los archivos externos residan en el mismo directorio o subdirectorio del documento. Es una buena práctica de todos modos almacenar los documentos multi-parte en un directorio extra.

El comando Actualizar directorio local desde el repositorio actualiza el directorio completo. Si se detectan cambios locales el usuario es advertido antes de iniciar la actualización. En caso de conflictos en la fusión ambas versiones de las partes

conflictivas se sitúan al final del documento. Debes revisar y corregir el resultado de la fusión. Los conflictos los verás encerrados entre pares de <<<<<<<<<<<< y >>>>>>>>>>>>>> separados por =======. La parte primera es tu versión antes de la operación de actualización con pecedida del nombre del documento. La segunda es la versión del repositorio con el número de la versión tras la secuencia de signos >.

Comandos CVS:

cd \$path; cvs diff "." (Para ver si se detectan cambios) cd \$path; cvs -q update "."

donde \$path es la ruta al documento.

#### **7.2.3.9. Mostrar historial**

Muestra el historial completo del documento CVS. La salida de cvs log "<file-name>" se muestra en un buscador.

#### **7.2.3.10. Información de la revisión**

LYX soporta número de versión CVS, nombre de autor, fecha y hora del último ingreso. Toda esta información se obtiene de cvs log -r <file-name>. Véase [7.2.4.11](#page-103-0) para detalles.

# **7.2.4. Comandos SVN en Lyx**

Ahora LYX soporta parcialmente SVN. Puedes encontrar los comandos en el submenú Archivo *▷* Control de versiones. Ten en cuenta que si utilizas acceso protegido con contraseña al repositorio vía ssh, se te pedirá en una ventana de terminal. LYX se ha probado con SVN 1.5 y 1.6.[5](#page-100-0)

#### **7.2.4.1. Registrar**

Si tu documento no está bajo control de revisión este es el único ítem mostrado en el menú. Y si está bajo control de revisión, el ítem Registrar no está visible.

Este comando registra tu documento en SVN *solo* en el caso de que ya tengas el directorio de documentos bajo control SVN ( en particular, existe el archivo .svn/entries). Esto significa que debes reservar el archivo por ti mismo.

Después se te pide interactivamente una descripción inicial del documento. No olvides que el archivo registrado todavía no es definitivo.

El comando SVN que es ejecutado: snv add -q "<file-name>"

Lee man svn para comprender las alternativas.

<span id="page-100-0"></span><sup>5</sup>La mayoría de los comandos funcionarán también con 1.4, véase [7.2.4.7](#page-102-0)

# **7.2.4.2. Liberar cambios**

Cuando has terminado de editar un archivo, ingresas los cambios. Al hacerlo se te pide una descripción de los mismos. Después, los cambios son ingresados.

Comando SVN:<sup>[6](#page-101-0)</sup> svn commit -q -m"<description>" <file-name>

## **7.2.4.3. Reservar para edición**

Actualiza los cambios de este archivo desde el repositorio. Asegúrate de que comprendes la mezcla y la resolución de conflictos de SVN antes de usar esta función, porque ¡todos los conflictos debes resolverlos tú mismo a mano!

Comando SVN:<sup>[7](#page-101-1)</sup> svn update --non-interactive "<file-name>"

## **7.2.4.4. Volver a la versión del repositorio**

Esto descartará todos los cambios hechos en el documento desde la última liberación de cambios. Recibes un mensaje de aviso antes de descartar los cambios.

Comando SVN: svn revert -q "<file-name>"

## **7.2.4.5. Copiar**

Creará una copia del documento actual incluyendo el historial de versiones. Requiere un documento limpio sin ningún cambio desde la última liberación. Pedirá un nombre de archivo y una descripción de la operación de copia. Después se crea la copia localmente y en el repositorio. Si los directorios padre de los documentos original y copiado difieren, se ajustan todas las rutas relativas de los archivos incluidos de la copia (como en Archivo *▷* Guardar como. . . ). Por último, se carga la copia en vez del documento original

Comandos SVN:

```
svn copy -q "<file-name>" "<new-file-name>"
svn commit
```
#### **7.2.4.6. Renombrar**

Renombrará el documento actual incluyendo el historial de versiones. Requiere un documento limpio sin ningún cambio desde la última liberación. Pedirá un nombre de archivo y una descripción de la operación de renombrado. Después se renombra el documento localmente y en el repositorio. Si los directorios padre de los nombres de archivo nuevo y antiguo difieren, se ajustan todas las rutas relativas de los archivos incluidos (como en Archivo *▷* Guardar como. . . ). Por último, se recarga el documento con su nuevo nombre.

<span id="page-101-1"></span><span id="page-101-0"></span><sup>6</sup>En el caso de que el bloqueo no esté habilitado. Véase la sección [7.2.4.9.](#page-102-1) 7 Ídem.

Comandos SVN:

```
svn move -q "<file-name>" "<new-file-name>"
svn commit
```
#### <span id="page-102-0"></span>**7.2.4.7. Actualizar la reserva del directorio local desde el repositio[8](#page-102-2)**

Todos los comandos anteriores tienen un defecto: solo negocian con el documento actual. Una vez que el documento contiene figuras, archivos externos .tex, etc., su administración se hace más complicada. Ahora LYX soporta la actualización del árbol completo en el que reside el documento.[9](#page-102-3) Esto es especialmente útil cuando colaboras con gente que ni tiene conocimiento detallado de CVS ni tiene interés en ingresar material adicional al repositorio.

El comando Actualizar directorio local desde el repositorio actualiza el directorio completo y en caso de conflictos con la mezcla se deja la versión local de los archivos, para que no haya pérdida indeseada de datos. Si se detectan cambios locales se avisa al usuario antes de iniciar la actualización.

Comandos SVN:

svn diff \$path (Para ver si se detectan cambios.) svn update --accept mine-full \$path

donde \$path es la ruta al documento.

#### **7.2.4.8. Mostrar historial**

Muestra el historial completo del documento SVN. La salida de svn log "<file-name>" se muestra en un buscador.

#### <span id="page-102-1"></span>**7.2.4.9. Bloqueo de archivos**

El intercambio de archivos entre varios sistemas de control de revisiones tiene el problema de conflictos en las fusiones en el caso de que dos usuarios intenten editar el mismo documento (o partes de él). Cuando sucede un conflicto requiere una solución manual, y una alternativa razonable es proveer algún tipo de mecanismo de bloqueo que garantice que solo un usuario pueda editar el archivo al mismo tiempo.

SVN dispone de dos de estos mecanismos que garantizan exclusividad recíproca en el acceso a archivos, –bloqueos y configuración automática de permisos de escritura (véase la sec. [7.2.4.10\)](#page-103-1), basados en la propiedad de los archivos svn  $\texttt{svn:needs-lock.}^\text{10}$  $\texttt{svn:needs-lock.}^\text{10}$  $\texttt{svn:needs-lock.}^\text{10}$ Si esta propiedad se detecta para determinado documento, L<sub>Y</sub>X empieza automáticamente a usar bloqueo SVN para la edición del documento, y el mecanismo completo de liberación/reserva conmuta al mismo régimen que para RCS. En particular, esto quiere decir que hay dos modos diferentes de uso archivos en LYX:

<span id="page-102-2"></span><sup>8</sup>Ten en cuenta que este comando solo funcionará con ≧ 1*,*5

<span id="page-102-3"></span><sup>9</sup>Hay que organizar la estructura de archivos de modo que todos los archivos externos estén en el mismo directorio o subdirectorios del documento.

<span id="page-102-4"></span><sup>10</sup><http://svnbook.red-bean.com/en/1.2/svn.advanced.locking.html>

## 7 Software adicional

- Estado no bloqueado. El archivo cargado está en modo solo lectura. Para editar hay que reservar. *Reservar* consiste en actualizar desde el repositorio y adquirir bloqueo de escritura. Si no es posible obtener el bloqueo permanece el estado no bloquedo.
- Estado bloqueado. El archivo cargado está en modo «normal» de edición. Ningún otro usuario tiene permiso para editar el archivo. *Liberar* consiste en ingresar los cambios y liberar el bloqueo de escritura. Si no se han hecho cambios en el documento, no se producirá ningún ingreso $^{11}$  $^{11}$  $^{11}$  y solo se realizará el desbloqueo de escritura.

Comandos SVN:

```
Liberar: svn commit -q -m"<description>" "<file-name>"
         svn unlock "<file-name>"
Reservar: svn update "<file-name>"
         svn lock "<file-name>"
```
# <span id="page-103-1"></span>**7.2.4.10. Propiedad de bloqueo automático**

La configuración automática de los permisos de escritura del archivo .lyx se establece con Archivo *▷* Control de versiones *▷* Use propiedad de bloqueo. Este comando está activo solo cuando el archivo no está bloqueado en el servidor svn (es decir, debes reservar antes de proceder).

Comandos SVN:

Activar: svn propset svn:needs-lock ON "<file-name>"

Desactivar: svn propdel svn:needs-lock "<file-name>"

# <span id="page-103-0"></span>**7.2.4.11. Información de revisión en documentos**

Hay más posibilidades para activar la información de revisión en nuestro documento.

- LYX lo soporta directamente.
	- Información de revisión del árbol (vcs-tree-revision). El resultado es la salida del comando svnversion; el siguiente cuadro da una idea de la interpretación de los resultados.

<span id="page-103-2"></span><sup>11</sup>No te extrañe si de todas formas se te pide un mensaje de ingreso.

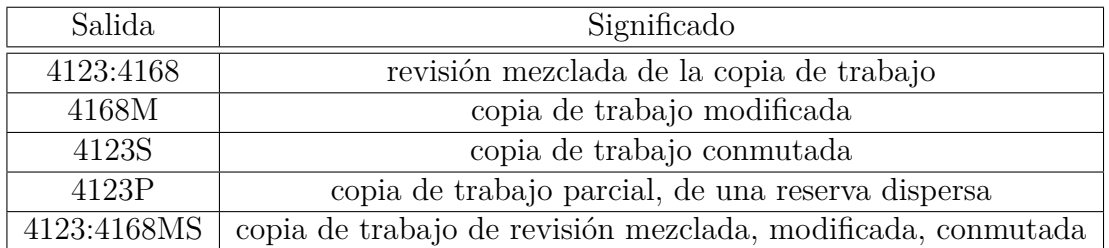

- Información de revisión del archivo. El resultado del análisis de la salida de svn info --xml file.lyx. Los argumentos soportados son:
	- número de versión del último ingreso (vcs-revision)
	- autordel último ingreso (vcs-author)
	- fecha del último ingreso (vcs-date)
	- hora del último ingreso (vcs-time)

Puedes obtener esta información mediante InsetInfo (p. ej. info-insert buffer vcs-date). La información estará disponible solo cuando tengas el arvhivo almacenado bajo administración svn (es decir, el directorio .svn está disponible con tu documento).

■ Otra posibilidad —de *hacker*— es usar claves svn <sup>[12](#page-104-0)</sup>. Estableces la propiedad de claves de archivo (p. ej. svn propset svn:keywords 'Rev' file.lyx) y luego pegas la clave en código  $T_F X^{13}$  $T_F X^{13}$  $T_F X^{13}$  en tu documento (p. ej. \$Rev\$). De esta manera el cliente svn sustituirá automáticamente el número de revisión (p. ej. \$Rev: 59 \$) tras cada actualización e ingreso. Hay otros problemas con este enfoque. Primero, el carácter '\$' se usa en T<sub>EX</sub> para expresiones matemáticas, de modo que cualquier aparición de una fórmula *Rev* se convierte en *Rev* : 59 en tu documento LYX. Lo mismo sucederá con otras claves como Id, Date, Author, etc. Segundo, la salida svn es dependiente del idioma, por lo que es fácil que svn produzca alguna cadena problemática al usar Date. Tercero, se obtiene la cadena completa 'Rev: 59' en tu documento en vez de solo el número. Hasta que subversion implemente claves personalizadas por el usuario será pesado usar este enfoque con fiabilidad o permitir a LYX soportarlo directamente.

# **7.2.5. SVN y entorno Windows**

Mi inclinación es decir que si el usuario no es capaz por sí mismo de entender las operaciones en línea de comandos, sería recomendable que usara TortoiseSVN. —P. A. Rubin.

<span id="page-104-0"></span><sup>12</sup>http://svnbook.red-bean.com/en/1.4/svn.advanced.props.special.keywords.html

<span id="page-104-1"></span> $13$ Esta es una manera fácil de asegurar que L $\chi$ X no quiebre la línea en mitad de la clave.

# **7.2.5.1. Preparación**

Además de instalar LYX y tener acceso al repositorio de Subversion, el usuario deberá instalar el programa cliente de Subversion. En [CollabNet](http://www.collab.net/nonav/downloads/subversion/) hay disponible un instalador para Windows. Además, al usuario le puede interesar instalar [TortoiseSVN,](http://tortoisesvn.tigris.org/) que integra las operaciones de Subversion en el menú contextual (clic derecho) del Explorador de Windows. Las operaciones hechas fuera de LYX generalmente son más convenientes en el menú contextual del Explorador. Hay que tener en cuenta que TortoiseSVN no es un reemplazo del programa cliente, que es lo que usa el propio LYX.

#### **7.2.5.2. Poner un documento bajo control de Subversion**

Antes de poner un documento LYX bajo control de Subversion, su directorio padre debe estar bajo control de versiones. Si el documento se va a añadir a un proyecto ya en el repositorio, esto se lleva a cabo comprobando el directorio donde se incluirá el documento nuevo. Si el proyecto mismo no está ya bajo control de versión (por ejemplo, si el documento inicia un proyecto nuevo), hay que importar el directorio al repositorio. Esto se hace fuera de LYX. Tanto la importación como la reserva se hacen fácilmente en el menú contextual del Explorador mediante TortoiseSVN, o bien usando un cliente de línea de comandos en DOS. El procedimiento para importar el proyecto con TortoiseSVN se describe abajo, suponiendo que hay un repositorio y un proyecto nuevo en C:\new project. Para información sobre el uso del programa cliente de Subversion, ejecuta svn --help en línea de comandos de DOS.

- 1. Localiza C:\new project en el Explorador de Windows, clic derecho y selecciona TortoiseSVN*▷* Repo-browser. Si es preciso ajusta el URL para el repositorio, y pulsa OK.
- 2. Haz clic derecho en el nivel del repositorio bajo el que quieres situar la carpeta del nuevo proyecto (típicamente el nivel superior) y pulsa Create folder Da nombre a la carpeta y pulsa OK. Añade un mensaje para el registro, si quieres, y pulsa OK de nuevo. La carpeta del nuevo proyecto debería figurar en el repositorio. Por último, OK de nuevo para salir del navegador del repositorio.
- 3. Haz otra vez clic derecho en C:\new project, esta vez seleccionando SVN Checkout Selecciona el URL de la carpeta que acabas de crear en el repositorio y ajusta el directorio a C:\new project. Pulsa OK. Serás avisado sobre una carpeta no vacía; OK para continuar. Ahora debería haber un directorio .svn bajo C:\new project.
- 4. Crea o abre tu documento en LYX y abre Archivo *▷* Control de versiones *▷* Registrar. Añade un mensaje de registro y pulsa OK para someter el documento a control de versión.

De aquí en adelante deberías tener funcionalidad completa en el menú Archivo *▷* Control de versiones. Además tienes la opción de comprobar el documento entrante y saliente, ver su historial, etc., usando el menú contextual TortoiseSVN en el Explorador o en la línea de comandos del programa cliente de Subversion.

#### **7.2.5.3. SSH tunnel con SVN bajo Windows**

Comparado con la configuración del cliente svn en Linux para comunicar sobre ssh, bajo Windows es una tarea es bastante más molesta. Al menos ofreceremos algunas indicaciones para configurar el cliente, pero hay que aclarar antes algo sobre ssh y la línea de comandos en Windows y estar preparados para grandes dosis de frustración. . .

- 1. Obtén un cliente svn para windows, como se describe en secciones anteriores. Si es una instalación nueva ejecuta algún comando para crear los archivos de configuración (p. ej. svn --version), que deberás cambiar más tarde.
- 2. Elige un cliente ssh para Windows. Hay varias opciones, aquí usaremos el de Putty tools<sup>[14](#page-106-0)</sup>. Tendrás que configurar la conexión para que el cliente no pia contraseña. Para facilitar las cosas usaremos solo claves sin ninguna protección adicional de contraseña, etc.
	- *a*) Genera las claves con puttygen. Guarda tu clave privada .ppk y pon la pública en el servidor. Si el servidor SVN corre bajo Linux, ten en cuenta que el formato de la clave pública no es compatible con openssh Linux y tendrás que copiar y pegar directamente la clave desde el campo de edición "*Public key for pasting into OpenSSH authorized\_keys file*:" en el archivo del servidor ~/.ssh/authorized\_keys/ authorized\_keys2.
	- b) Obtén el plink de Putty. En el archivo de configuración  $SVN^{15}$  $SVN^{15}$  $SVN^{15}$ , sección [tunnels], configura el comando ssh, p. ej. ssh=c:/path/plink.exe -i c:/path/private\_key.ppk.<sup>[16](#page-106-2)</sup>
- 3. Reserva el archivo SVN, p. ej. svn co svn+ssh://user@server/repository path.

#### **7.2.5.4. Conversiones de los finales de línea**

Cuando los colaboradores mezclan entornos Linux y Windows, LYX usará distintos finales de línea en los archivos .lyx. Esto no es un problema en lo que concierne a la funcionalidad de LYX, pero los archivos diff de los ingresos serán enormes y

<span id="page-106-0"></span><sup>14</sup><http://www.chiark.greenend.org.uk/~sgtatham/putty/download.html>

<span id="page-106-1"></span> $15$ La ruta exacta depende de la versión de Windows, usualmente algo como c:\Documents and Settings\user\Application Data\Subversion\config / AppData\Roaming\Subversion.

<span id="page-106-2"></span><sup>16</sup>Usualmente toma tiempo conseguir el comando exacto y depende de muchas cosas. Por ejemplo, no tener algún servidor remoto guardado como predeterminado en Putty etc. Si falla, intenta primero conectar vía plink sin SVN.

propensos a conflictos de fusión. Afortunadamente SVN sabe por sí mismo<sup>[17](#page-107-0)</sup> como manejar problemas con retornos y saltos de línea (CR/LF) cuando cambia archivos .lyx al modo native. [18](#page-107-1)

# **7.2.6. Comandos GIT en LYX**

LYX soporta un conjunto mínimo de comandos GIT. Se encuentra en el submenú Archivo *▷* Control de versiones. Hay que tener en cuenta que si se usa acceso con contraseña al repositorio vía ssh, ésta se pedirá en una ventana de terminal. LYX se ha probado con GIT 1.7.

Una gran diferencia entre GIT y los demás sistemas de control de versiones soportados es la naturaleza distribuida de GIT: con los sistemas de control de versiones tradicionales hay un servidor central que aloja el repositorio. Los usuarios envían sus cambios al servidor y obtienen de él actualizaciones hechas por otros. Con GIT, los usuarios remiten a un repositorio local, el cuál se puede sincronizar con uno o más repositorios remotos usando los comandos GIT pull y push. LYX no interactúa de ninguna forma con los repositorios GIT remotos. Trabaja exclusivamente con el repositorio local de manera similar a como con un repositorio CVS o SVN. Si usas repositorios GIT remotos debes hacer las operaciones pull y push con tu cliente GIT favorito.

#### **7.2.6.1. Registrar**

Si el documento no está bajo control de versiones, éste es el único ítem mostrado en el menú. Si está bajo control de versiones Registrar no es visible.

Este comando registra el documento en GIT sólo en el caso de que el directorio de los documentos esté ya bajo control de GIT (en particular, existe el archivo .git/index). Esto quiere decir que debes reservar el archivo por ti mismo.

Entonces se pedirá de forma interactiva una descripción inicial del documento. No olvides que el archivo registrado aún no ha sido ingresado.

El comando GIT que se ejecuta: git add "<file-name>

Consulta man git para entender los conmutadores.

#### **7.2.6.2. Liberar cambios**

Una vez editado un archivo hay que ingresar los cambios realizados en él. Al hacerlo se pedirá una descripción de los mismos y después se ingresan.

Comando GIT: git commit -q -m"<description>" <file-name>

#### **7.2.6.3. Volver a la versión del repositorio**

Descartará los cambios hechos en el documento desde la última liberación. Hay un aviso antes de descartar los cambios.

<span id="page-107-0"></span><sup>17</sup><http://svnbook.red-bean.com/en/1.4/svn.advanced.props.file-portability.html>

<span id="page-107-1"></span><sup>18</sup>Para los perezosos: svn propset svn:eol-style native FILE\_NAME
Comando GIT: git checkout -q "<file-name>"

#### **7.2.6.4. Renombrar**

Renombrará el documento actual incluyendo el historial de versiones. Requiere un documento limpio sin ningún cambio desde la última liberación. Pedirá un nombre de archivo y una descripción de la operación de renombrado. Después se renombra el documento localmente y en el repositorio. Si los directorios padre de los nombres de archivo nuevo y antiguo difieren, se ajustan todas las rutas relativas de los archivos incluidos (como en Archivo *▷* Guardar como. . . ). Por último, se recarga el documento con su nuevo nombre.

Comandos GIT:

```
git mv "<file-name>" "<new-file-name>"
git commit
```
### **7.2.6.5. Mostrar historial**

Muestra el historial completo del documento GIT. La salida de git log "<file-name>" se muestra en un buscador.

### **7.2.6.6. Información de la versión**

LYX soporta número hash GIT del últim ingreso al archivo, autor, fecha y hora del último ingreso. Todos se obtienen de git log -n 1 --pretty=format: %H %n %an %n %ai. La información de l versión del árbol se obtiene vía git describe --abbrev --dirty --long. Véase [7.2.4.11](#page-103-0) para otros detalles.

### **7.2.7. Ajustes adicionales**

Con la reciente adición de la función vc-command, los usuarios que exprimen la potencia de LYX pueden crear sus propios comandos para el control de revisiones. Como ejemplo puedes ver cómo integrar directamente dos comandos TortoiseSVN:

**Ingresar:** vc-command DS "." "TortoiseProc /command:commit /path:\$\$p"

**Revertir:** vc-command DR "." "TortoiseProc /command:revert /path:\$\$p"

### **7.2.8. Control de versiones y comparación de documentos**

Uno de los usos típicos del control de versiones es inspeccionar los cambios entre revisiones, usualmente creando volcados diff. Aunque esto es útil para archivos de texto sencillo, es mucho menos útil en archivos de LYX, que tienen una estructura más complicada. Por tanto, proporcionamos caminos para la característica de comparar documentos. Hay dos maneras de iniciar esta función, una por llamada directa a vc-compare (véase el manual Funciones de LYX para detalles) y otra con el toolbar

icono o menú . Se pueden comparar dos revisiones determinadas o se puede simplemente comparar la versión actual del texto editado con revisiones anteriores (donde '0' revisiones atrás quiere decir comparar el archivo en edición con la última revisión remitida).

Esta característica está soportada por SVN y RCS, aunque debido al esquema de versiones más complicado de RCS hay una restricción, en la dirección de las revisiones en el diálogo, los números siempre apuntan al último número en el número de revisión de RCS, es decir, '35' en '1.2.35'. We don't currently support GIT addressing of revisions, one can just compare edited document with its revision X steps backs, where X is addressed as HEAD~X.

# **7.3. Programación literaria**

Actualizado por Kayvan Sylvan (kayvan@sylvan.com), documentación original de Edmar Wienskoski Jr. (edmar-w-jr@technologist.com)

# **7.3.1. Introducción**

El propósito principal de esta documentación es mostrar el uso de LYX para escribir programación literaria[19](#page-109-0). Se supone que la técnica de la programación te resulta familiar y sabes lo que significan términos como «tangling» y «weaving»<sup>[20](#page-109-1)</sup>. Si no es así, acude a los enlaces web mencionados en las siguientes secciones. Hay mucha y buena documentación que abarca desde la historia de los inicios de la programación hasta las últimas herramientas y trucos.

También se supone que estás familiarizado con el uso de LYX hasta el punto de conocer cómo cambiar las preferencias y el archivo de recursos X. Si no es así acude al resto de documentación de LYX en función de tus necesidades.

# **7.3.2. Programación literaria**

Extraído de las PUF:

En la programación literaria se combinan documentación y código fuente de manera legible para los seres humanos. ¡De hecho, la programación literaria debería ser de lectura agradable, incluso sugerente! (¡Lo siento Bob, no he podido resistirme. . . !) En general, en la escritura de los programas se combinan código y documentación en el mismo archivo. Las herramientas de programación literaria analizan después el archivo y pueden generar la documentación o el código fuente compilable por separado. El estilo WEB de programación fue creado por D. E. KNUTH mientras desarrollaba su sistema de composición tipográfica T<sub>E</sub>X.

<span id="page-109-1"></span><span id="page-109-0"></span><sup>19</sup>«Literate Programming», llamada también programación «ilustrada» o «letrada». *(N. del t.)* <sup>20</sup>Generación del código y de la documentación, respectivamente. (*N. del t.*)

Otro extracto:

*¿En qué se diferencian la programación literaria y* e*l comentario literal?* Hay tres rasgos distintivos, que son, por orden de importancia:

- orden de elaboración flexible
- soporte automático de búsqueda
- documentación bien presentada, especialmente los diagramas y las matemáticas.

Y ahora que he despertado tu curiosidad, veamos las referencias.

### **7.3.2.1. Referencias**

Las FAQ completas de «Literate Programming» se encuentran en:

Literate Programming FAQ: [http://www.literateprogramming.com/lpf](http://www.literateprogramming.com/lpfaq.pdf)aq. [pdf](http://www.literateprogramming.com/lpfaq.pdf)

En las FAQ se describen 23 (¡23!) herramientas diferentes de programación literaria. Algunas son específicas de lenguajes de programación particulares, otras son de aplicación general. He seleccionado la herramienta Noweb para mi uso personal por varias razones:

- Puede generar la documentación en LATEX o en HTML.
- Es de estructura abierta, es decir, es sencillo introducir filtros nuevos<sup>[21](#page-110-0)</sup> y hacer procesamientos especiales según las necesidades.
- Ya hay una buena selección de filtros disponible (uno de ellos es HTML).
- $\blacksquare$  Es libre.

La página web de Noweb es:

Página de inicio de Noweb <https://www.cs.tufts.edu/~nr/noweb/>

Desde allí puedes acceder a muchos enlaces de interés y a ejemplos de programación en formato literario.

# **7.3.3. LYX y la programación literaria con Noweb**

LYX soporta Programación Literaria mediante el mecanismo de gestión de convertidores. Este soporte se proporciona «independiente de Noweb», es decir, podrás usar esta nueva función de LYX con algunas otras herramientas de programación literaria, cuya elección puedes hacer en las preferencias de LYX.

<span id="page-110-0"></span><sup>&</sup>lt;sup>21</sup>*Filters* are programs that read a given data stream and output a manipulated data stream. That way, a WEB file (consisting of literate code) can be turned into a file consisting only of C program code or LAT<sub>EX</sub> code.

### **7.3.3.1. Generación de documentos y de código («weaving and tangling»)**

**Usando el módulo noweb** Con LYX y Noweb instalados, al abrir un documento nuevo y después de elegir la clase de documento selecciona el módulo «Noweb» en Documento *▷* Configuración *▷* Módulos. Si Noweb está instalado correctamente podrás pulsar Añadir para usarlo en tu documento.

**Escribiendo código** LYX proporciona el custom inset Trozo para escribir código. Noweb delimita trozos como éste:

```
<<Mi código>>=
 código
 más código
 aún más código
 @
```
El problema es que todo lo que se escriba entre  $\lt\lt y$   $\theta$  debe ser interpretado de forma literal, es decir, LYX no debería hacer ninguna interpretación especial de lo que está ahí escrito. Esto es también manejado por el entorno Trozo, que funciona como un text inset normal excepto que admite espacios con libertad.

He de apuntar que también puedes usar la estructura « %def» de Noweb en tus trozos de código para añadir identificadores de referencias cruzadas:

```
<<Mi trozo>>=
def una función(argumentos):
   "Esta es la documentación para esta función."
   print "Mis argumentos: ", argumentos
@ %def una_función
```
Para ver un ejemplo de esta construcción y la salida con la referencia cruzada generada, puedes ver la programación literaria en python contenida en el archivo *LIBDIR* /examples/listerrors.lyx*,* que debería aclarar esto.

**Generación del documento** Ahora ya tienes un nuevo documento con su clase adecuada y con algo de código y de texto en él. ¿Cómo ver la salida impresa? La respuesta es simple, con Ver *▷* DVI, etc. Igual que harías con cualquier otro documento. No hace falta ningún procedimiento especial.

Para aclarar las cosas explicaré lo que sucede en el interior de LYX:

1. Al escoger la opción Ver *▷* Actualizar *▷* DVI, se genera un archivo LATEX.

Si el documento es de cualquiera de las clases en formato «literate», el archivo generado será nombrado con una extensión definida por el formato «literate» (definido en el panel de Preferencias), si no el archivo tendrá la extensión habitual .tex.

- 2. La única diferencia está en la extensión del archivo, no hace falta ninguna acción especial por parte de LYX, puesto que has formateado el código con el inset Trozo, que ya se cuida de ese aspecto.
- 3. Si el documento es de cualquier clase «literate», un convertidor interno se en-carga de convertir el archivo L<sub>Y</sub>X a Noweb y luego otro convertidor<sup>[22](#page-112-0)</sup> convierte Noweb a L<sup>A</sup>T<sub>E</sub>X para generar el archivo L<sup>A</sup>T<sub>E</sub>X.

Si no lo es, se salta este paso.

4. Finalmente, se ejecuta LATEX y continúa el proceso de la manera habitual.

La independencia de una particular herramienta de programación literaria se basa simplemente en el cambio de los comandos ejecutados por los distintos convertidores.

**Generación del código** Al escoger la opción de menú o al pulsar el botón adecuado de la barra de herramientas, se genera un archivo LATEX como se describe en el paso 1 anterior. A continuación, LYX ejecuta el convertidor Noweb->Programa. Habitualmente, este paso (igual que cualquier otro convertidor) se realiza en dos partes:

- 1. El programa convertidor propiamente dicho. Este programa realiza la conversión de un formato a otro (en este caso, desde el formato Noweb al pseudo-formato Programa).
- 2. El analizador de registro de errores. Este es un programa cuyo único propósito es reescribir los mensajes de error en un formato comprensible para LYX. Esto permite la colocación de los cuadros de error de LYX en los lugares correctos.

La primera parte, que se especifica en el campo Convertidor, debería contener

build-script \$\$i

Esto significa que LYX invocará a «build-script» (un programa o una secuencia) con el nombre del archivo Noweb (\$\$i, generalmente un archivo en el directorio temporal de  $L<sub>Y</sub><sub>X</sub>$ .

He aquí una implementación de build-script que puedes colocar en un directorio accesible para tu línea de comandos:

 $\#!/bin/sh$  $#$ notangle -Rbuildscript \$1 | env NOWEB\_SOURCE=\$1 NOWEB\_OUTPUT\_DIR=\$2 sh

La segunda parte de los ajustes del convertidor es el «indicador», establecido en

parselog=\$\$s/scripts/listerrors

<span id="page-112-0"></span><sup>22</sup>Definido en Herramientas *▷* Preferencias, apartado Convertidores.

Esto procesará cualquier error que se genere por el proceso «build-script» a través del programa «listerrors».

Normalmente, la compilación tendrá lugar en el directorio temporal de LYX, por tanto los archivos generados por la conversión estarán en ese directorio. LYX copiará lo que considera como el archivo "principal", pero la conversión Noweb->Programa puede generar varios arcivos, aunque la mayoría de ellos se borran al cerrar LYX. Por eso pasamos la variable de entorno NOWEB\_OUTPUT\_DIR, para que el gragmento build-script pueda situar los archivos generados en su sitio.

**Instrucciones de compilación en el documento** La última parte de la integración entre LYX y noweb es el trozo «build-script». Generalmente, las instrucciones para compilar tu programa deberían incluirse en un trozo propio. El build-script específico de noweb visto antes usa el comando notangle para buscar ese trozo (llamado «build-script») y procesa su contenido a través de sh.

Típicamente, un trozo «build-script» se verá más o menos así:

```
<<build-script>>=
#!/bin/sh
if [ -z "${NOWEB_SOURCE}" ]
then
NOWEB_SOURCE=myfile.nw
fi
[... code to extract files ... use NOWEB_OUTPUT_DIR here ...]
[... code to compile files ...]
@
```
Mira en *LIBDIR* /examples/listerrors.lyx o *LIBDIR* /examples/Literate.lyx, que implementan dos versiones del programa listerrors, para ver algunos ejemplos de cómo ensamblar todo esto, o en *LIBDIR* /examples/noweb2lyx.lyx*.* Es interesante ver cómo estos tres archivos muestran la independencia del lenguaje de programación literaria utilizado en LYX, puesto que están escritos, respectivamente, en Python, C y Perl.

# **7.3.3.2. Configurar LYX**

Todo el soporte de Programación Literaria se configura en el panel del menú Herramientas *▷* Preferencias en las solapas Formatos de archivo y Convertidores. Las partes importantes son:

**el formato «literario»** En la solapa Formatos de archivo se configuran las partes específicas de Noweb. En Nombre GUI debe ponerse NoWeb, en Extensión debe ponerse nw. Esto prepara a LYX para generar un archivo con extensión .nw en el primer paso del proceso de conversión.

- **el formato Programa** Este es un formato ficticio cuyo único propósito es ser el punto final de una conversión (que luego nos permite establecer un convertidor que apunta a dicho Programa).
- **NoWeb->LATEX** Este convertidor realiza el «weaving» (generación de la documentación) del documento literario. Para Noweb, hay que poner el Convertidor «noweave -delay -index \$\$i > \$\$o»
- **NoWeb->Programa** Este realiza el paso «tangling» (generación del código). Como se dijo antes, el Convertidor en este caso es «build-script \$\$i», con la Opción extra «originaldir,parselog=listerrors».

#### **7.3.3.3. Extensiones de depuración**

En el servidor LYX también se ha implementado una nueva función, «server-gotofile-row», para ser utilizada con ddd/gdb u otro depurador.

Cuando se depura código con ddd/gdb, es posible invocar un editor de texto en la posición actual de ejecución con una sencilla pulsación de teclado. La configuración por omisión de ddd para esto es shift-ctrl-V. La línea de comando del editor utilizado por ddd se puede definir accediendo al diálogo Editar *▷* Preferencias *▷*Helpers cambiando la entrada Edit Sources.

He aprovechado las ventajas de la nueva función del servidor LYX y esta característica de ddd, poniendo lo siguiente en Edit Sources:

```
echo "LYXCMD:monitor:server-goto-file-row:@FILE@ @LINE@" >~/.lyxpipe.in
```
Con esto, cuando estás usando ddd y encuentras una parte del programa que quieres editar, solo has de pulsar shift-ctrl-V (en la ventana de ddd), y ddd pasa esta información por medio del servidor LYX a LYX, en cuya ventana se verá el mismo archivo con el cursor en la posición apuntada por ddd. ¡Se acabaron las adivinanzas y los tediosos deslizamientos de pantalla para localizar los fallos del programa!

Sin embargo, ten en cuenta que debes habilitar el servidor LYX para trabajar con él (por omisión está desactivado).

Sec. [5.2](#page-34-0) explains how to do that.

### **7.3.3.4. Ampliación de la barra de herramientas**

Hay seis botones nuevos que pueden añadirse a la barra de herramientas de LYX. Four de ellos son atajos a los tipos de párrafo: Normal, Sección, LATEX, y Código-L<sub>Y</sub>X, one fpr the custom inset Trozo. El otro es un atajo a la entrada «Compilar Programa» del menú Archivo.

LYX dispone de una colección de botones para personalizar la barra de herramientas. En mi barra de herramientas personal me gusta combinar los seis botones mencionados con otros dos para las entradas de menú Documento *▷* Actualizar *▷* DVI y Documento *▷* DVI. Así es como queda:

### 7 Software adicional

```
Toolbar
  Layouts
  Icon "layout Standard"
  Icon "layout Section"
  Icon "layout EFX"
  Icon "layout LyX-Code"
  Icon "flex.insert Chunk"
  Separator
  Icon "buffer-view"
  Icon "buffer-typeset"
  Icon "build-program"
  Separator
.
.
.
End
```
### **7.3.3.5. Personalización de los colores**

Cierto número de colores usados en LYX se pueden personalizar en el diálogo Preferencias. Una de las cosas que más molesta a la gente es el color de la tipografía del código LATEX, que por omisión es rojo, y como el entorno Trozo utiliza código LATEX y hay mucho código en los documentos de programación literaria, puedes acabar harto de ver tanto rojo. Así pues, puedes cambiarlo si quieres en Apariencia *▷* Colores.

El siguiente asunto es la presencia visible del carácter salto de línea en la pantalla. Puedes elegir el color de este carácter en particular para confundirlo con el fondo. Recomiendo escoger un color parecido al del fondo pero no idéntico, de esta forma lo seguirás viendo pero sin molestar tanto.

# **7.3.4. LYX y knitr/Sweave**

El soporte para knitr y Sweave está documentado en el archivo de ejemplo *knitr.lyx* y en el manual de Sweave (menú Ayuda *▷* Manuales específicos).

# **8 Características especiales**

Con L<sub>Y</sub>X se puede hacer todo lo que se puede hacer con L<sup>AT</sup>E<sub>X</sub>. Aunque L<sub>Y</sub>X no puede soportar directamente todas las características de LATEX, siempre es posible usar código LATEX. Este capítulo trata de algunas cosas especiales que podrían interesarte. Las características especiales relacionadas con figuras, cuadros, flotantes, marcos y notas, se pueden consultar en el manual *Objetos insertados*.

# **8.1. Texto en columnas**

Esta característica es independiente de la opción Documento con dos columnas en Diseño del texto de la configuración del documento. Para tener dos columnas de texto en todo el documento se recomienda usar dicha opción. Para el resto de casos se usa la característica aquí descrita.

Para poner texto en varias columnas, hay que cargar el módulo Columnas (menú Documento *⊳* Configuración *⊳* Módulos), y debe estar instalado el paquete L<sup>A</sup>T<sub>E</sub>X multicol.

Las notas al pie en las columnas se colocarán al final de la página y no bajo cada columna. En las distintas columnas se puede usar todo, excepto que para flotantes hay que usar la opción Extender columnas.

### **8.1.1. Conceptos básicos**

Para poner un texto en dos columnas, usa el menú Insertar *▷* Recuadro personalizado *▷* Columnas en el punto en que deben iniciarse las columnas. Escribe en el recuadro todo el texto que debe ir en dos columnas.

Un ejemplo:

### **The Adventure of the Empty House**

by Sir Arthur Conan Doyle

It was in the spring of the year 1894 that all London was interested, and the fashionable world dismayed, by the murder of the Honourable Ronald Adair under most unusual and inexplicable circumstances. The public has already learned those particulars of the crime which came out in the police investigation, but a good deal was suppressed upon that occasion, since the case for the prosecution was so overwhelmingly strong

that it was not necessary to bring forward all the facts. Only now, at the end of nearly ten years, am I allowed to supply those missing links which make up the whole of that remarkable chain. The crime was of interest in itself, but that interest was as nothing to me compared to the inconceivable sequel, which afforded me the greatest shock and surprise of any event in my adventurous life. Even now, after this long interval, I find myself thrilling as I think of it, and feeling once more that sudden flood of joy, amazement, and incredulity which utterly submerged my mind. Let me say to that public, which has shown some interest in those glimpses which I have occasionally given them of the thoughts and actions of a very remarkable man, that they are not to

blame me if I have not shared my knowledge with them, for I should have considered it my first duty to do so, had I not been barred by a positive prohibition from his own lips, which was only withdrawn upon the third of last month.

Para poner tres o más columnas coloca el cursor dentro del recuadro, usa el menú Insertar *▷*Número de columnas y escribe el número de columnas, por ejemplo "3". Un ejemplo de texto en tres columnas:

It can be imagined that my close intimacy with Sherlock Holmes had interested me deeply in crime, and that after his disappearance I never failed to read with care the various problems which came before the public. And I even attempted, more than once, for my own private satisfaction, to employ his methods in their solution, though with indifferent success. There was none, however, which appealed to me like this tragedy

of Ronald Adair. As I read the evidence at the inquest, which led up to a verdict of willful murder against some person or persons unknown, I realized more clearly than I had ever done the loss which the community had sustained by the death of Sherlock Holmes. There were points about this strange business which would, I was sure, have specially appealed to him, and the efforts of the police would have been supplemented,

or more probably anticipated, by the trained observation and the alert mind of the first criminal agent in Europe. All day, as I drove upon my round, I turned over the case in my mind and found no explanation which appeared to me to be adequate. At the risk of telling a twicetold tale, I will recapitulate the facts as they were known to the public at the conclusion of the inquest.

Se puede llegar hasta 10 columnas, aunque seguramente no será muy cómodo para los lectores.

### **8.1.2. Columnas dentro de otras columnas**

Es posible poner columnas dentro de otras:

The Honourable Ronald Adair was the second son of the Earl of Maynooth, at that time governor of one of the Australian colonies. Adair's mother had returned from Australia to undergo the operation for cataract, and she, her son Ronald, and her daughter Hilda were living together at 427 Park Lane.

in the best society – had, so far as was known, no enemies and no particular vices. He had been engaged to Miss Edith Woodley, of Carstairs, but the engagement had been broken off by mutual consent some months before, and there was no sign that it had left any very profound feeling behind it. For the

The youth moved rest {sic} the man's life moved in a narrow and conventional circle, for his habits were quiet and his nature unemotional. Yet it was upon this easy-going young aristocrat that death came, in most strange and unexpected form, between the hours of ten and eleven-twenty on the night of March 30, 1894.

Ronald Adair was fond of cards – playing continually, but never for such stakes as would hurt him. He was a member of the Baldwin, the Cavendish, and the Bagatelle card clubs. It was shown that, after dinner on the day of his death, he had played a rubber of whist at the latter club. He had also played there in the afternoon. The evidence of those who had played with him – Mr. Murray, Sir John Hardy, and Colonel Moran – showed that the game was whist, and that there was a fairly equal fall of the cards. Adair might have lost five pounds, but not more. His fortune was a considerable one, and such a loss could not in any way affect him. He had played nearly every day at one club or other, but he was a cautious player, and usually rose a winner. It came out in evidence that, in partnership with Colonel Moran, he had actually won as much as four hundred and twenty pounds in a sitting, some weeks before, from Godfrey Milner and Lord Balmoral. So much for his recent history as it came out at the inquest.

### **8.1.3. Ejemplos avanzados**

Los ejemplos de esta sección muestran algunas características más avanzadas de las columnas.

Para ver más opciones de columnas echa un vistazo a la [documentación](http://mirror.ctan.org/macros/latex/required/tools/multicol.pdf) del paquete LATEX multicol.

### **8.1.3.1. Prefacio**

Para añadir un prefacio a las columnas coloca el cursor dentro del recuadro del texto en columnas y usa el menú Insertar *▷* Prefacio. Escribe en el marco que aparece el texto del prefacio.

Ejemplo con un texto de prefacio:

Y la historia continúa. . .

On the evening of the crime, he returned from the club exactly at ten. His mother and

sister were out spending the evening with a relation. The servant deposed that she heard him enter the front room on the second floor, generally used as his sitting-room. She had lit a fire there, and as it smoked she had opened the window. No sound was heard from the room until eleven-twenty, the hour of the return of Lady Maynooth and her daughter. Desiring to say good-night, she attempted to enter her son's room. The door was locked on the inside, and no answer could be got to their cries and knocking. Help was obtained, and the door forced. The unfortunate young man was found lying near the table. His head had been horribly mutilated by an expanding revolver bullet, but no weapon of any sort was to be found in the room.

También se puede usar un encabezado de sección como prefacio, poniendo un comando de sección en código TEX. Por ejemplo, el comando

#### **\subsection{título de la subsección}**

crea una subsección. En el siguiente ejemplo el título de la subsubsección hace de prefacio:

#### **8.1.3.2. Un encabezado de subsubsección como prefacio**

A minute examination of the circumstances served only to make the case more complex. In the first place, no reason could be given why the young man should have fastened the door upon the inside. There was the possibility that the murderer had done this, and had afterwards escaped by the window. The drop was at least twenty feet, however, and a bed of crocuses in full bloom lay beneath. Neither the flowers nor the earth showed any sign of having been disturbed, nor were there any marks upon the narrow

strip of grass which separated the house from the road. Apparently, therefore, it was the young man himself who had fastened the door. But how did he come by his death? No one could have climbed up to the window without leaving traces. Suppose a man had fired through the window, he would indeed be a remarkable shot who could with a revolver inflict so deadly a wound. Again, Park Lane is a frequented thoroughfare; there is a cab stand within a hundred yards of the house. No one had heard a shot.

Si al comenzar las columnas queda menos espacio vertical en la página que el correspondiente a 6 líneas de texto, se insertará un salto de página. Dependiendo del número de líneas del texto del prefacio, es posible cambiar ese espacio. Para ello se coloca el cursor detrás del prefacio (si lo hay), se usa el menú Insertar *▷* Espacio ante salto de página y se escribe en el marco el espacio deseado, por ej. "5cm".

En el siguiente ejemplo, el espacio establecido es de 7 líneas de texto mediante «7\baselineskip» (con el comando \baselineskip en código TEX).

On the evening of the crime, he returned from the club exactly at ten. His mother and sister were out spending the evening with a relation. The servant deposed that she heard him enter the front room on the second floor, generally used as his sitting-room. She had lit a fire there, and as it smoked she had opened the window. No sound was heard from the room until eleven-twenty, the hour of the return of Lady Maynooth and her daughter. Desiring to say good-night, she attempted to enter her son's room. The door was locked on the inside, and no answer could be got to their cries and knocking. Help was obtained, and the door forced. The unfortunate young man was found lying near the table. His head had been horribly mutilated by an expanding revolver bullet, but no weapon of any sort was to be found in the room.

### **8.1.3.3. Espacio circundante**

El espacio delante y detrás de las columnas se puede cambiar con el comando de longitud \multicolsep. Así, el comando

```
\setlength{\multicolsep}{3cm}
```
en código TEX establece un espacio de 3 cm. El cambio debe hacerse antes del inicio de las columnas. El valor por omisión es de 13 pt.

Para este ejemplo, \multicolsep se ha establecido en 2.5 cm:

All day I turned these facts over in my mind, endeavouring to hit upon some theory which could reconcile them all, and to find that line of least resistance which my poor friend had declared to be the startingpoint of every investigation. I confess that I made little progress. In the evening I strolled across the Park, and found myself about six o'clock at the Oxford Street end of Park Lane. A group of loafers upon the pavements, all staring up at a particular window, directed me to the house which I had come to see. A tall, thin man with coloured glasses, whom I strongly suspected of being a plainclothes detective, was pointing out some theory of his own, while the others crowded round to listen to what he said. I got as near him as I could, but his observations seemed to me to be absurd, so I withdrew again in some disgust. As I did so I struck against an elderly, deformed man, who had been behind me, and I knocked down several books which he was carrying.

Nota: Los valores de **\setlength** serán válidos para todas las columnas siguientes hasta que se cambie de nuevo.

#### **8.1.3.4. Saltos de columna**

Se puede forzar un salto de columna insertando el comando \columnbreak{} en código TEX en la posición del texto en la que se desee quebrar la columna. A tener en cuenta que, en la mayoría de los casos, esto genera espacios en el texto. Un ejemplo:

"You're surprised to see me, sir," said he, in a strange, croaking voice.

I acknowledged that I was.

"Well, I've a conscience, sir, and when I chanced to see you go into this house, as I came hobbling after you, I thought to myself, I'll just step in and see that kind gentleman, and tell him that if I was a bit gruff in my manner there was not any harm meant, and that I am much obliged to him for picking up my books."

"You make too much of a trifle," said I. "May I ask how you knew who I was?" TRAS ESTA FRASE SE FUERZA UN SALTO DE COLUMNA.

"Well, sir, if it isn't too great a liberty, I am a neighbour of yours, for you'll find my little bookshop at the corner of Church Street, and very happy to see you, I am sure. Maybe you collect yourself, sir. Here's BRITISH BIRDS, and CATULLUS, and THE HOLY WAR – a bargain, every one of them. With five volumes you could just fill that gap on that second shelf. It looks untidy, does it not, sir?"

#### **8.1.3.5. Separación de columnas**

La anchura de las columnas se calcula automáticamente, pero la separación entre ellas se puede modificar mediante el comando \columnsep. El valor predeterminado es 10 pt. A continuación hay un ejemplo en el que la longitud de \columnsep se ha establecido en 3 cm:

My observations of No. 427 Park Lane did little to clear up the problem in which I was interested. The house was separated from the street by a low wall and railing, the whole not more than five feet high. It was perfectly easy, therefore, for anyone to get into the garden, but the window was entirely inaccessible, since there was no water pipe or anything which could help the most active man to climb it. More puzzled than ever, I retraced my steps to Kensington. I had not been in my study five minutes when the maid entered to say that a person desired to see me. To my astonishment it was none other than my strange old book collector, his sharp, wizened face peering out from a frame of white hair, and his precious volumes, a dozen of them at least, wedged under his right arm.

#### **8.1.3.6. Líneas verticales**

Entre las columnas se dibuja una línea cuya anchura viene dada por \columnseprule. La anchura por omisión es de 0 pt, no se dibuja ninguna línea. En el siguiente ejemplo la anchura de línea es 2 pt.

"You're surprised to see me, sir," said he, in a strange, croaking voice.

I acknowledged that I was.

"Well, I've a conscience, sir, and when I chanced to see you go into this house, as I came hobbling after you, I thought to myself, I'll just step in and see that kind gentleman, and tell him that if I was a bit gruff in my manner there was not any harm meant, and that I am much obliged to him for picking up my books."

"You make too much of a trifle," said I. "May I ask how you knew who I was?"

"Well, sir, if it isn't too great a liberty, I am a neighbour of yours, for you'll find my little bookshop at the corner of Church Street, and very happy to see you, I am sure. Maybe you collect yourself, sir. Here's BRITISH BIRDS, and CATULLUS, and THE HOLY WAR – a bargain, every one of them. With five volumes you could just fill that gap on that second shelf. It looks untidy, does it not, sir?"

La raya se puede colorear redefiniendo el comando \columnseprulecolor. Esto se consigue insertando el comando

```
\renewcommand{\columnseprulecolor}{\color{red}}
en código TFX delante del recuadro columnas. Se puede poner el color deseado en la
\renewcommand{\columnseprulecolor}{\normalcolor}
Aquí hay un ejemplo con una línea en color cian y 1
cm de separación entre columnas:
```
"You're surprised to see me, sir," said he, in a strange, croaking voice.

I acknowledged that I was.

"Well, I've a conscience, sir, and when I chanced to see you go into this house, as I came hobbling after you, I thought to myself, I'll just step in and see that kind gentleman, and tell him that if I was a bit gruff in my manner there was not any harm meant, and that I am much obliged to him for picking up my books."

"You make too much of a trifle," said I.

"May I ask how you knew who I was?"

"Well, sir, if it isn't too great a liberty, I am a neighbour of yours, for you'll find my little bookshop at the corner of Church Street, and very happy to see you, I am sure. Maybe you collect yourself, sir. Here's BRITISH BIRDS, and CATUL-LUS, and THE HOLY WAR – a bargain, every one of them. With five volumes you could just fill that gap on that second shelf. It looks untidy, does it not, sir?"

# **8.2. Párrafos con formas diversas**

LATEX y cualquier procesador de texto usan por omisión párrafos rectangulares. Para casos especiales como posters, tarjetas o poemas, es posible modifcar la forma del párrafo. Esto se puede conseguir mediante el paquete LAT<sub>E</sub>X shapepar, que se carga con el módulo Párrafos conformados en Documento *▷* Configuración *▷* Módulos.

# **8.2.1. Formas predefinidas**

El paquete **shapepar** proporciona las siguientes formas:

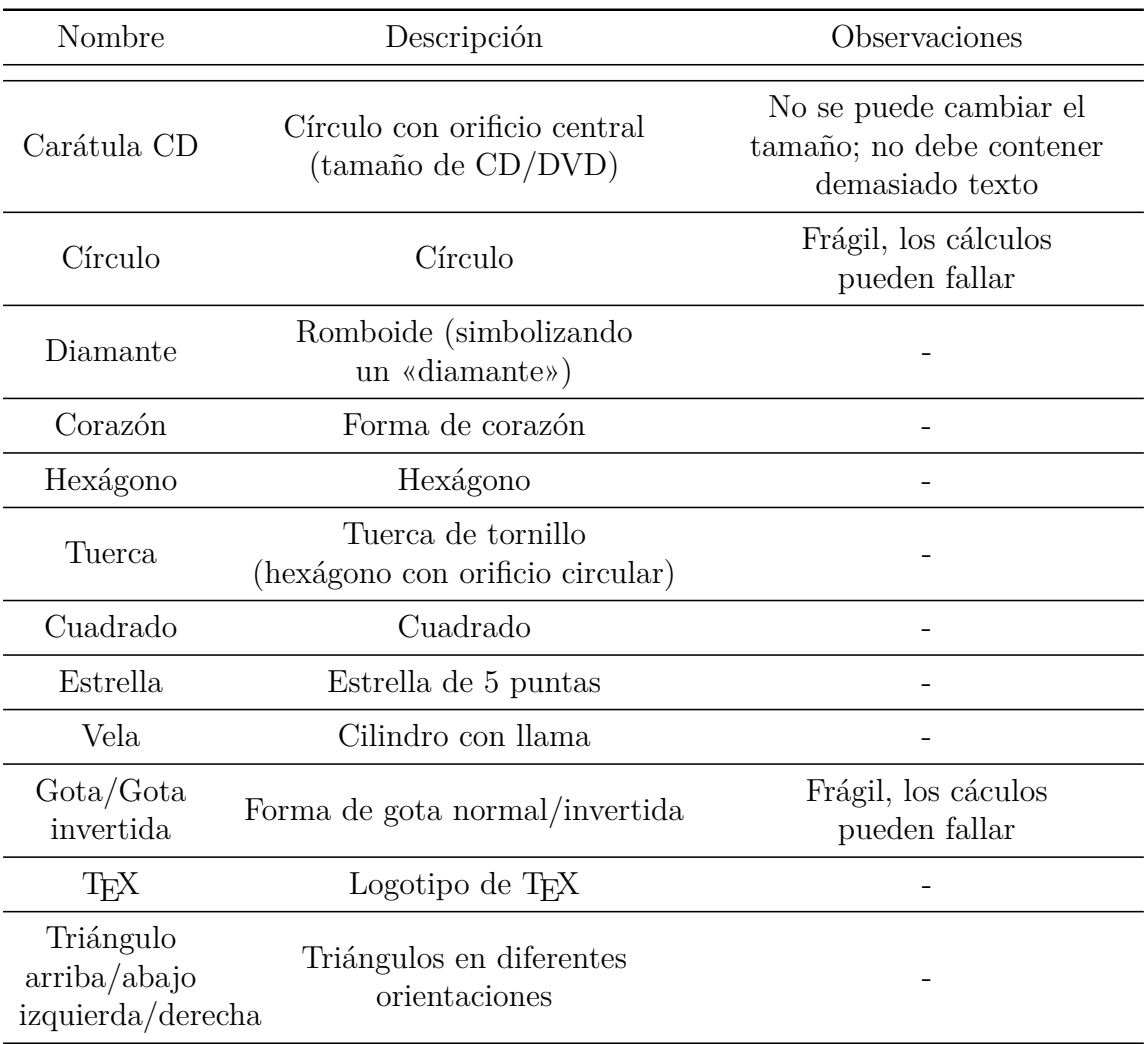

Para elegir una determinada forma selecciónala en la lista desplegable de entornos de LYX (primer botón de la barra de herramientas).

Ejemplo de párrafo con forma de tuerca:

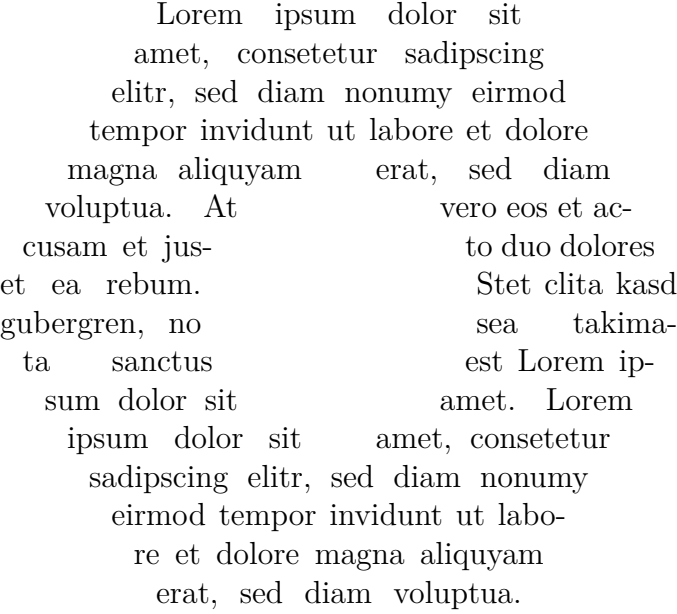

#### **Nota**: los párrafos conformados no pueden saltar de página.

The package shapepar preserva siempre la forma independientemente de la cantidad de texto. Por tanto el tamaño del párrafo cambia en función del texto. Esto puede provocar desbordamiento de los márgenes. Para comprobar el efecto de ajuste del tamaño veamos el mismo ejemplo anterior con el doble de texto:

Lorem ipsum dolor sit amet, consetetur sadipscing elitr, sed diam nonumy eirmod tempor invidunt ut labore et dolore magna aliquyam erat, sed diam voluptua. At vero eos et accusam et justo duo dolores et ea rebum. Stet clita kasd gubergren, no sea takimata sanctus est Lorem ipsum dolor sit amet. Lorem ipsum dolor sit amet, con-<br>setetur sadipscing elitr, sed diam no- numy eirmod tempor invidunt ut la-<br>bore et dolore magna aliquyam erat, sed diam voluptua. Lorem ipsum dolor sit amet, consetetur sadipscing elitr, sed diam nonumy eirmod tempor invi- dunt ut labore et dolore magna aliqu- yam erat, sed diam voluptua. At vero eos et accusam et justo duo dolores et ea rebum. Stet clita kasd gubergren, no sea takimata sanctus est Lorem ipsum dolor sit amet. Lorem ipsum dolor sit amet, consetetur sadipscing elitr, sed diam nonumy eirmod tempor invidunt ut labore et dolore magna aliquyam erat, sed diam voluptua.

La forma Carátula CD es una excepción. No se puede hacer escala porque debe ajustarse al tamaño de un CD/DVD. Por tanto la cantidad de texto que admite esta forma es limitada.

Las formas Gota y Círculo son frágiles, lo que significa que pueden fallar los cálculos de su tamaño, según la cantidad de texto. En esos casos se producirá el error de LATEX "Arithmetic overflow". Se puede arreglar añadiendo o quitando algo de texto; si no funciona habrá que elegir otra forma.

En formas con puntas, la rutina de división silábica de LATEX puede fallar. Entonces habrá que añadir guiones protegidos () donde sea necesario.

Los párrafos conformados siempre van centrados en la página o ajustados al margen izquierdo, por tanto no se puede usar la alineación de la configuración de párrafos. Una solución es poner el párrafo en una minipágina o en un marco y alinear éstos. En ese caso el problema es saber la anchura adecuada del marco: si es demasiado ancho y se centra, el párrafo no queda centrado porque se ajusta a la izquierda del marco. De modo que habrá que ir probando un poco para acertar con la anchura correcta. Aquí tenemos dos párrafos Corazón, el primero no alineado, el segundo a la derecha:

Lorem ipsum dolor sit amet, consetetur sadipscing elitr, sed diam nonumy eirmod tempor invidunt ut labore et dolore magna aliquyam erat, sed diam voluptua. At vero eos et accusam et justo duo dolores et ea rebum. Stet clita kasd gubergren, no sea takimata sanctus est Lorem ipsum dolor sit amet.  $\circ$ 

> Lorem ipsum dolor sit amet, consetetur sadipscing elitr, sed diam nonumy eirmod tempor invidunt ut labore et dolore magna aliquyam erat, sed diam voluptua. At vero eos et accusam et justo duo dolores et ea rebum. Stet clita kasd gubergren, no sea takimata sanctus est Lorem ipsum dolor sit amet.  $\circ$

### **8.2.2. Formas personalizadas**

Se puede definir cualquier forma. Hacerlo manualmente lleva mucho trabajo porque debe especificarse cada coordenada. Pero hay una forma de que el ordenador haga los cálculos:

- 1. Instala el programa [Jpgfdraw.](https://www.ctan.org/tex-archive/graphics/jpgfdraw)
- 2. En Jpgfdraw ve al menú TeX/LaTeX *▷* Settings *▷* Set Normal Size y selecciona el tamaño de tipografía usado en el documento. Por ejemplo, este documento usa el tamaño 12 pt.
- 3. Dibuja una forma.
- 4. Usa el menú TeX/LaTeX *▷* Shapepar para exportar la forma a coordenadas. En el diálogo que surge usa la descripción de la forma para las coordenadas o la ruta misma.[1](#page-126-0)

<span id="page-126-0"></span><sup>1</sup>Más información en <http://www.dickimaw-books.com/apps/jpgfdraw/manual/shapepar.html>

Las coordenadas se escriben en un archivo TEX. Para incorporarlo a LyX:

- 1. Coloca el cursor delante del primer carácter del párrafo (o en uno nuevo vacío).
- 2. En LYX abre el menú Insertar *▷* Archivo *▷* Documento hijo. . . , selecciona el archivo y elige Incorporar en Tipo de inclusión.

**Nota**: el cambio de forma sólo se aplica al párrafo actual; todo se restablece a normal para el párrafo siguiente. Por tanto la definición de forma debe aplicarse a cada párrafo por separado.

Un ejemplo:

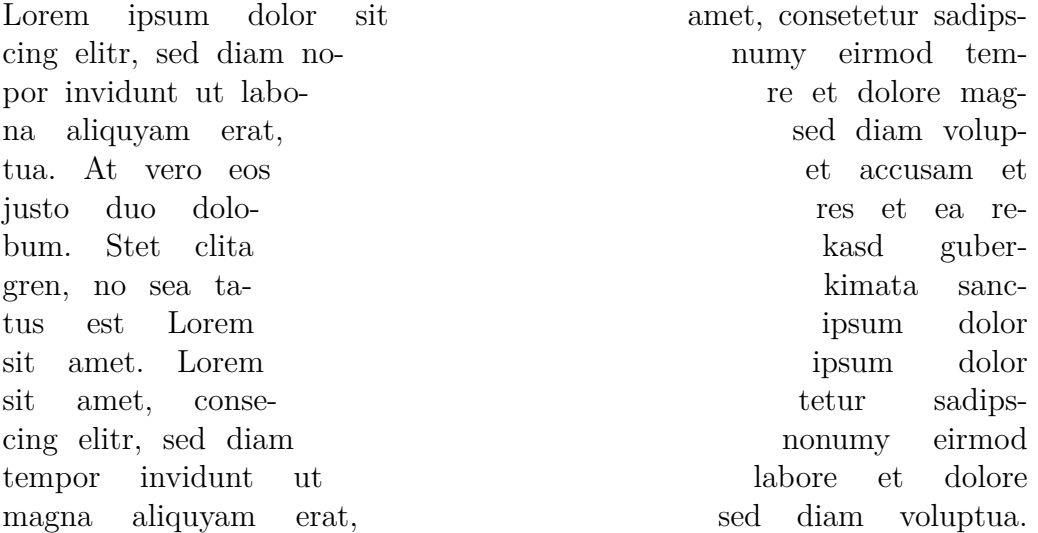

**Un consejo:** para dibujar formas complejas en Jpgfdraw puedes dibujar la forma con el programa que quieras e importar la imagen obtenida en Jpgfdraw. Después sólo tendrás que dibujar una línea o spline sobre el contorno de la imagen.

El módulo Párrafos conformados proporciona además el Comando shapepar y el Comando Shapepar que se pueden usar para definir formas coordenada a coordenada.[2](#page-127-0) Para información sobre el uso de estos entornos de estilo y más posibilidades de personalización echa un vistazo a la [documentación](https://www.ctan.org/tex-archive/macros/latex/contrib/shapepar/shapepar.pdf) del paquete shapepar.

<span id="page-127-0"></span><sup>2</sup>Estos comandos se usan internamente para todas las formas que se han descrito aquí.